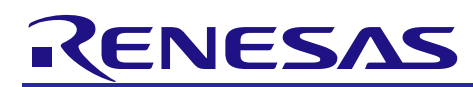

# **120 degrees conducting control by Sensor-less drive**

### RAJ306000 implementation guide

### **Summary**

This application note explains a sample program to support the Sensor-less 120-degrees conducting control of 3-Phase brushless DC motor using RAJ306000, and the method using the library of development support tool "In Circuit Scope".

These sample programs are only to be used as reference and Renesas Electronics Corporation does not guarantee the operations. Please use them after carrying out a thorough evaluation in a suitable environment.

### **Operation checking device**

Operations of the sample program are checked by using the following device.

・RAJ306000

### **Target of sample program**

A sample program that this application note is intended shown below.

- ・RAJ306000\_LESS\_120\_OPEN\_CSP\_CA\_V103 (IDE: CS+ for CA, CX)
- ・RAJ306000\_LESS\_120\_OPEN\_CSP\_CC\_V103 (IDE: CS+ for CC)
- ・RAJ306000\_LESS\_120\_OPEN\_E2S\_CC\_V103 (IDE: e2 studio)

120-degrees conducting control sample program with Sensor-less drive for RAJ306000 (Complementary PWM Mode)

### **Reference materials**

- ・RL78/G1F User's Manual: Hardware (R01UH0516EJ0110)
- ・RAJ306000 Series User's Manual: Hardware (R18UZ0066EJ0100)
- ・In Circuit Scope Manual

Downloadable from: http://www.desktoplab.co.jp/download.html

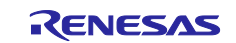

## **Contents**

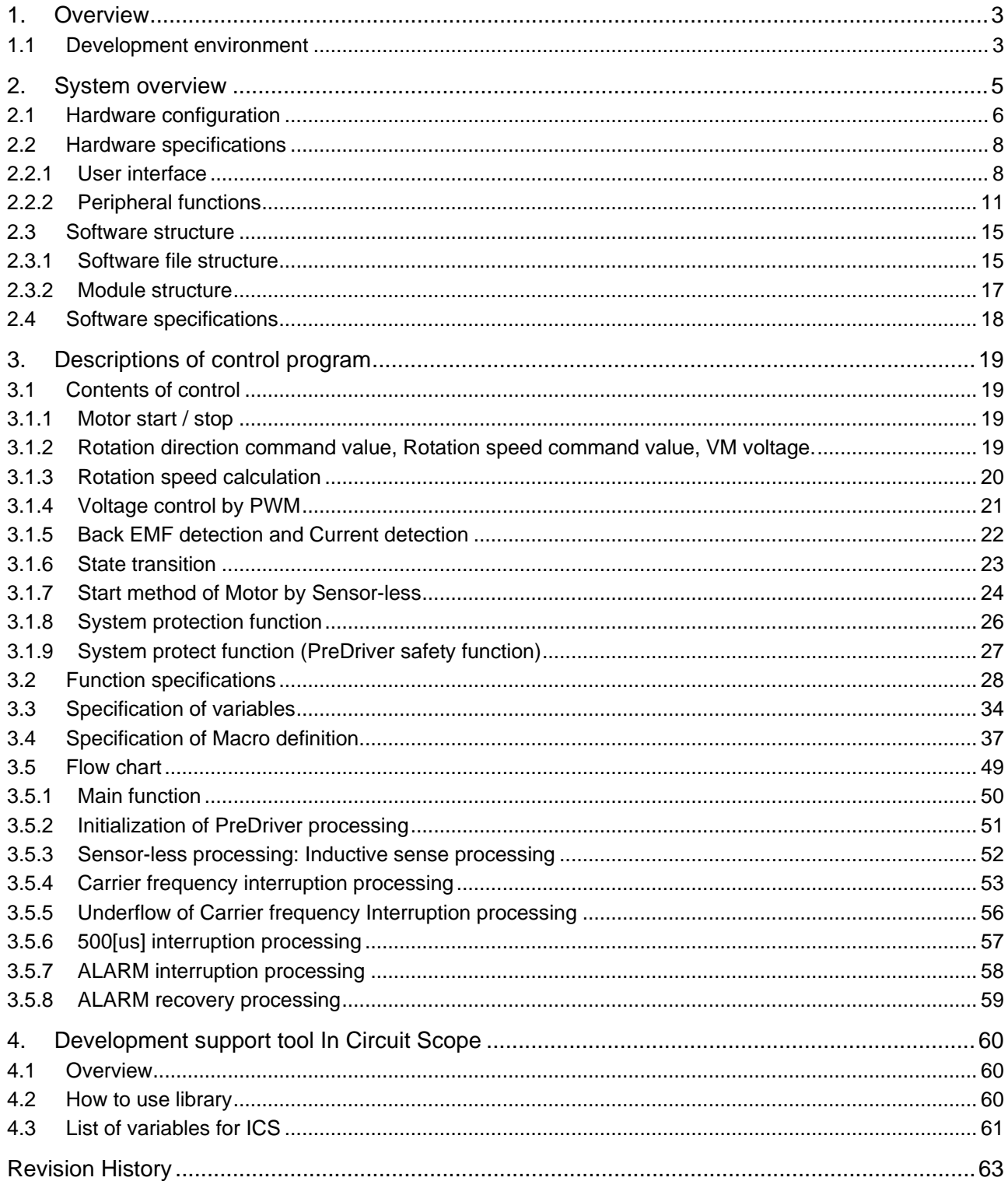

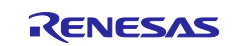

### <span id="page-2-0"></span>1. **Overview**

This application note explains a sample program to support the Sensor-less 120-degrees conducting control of 3-Phase brushless DC motor using RAJ306000, and the method using the library of development support tool "In Circuit Scope". (Note 1).

Note:

1. The development support tool In Circuit Scope (ICS) is a product of Desk Top Laboratories Inc. Desk Top Laboratories Inc. [\(http://www.desktoplab.co.jp/\)](http://www.desktoplab.co.jp/)

### <span id="page-2-1"></span>1.1 **Development environment**

Development environment of the sample programs are showed in [Table 1-1](#page-2-2) and [Table 1-2.](#page-3-0)

#### **Table 1-1 Software development environment**

<span id="page-2-2"></span>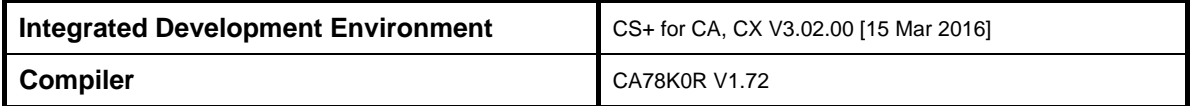

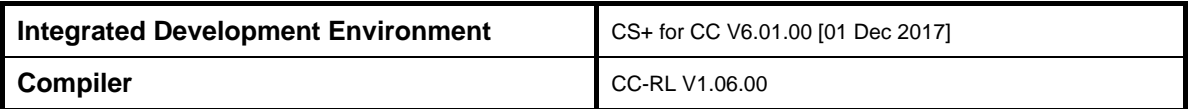

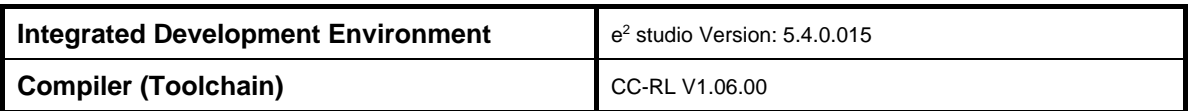

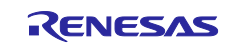

<span id="page-3-0"></span>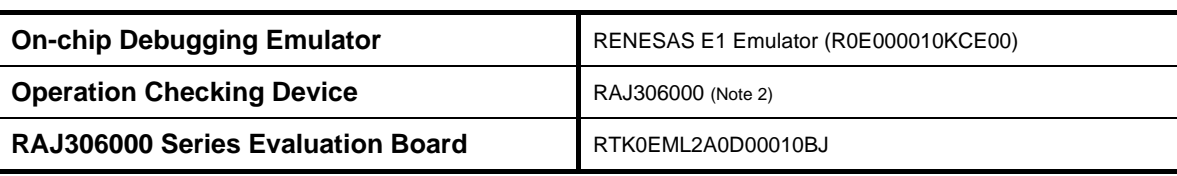

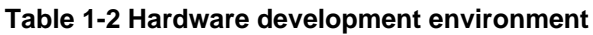

Note:

2. The configuration of RAJ306000 which is a SIP product containing MCU (RL78/G1F) and PreDriver is shown in [Figure 1-1.](#page-3-1)

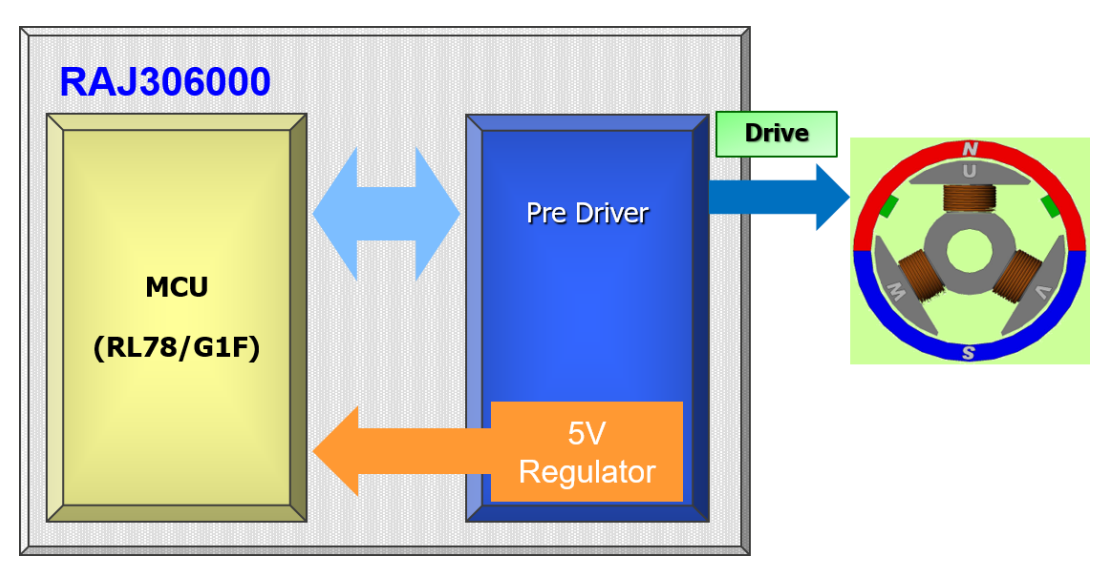

<span id="page-3-1"></span>**Figure 1-1 RAJ306000**

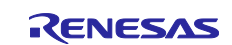

### <span id="page-4-0"></span>2. **System overview**

Overview of RAJ306000 system is shown in [Figure 2-1.](#page-4-1)

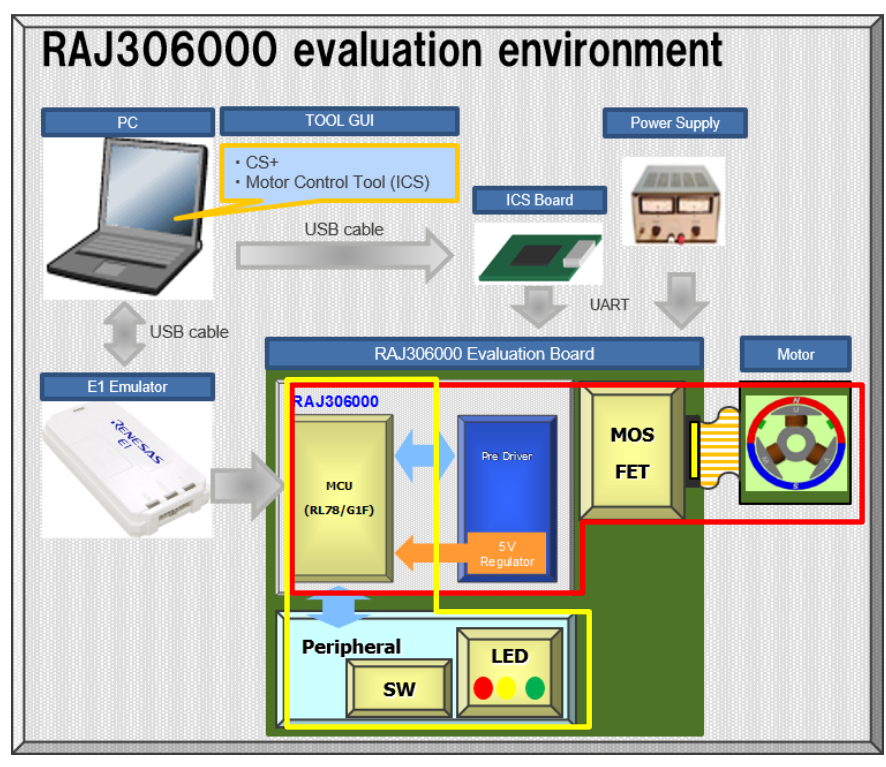

<span id="page-4-1"></span>**Figure 2-1 System configuration**

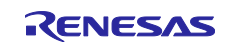

### <span id="page-5-0"></span>2.1 **Hardware configuration**

Hardware configurations are shown below:

[Figure 2-2](#page-5-1) Hardware connection of between RL78/G1F and PreDriver.

Note: These are the hardware blocks highlighted in RED in [Figure 2-1.](#page-4-1)

[Figure 2-3](#page-6-0) Hardware connection of between RL78/G1F and Peripheral.

Note: These are the hardware blocks highlighted in YELLOW in [Figure 2-1.](#page-4-1)

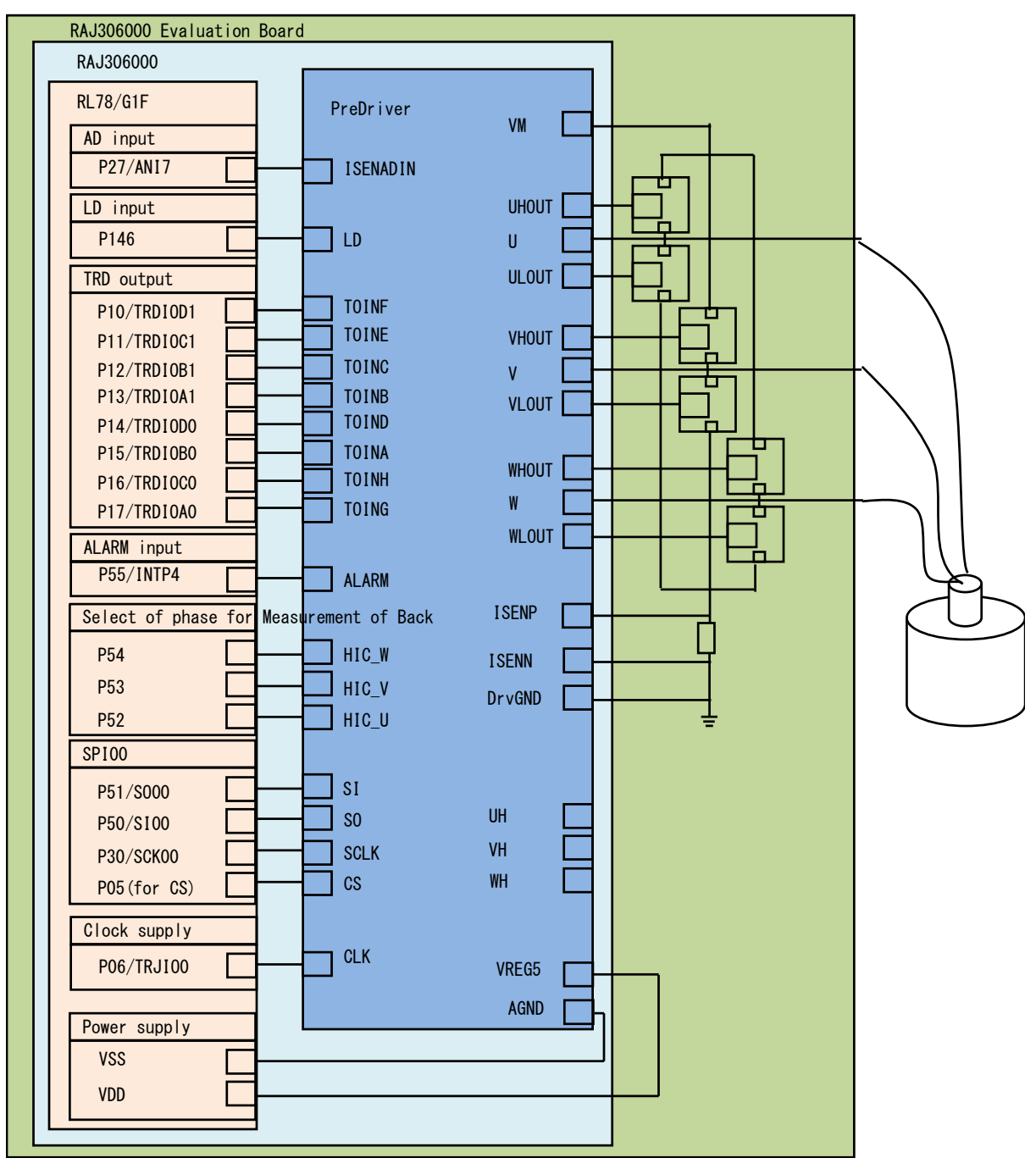

<span id="page-5-1"></span>**Figure 2-2 Hardware Configuration Diagram (RL78/G1F, PreDriver)**

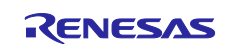

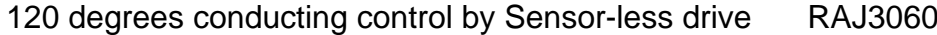

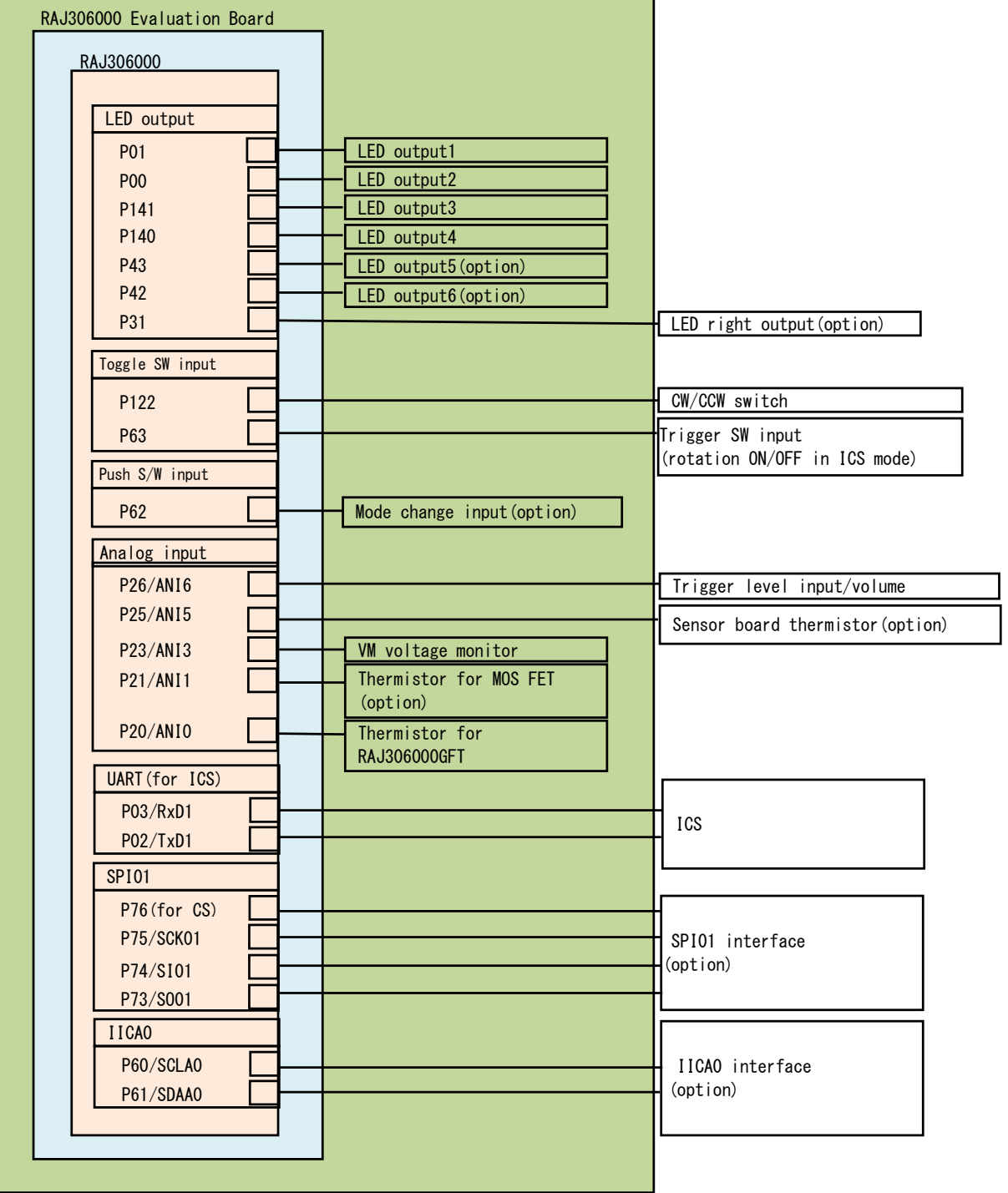

<span id="page-6-0"></span>**Figure 2-3 Hardware Configuration Diagram (RL78/G1F, Peripheral)**

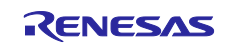

### <span id="page-7-0"></span>2.2 **Hardware specifications**

### <span id="page-7-1"></span>2.2.1 **User interface**

List of user interfaces of this system is shown in [Table 2-1.](#page-7-2)

<span id="page-7-2"></span>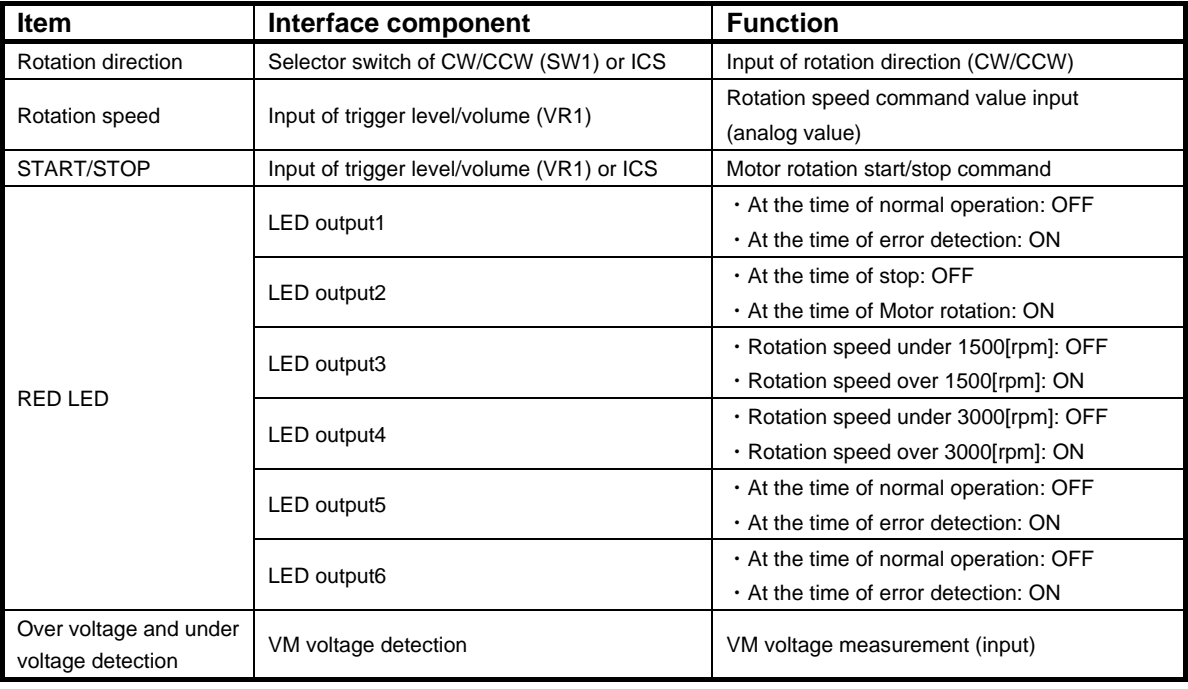

#### **Table 2-1 User Interface**

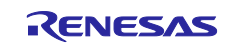

List of interfaces of RL78/G1F micro controller of this system is shown in [Table 2-2.](#page-8-0)

<span id="page-8-0"></span>

| <b>Terminal name</b>                        | <b>Function</b>                                                  |  |
|---------------------------------------------|------------------------------------------------------------------|--|
| P27/ANI7                                    | PreDriver voltage measurement (input)                            |  |
| P10/TRDIOD1                                 | Port output or PWM output $(W_n)$                                |  |
| P11/TRDIOC1                                 | Port output or PWM output $(V_n)$                                |  |
| P12/TRDIOB1                                 | Port output or PWM output $(W_p)$                                |  |
| P13/TRDIOA1                                 | Port output or PWM output $(V0)$                                 |  |
| P14/TRDIOD0                                 | Port output or PWM output $(U_n)$                                |  |
| P15/TRDIOB0                                 | Port output or PWM output (U <sub>p</sub> )                      |  |
| P55/INTP4                                   | ALARM signal input                                               |  |
| P <sub>54</sub>                             | Select for measurement of W phase Back EMF (electromotive force) |  |
| P <sub>53</sub>                             | Select for measurement of V phase Back EMF                       |  |
| P <sub>52</sub>                             | Select for measurement of U phase Back EMF                       |  |
| P51/SO00                                    | SPI data output for PreDriver control                            |  |
| P50/SI00                                    | SPI data input for PreDriver control                             |  |
| P30/SCK00                                   | SPI clock output for PreDriver control                           |  |
| P05 (CS)                                    | SPI chip selection for PreDriver control                         |  |
| P06/TRJIO0                                  | System clock output for PreDriver                                |  |
| <b>VSS</b>                                  | Ground voltage                                                   |  |
| <b>VDD</b>                                  | Positive power supply                                            |  |
| P146, P16/TRDIOC0, P17/TRDIOA0              | Unused terminal                                                  |  |
| P01                                         | LED output1 ON/OFF control                                       |  |
| <b>P00</b>                                  | LED output2 ON/OFF control                                       |  |
| P <sub>141</sub>                            | LED output3 ON/OFF control                                       |  |
| P <sub>140</sub>                            | LED output4 ON/OFF control                                       |  |
| P43                                         | LED output5 ON/OFF control                                       |  |
| P42                                         | LED output6 ON/OFF control                                       |  |
| P122                                        | For rotation direction command value input (CW/CCW)              |  |
| <b>P26/ANI6</b>                             | For rotation speed command value input (Analog value)            |  |
|                                             | Motor rotation start/stop command                                |  |
| P23/ANI3                                    | VM voltage measurement (input)                                   |  |
| P03/RxD1                                    | UART input for ICS                                               |  |
| P02/TxD1                                    | UART output for ICS                                              |  |
| P31, P63, P62, P25/ANI5, P21/ANI1, P20/ANI0 |                                                                  |  |
| P76 (CS), P75/SCK01, P74/SI01, P73/SO01     | Unused terminal                                                  |  |
| P60/SCLA0, P61/SDLA0                        |                                                                  |  |

**Table 2-2 Port Interface (RL78/G1F)**

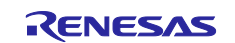

List of interfaces of PreDriver of this system is shown in [Table 2-3.](#page-9-0)

<span id="page-9-0"></span>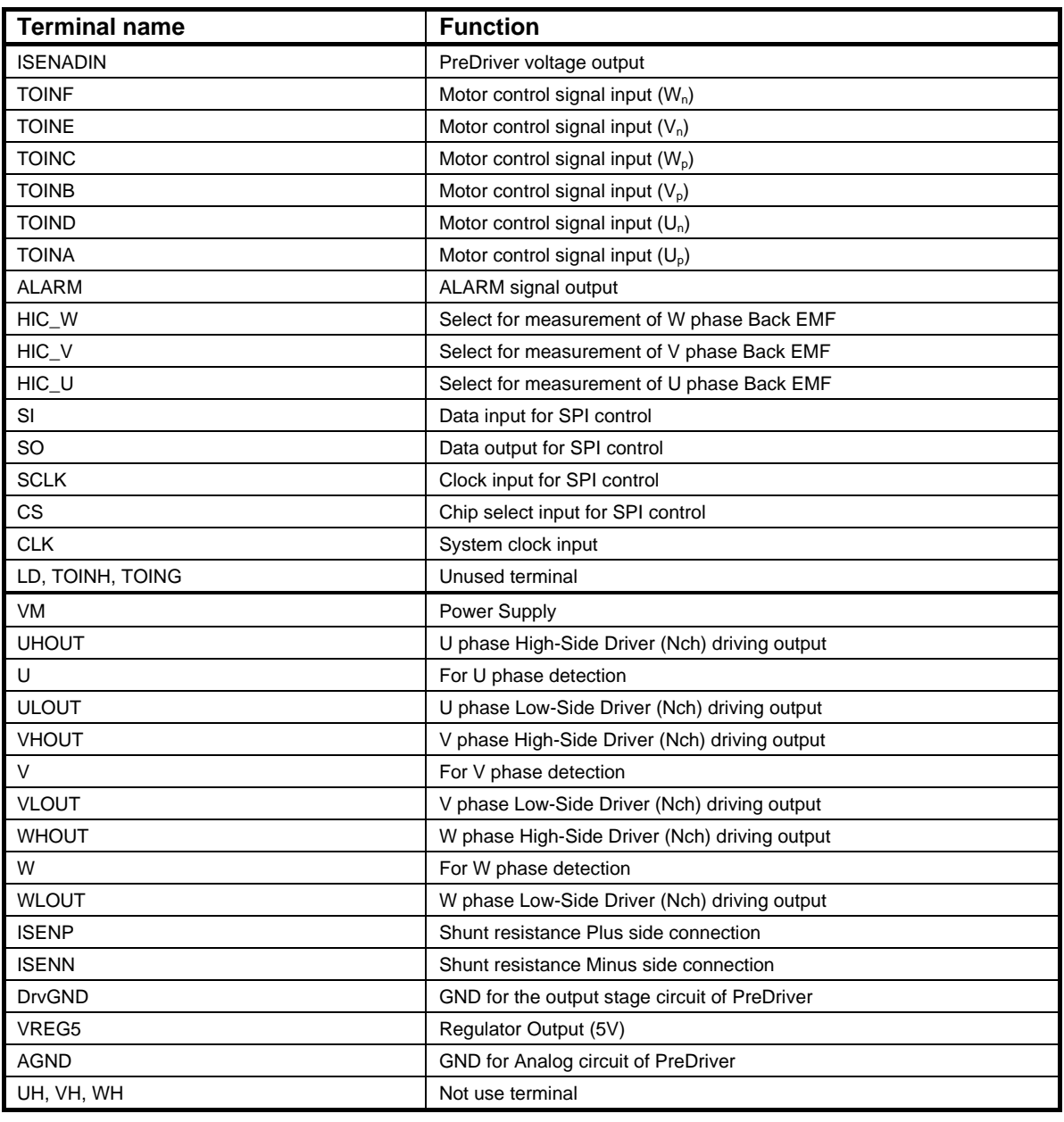

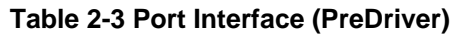

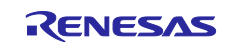

### <span id="page-10-0"></span>2.2.2 **Peripheral functions**

List of peripheral functions used in this system is shown in [Table 2-4.](#page-10-1)

<span id="page-10-1"></span>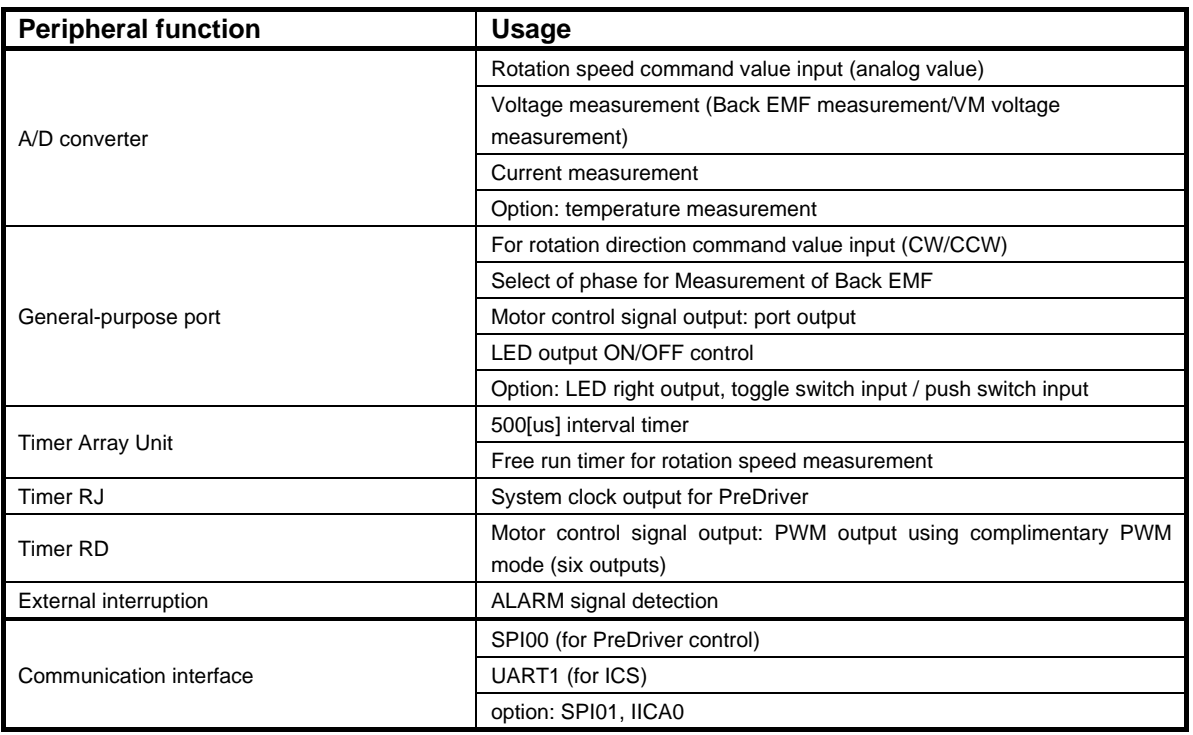

### **Table 2-4 Peripheral Functions List**

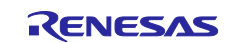

#### (1) A/D converter

The rotation speed command value input (Analog value) and voltage are measured by using 'A/D converter'.

A/D conversion is set channel selection mode to 'Select mode' and conversion operation mode to 'One shot conversion mode' (use software trigger).

Conversion speed of the A/D converter is 2.375[us] per channel and the smallest unit of conversion input value is shown in [Table 2-5.](#page-11-0)

<span id="page-11-0"></span>

| <b>Item</b>                                             | Control value for A/D converter 1 bit                                              | <b>Channel</b> |
|---------------------------------------------------------|------------------------------------------------------------------------------------|----------------|
| Rotation<br>speed<br>input<br>command<br>(analog value) | 5.56[rpm] step<br>(rotation speed range is 1100[rpm] to 4290[rpm] for both CW/CCW) | ANI6           |
|                                                         | VM voltage measurement: $45.9\text{V}$ ] / $1024 = 0.045\text{V}$ ]                | ANI3           |
| Voltage measurement                                     | Back EMF Note 3 measurement: $5[V] / 1024 = 0.0049[V]$                             | ANI7           |
| Current measurement                                     | Current Note 3 measurement: $200[A]/1024 = 0.195[A]$                               | ANI7           |

**Table 2-5 A/D converter**

#### Note:

3. The Back EMF and current can be measured by switching a signal to be converting A/D by setting of ADC Selector Register (ADC\_SEL) of the pre-driver side. The Back EMF can measure by sets "1" (Enable the measure of Back EMF) in BEMF\_MODE\_SEL of Hall Signal Processing Setting Register (HALL\_SIG), and be sets 0x03 (Detection of BEMF Amp level) in ADC\_SEL. The electric current measurement can reflect the control value by sets 0x01 (Detection of the current (ISENSE)) in ADC\_SEL.

Please refer to "RAJ306000 Series User's Manual: Hardware (R18UZ0066EJ0100)" about the details.

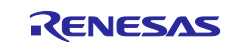

#### (2) General-purpose port

Possible to select of Phase for Measurement of Back EMF to detect a Back EMF in a general-purpose port. When Detect Back EMF was operated, A potential difference of the chosen phase for Measurement of Back EMF and the Imaginary center tap (Common of motor) voltage converts by ADC, and a pre-driver judges whether higher than Imaginary center tap. Data of Back EMF can acquire from an A/D conversion level of ANI7 by set a general-purpose port of Measurement phase of Back EMF for detecting Back EMF to High.

In addition, Select of Phase for Measurement of Back EMF becomes effective by "1" (Select of Sensorless) be set in a bit of HALL\_MODE\_SEL of Hall Signal Processing Setting Register (HALL\_SIG) of the pre-driver.

<span id="page-12-0"></span>Combination of Select of Phase for Measurement of Back EMF and general-purpose ports in this system is shown in [Table 2-6.](#page-12-0)

#### **Table 2-6 Select of Phase for Measurement of Back EMF and General-purpose port**

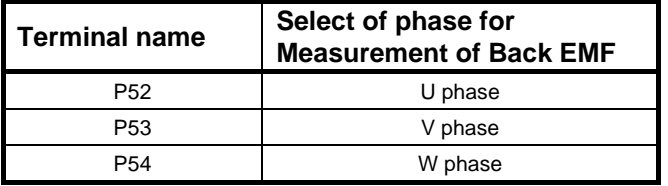

<span id="page-12-1"></span>Also, this system output a motor control signal along with the PWM output using the port output function. Combination of Motor control signal output and general-purpose ports are shown in [Table 2-7.](#page-12-1)

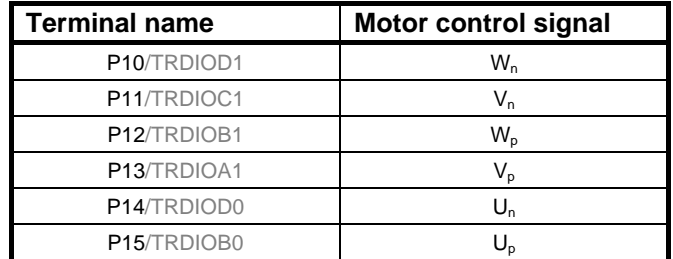

#### **Table 2-7 General-purpose port and motor control signal output**

#### Note:

Please refer to "RL78/G1F User's Manual: Hardware (R01UH0516EJ0110)" about the notes when switching a general-purpose port from input mode to output mode,

#### (3) Timer Array Unit

・500[us] Interval timer

500[us] interval timer uses 'Interval timer function' of Timer Array Unit. In this system, channel 0 is used.

・Free-run timer for rotation speed measurement

Free-run timer for rotation speed measurement uses 'Interval timer function' of Timer Array Unit. However, it does not use the interruption. In this system, channel 1 is used.

Also, in this system, channel 2 and channel 3 are not used.

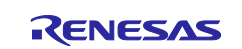

#### (4) Timer RJ

Using the pulse output mode, it outputs a 4 MHz square wave and supplies it as System clock for PreDriver.

#### (5) Timer RD

Using the Complementary PWM mode, it output (6-wire) a three-phase PWM with a triangle wave modulation and a short circuit preventive time.

In this system, support the PWM output of High active. (PWM frequency is 100[us]) In case of detect the ALARM (At the time of Input of Low signal to INTP4 port), PreDriver output signal will be change to Hi-Z (Output terminal value for Motor control signal becomes set to Low)

<span id="page-13-0"></span>The combination of timer output and motor control signal are shown in [Table 2-8.](#page-13-0)

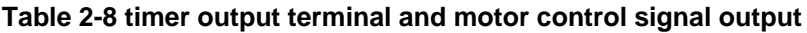

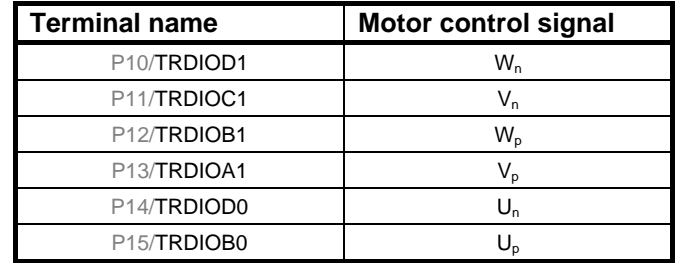

#### (6) Interruption

<span id="page-13-1"></span>List of interruptions in this system is shown in [Table 2-9.](#page-13-1)

#### **Table 2-9 Interruption**

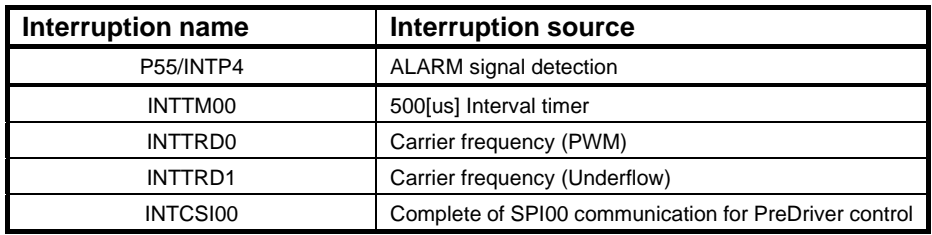

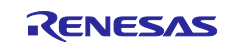

### <span id="page-14-0"></span>2.3 **Software structure**

#### <span id="page-14-1"></span>2.3.1 **Software file structure**

<span id="page-14-2"></span>Folders and files structure of the sample program is shown in [Table 2-10](#page-14-2) and [Table 2-11.](#page-15-0)

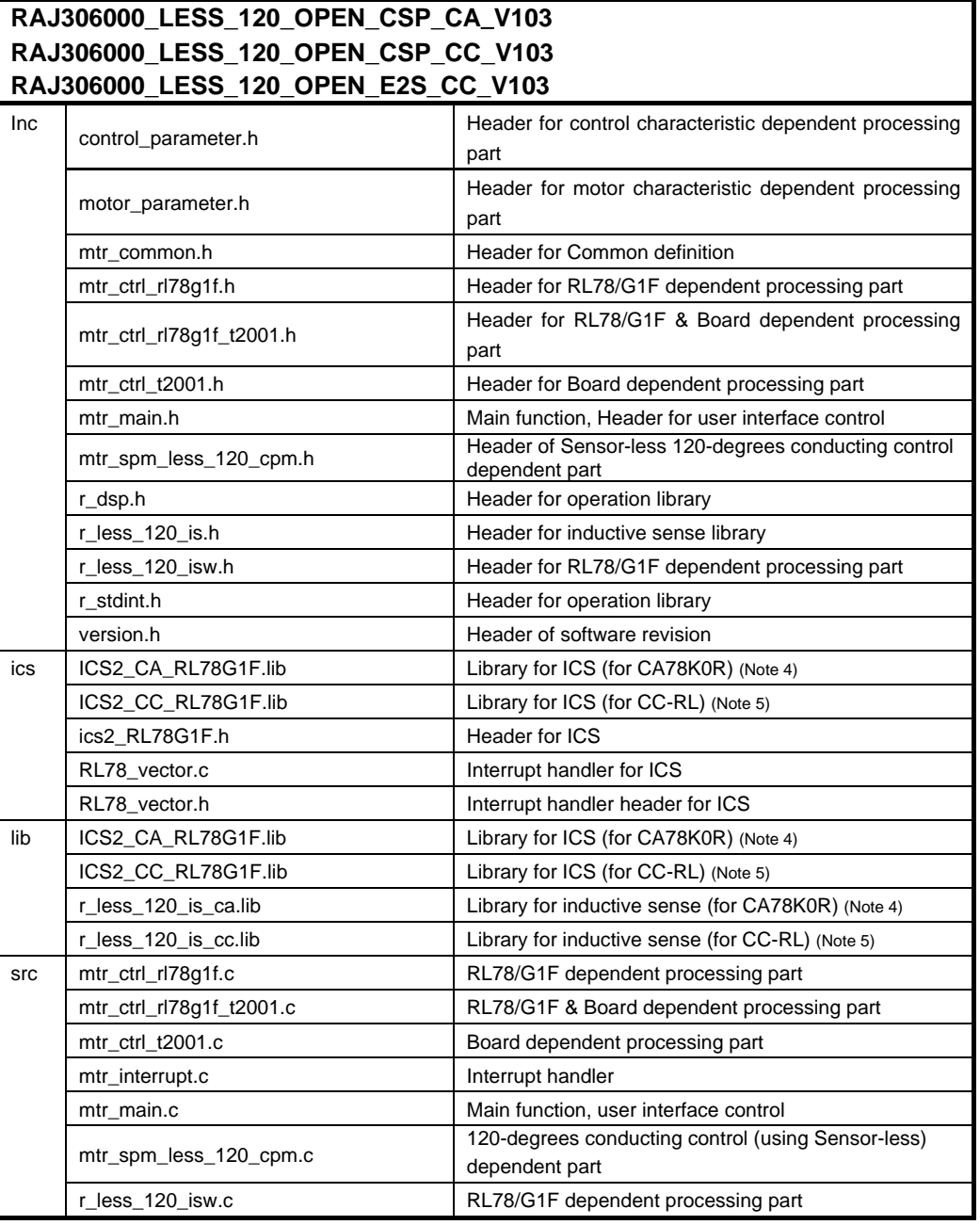

#### **Table 2-10 Folder and Files Structure of Sample Program (1)**

Note:

- 4. "For CA78K0R" is included only in RAJ306000\_LESS\_120\_OPEN\_CSP\_CA\_V103.
- 5. "For CC-RL" is included only in RAJ306000\_LESS\_120\_OPEN\_CSP\_CC\_V103 and RAJ306000\_LESS\_120\_OPEN\_E2S\_CC\_V103.

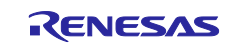

<span id="page-15-0"></span>

| RAJ306000 LESS 120 OPEN CSP CA V103 |                                     |                                                    |  |  |
|-------------------------------------|-------------------------------------|----------------------------------------------------|--|--|
| RAJ306000_LESS_120_OPEN_CSP_CC_V103 |                                     |                                                    |  |  |
|                                     | RAJ306000_LESS_120_OPEN_E2S_CC_V103 |                                                    |  |  |
| cg_src                              | $r_{\text{eq}}$ adc.c               | RL78/G1F ADC processing                            |  |  |
|                                     | r_cg_adc.h                          | RL78/G1F header of ADC processing                  |  |  |
|                                     | r_cg_adc_user.c                     | RL78/G1F ADC processing (for User)                 |  |  |
|                                     | r_cg_cgc.c                          | RL78/G1F clock output processing                   |  |  |
|                                     | r_cg_cgc.h                          | Header for RL78/G1F clock output processing        |  |  |
|                                     | r_cg_cgc_user.c                     | RL78/G1F clock output processing (for User)        |  |  |
|                                     | $r_{\text{eq}}$ intp.c              | RL78/G1F interrupt function processing             |  |  |
|                                     | $r_{q_{int}}$                       | Header for RL78/G1F interrupt function processing  |  |  |
|                                     | r_cg_intp_user.c                    | RL78/G1F interrupt function processing (for User)  |  |  |
|                                     | r_cg_macrodriver.h                  | Header for RL78/G1F Error definition               |  |  |
|                                     | r_cg_main.c                         | RL78/G1F main processing                           |  |  |
|                                     | r_cg_main.h                         | Header for RL78/G1F main processing                |  |  |
|                                     | $r_{eq}$ port.c                     | RL78/G1F port function processing                  |  |  |
|                                     | r_cg_port.h                         | Header for RL78/G1F port function processing       |  |  |
|                                     | r_cg_port_user.c                    | RL78/G1F port function processing (for User)       |  |  |
|                                     | r_cg_predrv.c                       | PreDriver processing                               |  |  |
|                                     | r_cg_predrv.h                       | Header for PreDriver processing                    |  |  |
|                                     | r_cg_predrv_prm.h                   | Header for PreDriver register parameter definition |  |  |
|                                     | r_cg_predrv_reg.h                   | Header for PreDriver register address definition   |  |  |
|                                     | r_cg_predrv_user.c                  | PreDriver processing (for User)                    |  |  |
|                                     | r_cg_sau.c                          | RL78/G1F Serial array unit processing              |  |  |
|                                     | r_cg_sau.h                          | Header for RL78/G1F Serial array unit processing   |  |  |
|                                     | r_cg_sau_user.c                     | RL78/G1F serial array unit processing (for User)   |  |  |
|                                     | r_cg_systeminit.c                   | RL78/G1F initial processing                        |  |  |
|                                     | r_cg_tau.c                          | RL78/G1F timer array unit processing               |  |  |
|                                     | r_cg_tau.h                          | Header for RL78/G1F timer array unit processing    |  |  |
|                                     | r_cg_tau_user.c                     | RL78/G1F timer array unit processing (for User)    |  |  |
|                                     | r_cg_tmrd.c                         | RL78/G1F timer RD processing                       |  |  |
|                                     | r_cg_tmrd.h                         | Header for RL78/G1F timer RD processing            |  |  |
|                                     | r_cg_tmrd_user.c                    | RL78/G1F timer RD processing (for User)            |  |  |
|                                     | r_cg_tmrj.c                         | RL78/G1F timer RJ processing                       |  |  |
|                                     | $r_{q_{t}}$                         | Header for RL78/G1F timer RJ processing            |  |  |
|                                     | r_cg_tmrj_user.c                    | RL78/G1F timer RJ processing (for User)            |  |  |
|                                     | r_cg_userdefine.h                   | Header for RL78/G1F user definition                |  |  |
|                                     | r_cg_wdt.c                          | RL78/G1F watch dog timer processing                |  |  |
|                                     | r_cg_wdt.h                          | Header for RL78/G1F watch dog timer processing     |  |  |
|                                     | r_cg_wdt_user.c                     | RL78/G1F watch dog timer processing (for User)     |  |  |

**Table 2-11 Folder and Files Structure of Sample Program (2)**

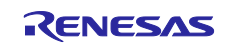

### <span id="page-16-0"></span>2.3.2 **Module structure**

Module structure of the sample program is described on [Figure 2-4.](#page-16-1)

The relationship between module and file are shown in [Table 2-12.](#page-16-2)

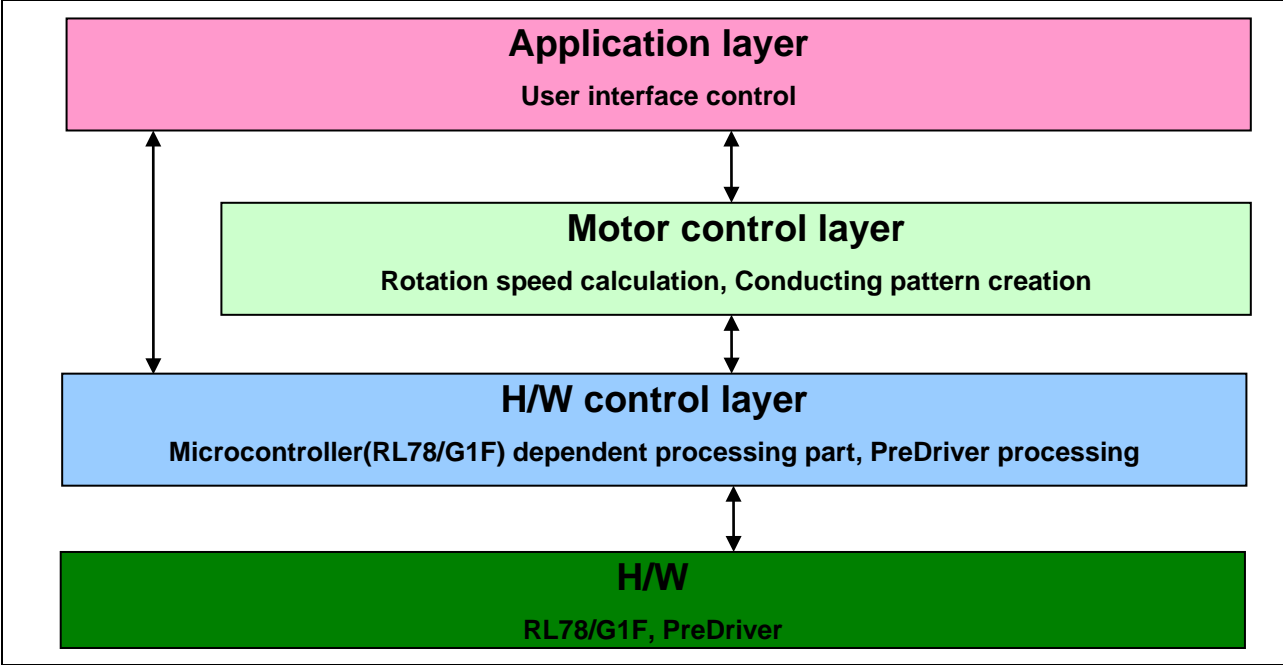

**Figure 2-4 Hierarchical Structure of Sample Program**

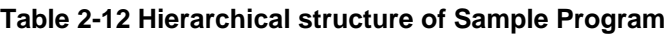

<span id="page-16-2"></span><span id="page-16-1"></span>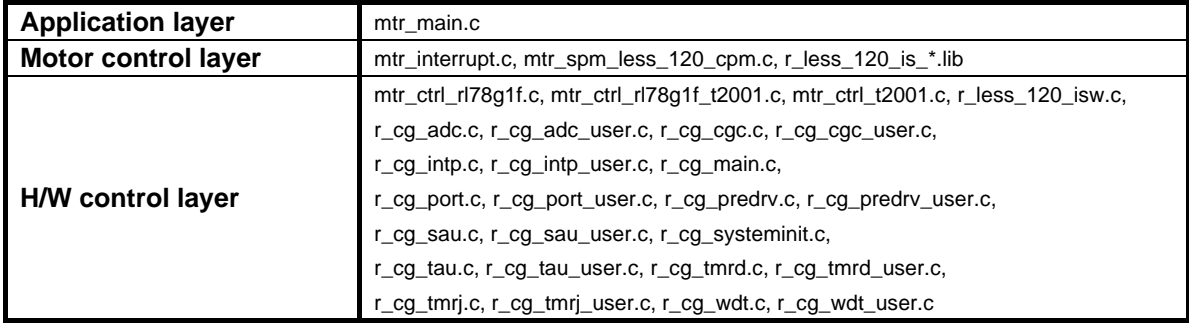

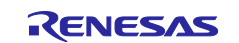

### <span id="page-17-0"></span>2.4 **Software specifications**

Basic specifications of software of this system are shown in [Table 2-13](#page-17-1) and [Figure 2-5.](#page-17-2)

<span id="page-17-1"></span>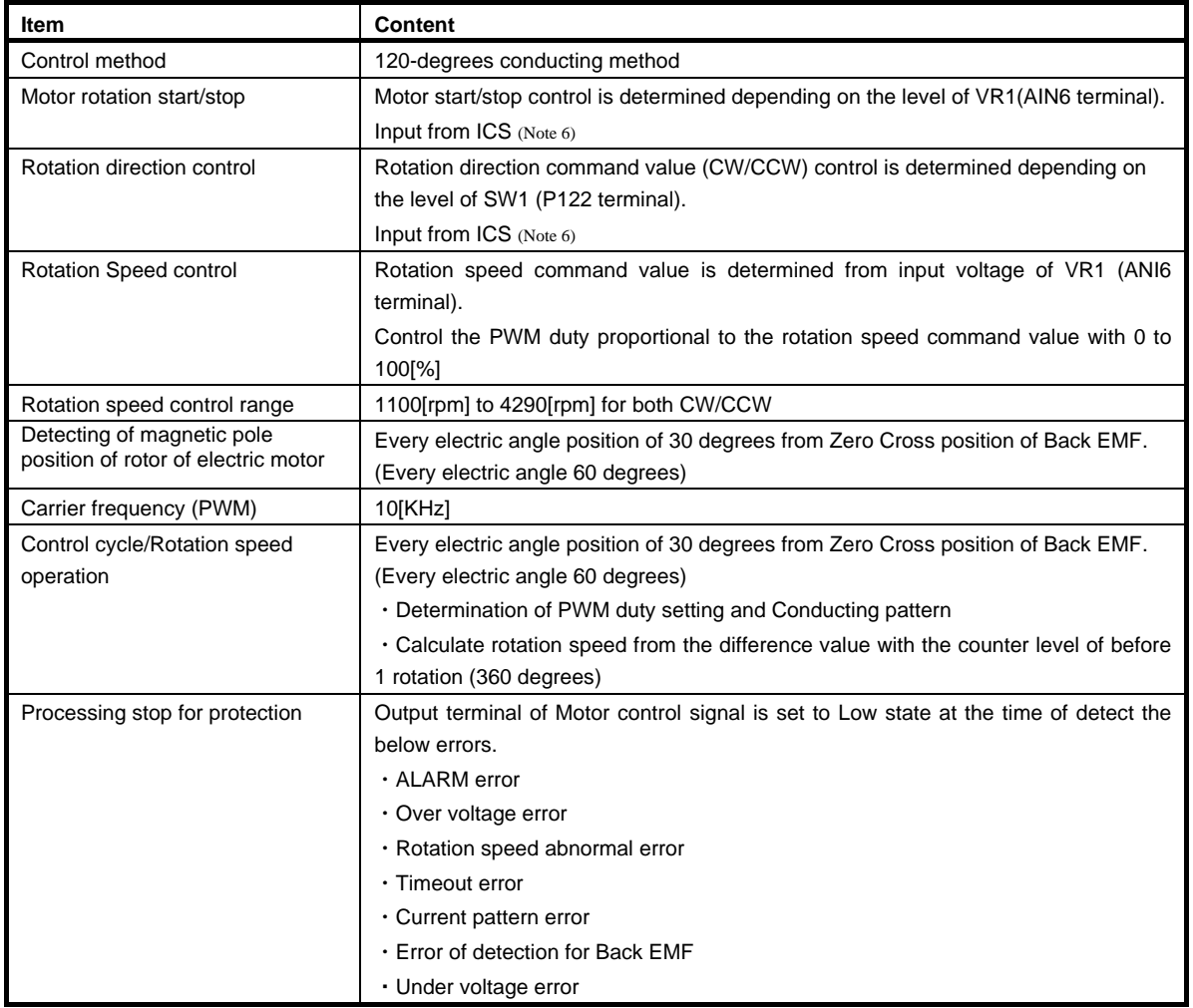

#### **Table 2-13 Software Basic Specifications**

#### Note:

6. Please refer to the ["4](#page-59-0) [Development support](#page-59-0) tool In Circuit Scope" about details.

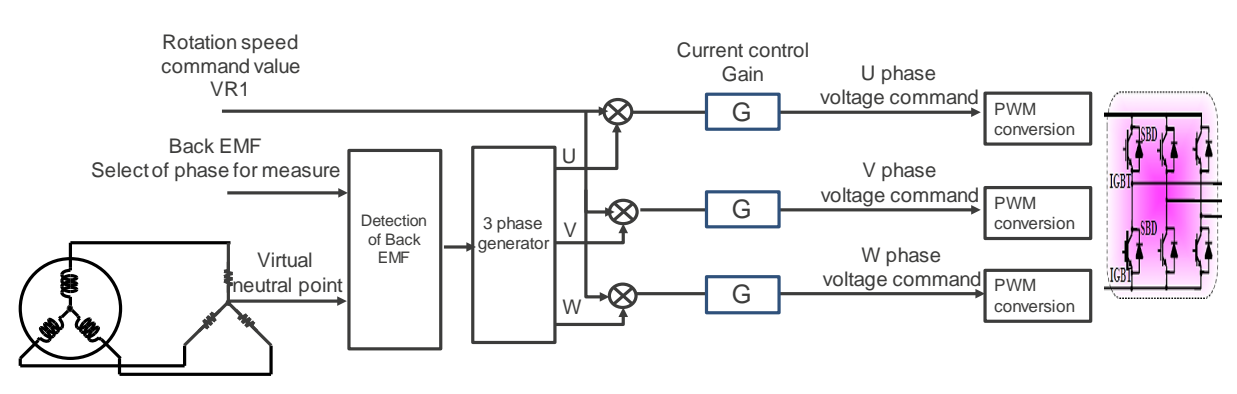

<span id="page-17-2"></span>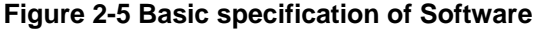

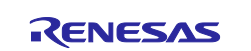

### <span id="page-18-0"></span>3. **Descriptions of control program**

The target sample programs of this application note are explained here.

### <span id="page-18-1"></span>3.1 **Contents of control**

#### <span id="page-18-2"></span>3.1.1 **Motor start / stop**

Starting and stopping of the motor are controlled by input from VR1 and SW1. An analog input port (ANI6) is assigned to VR1. The input is A/D converted within the main loop to calculate Rotation speed command value. Program is judged that Motor was started at the time of the command value is more than 1200[rpm]. and Program is judged the motor was stopped at the time of the command value is less than 1100[rpm].

General-purpose port (P122 terminal) is assigned to SW1 and, in main loop, acquires a High/Low state of the P122 terminal and assumes it a rotation direction command value. The rotation direction is judged from a rotation direction command value.

#### <span id="page-18-3"></span>3.1.2 **Rotation direction command value, Rotation speed command value, VM voltage.**

(1) Rotation direction command value

Rotation direction command value can be set by high/low state of SW1 or input information from ICS.

#### (2) Rotation speed command value

Rotation speed command value can be set by A/D conversion of the VR1 output value (Analog value). Set VR1 output value converted A/D to the rotation speed command value.

VR1 value that A/D converted is used to Rotation speed command value as shown below [\(Table 3-1\)](#page-18-4).

#### **Table 3-1 Conversion Ratio of the Rotation Speed Command Value**

<span id="page-18-4"></span>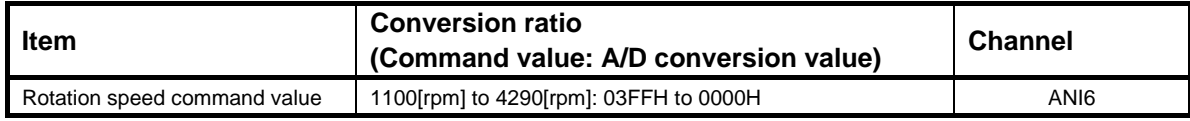

#### (3) VM voltage

It is used for detection of over voltage and under voltage. (When an abnormality is detected, PWM is stopped.) Conversion ratio of VM voltage value is shown in [Table 3-2.](#page-18-5)

#### **Table 3-2 Conversion Ratio of VM Voltage**

<span id="page-18-5"></span>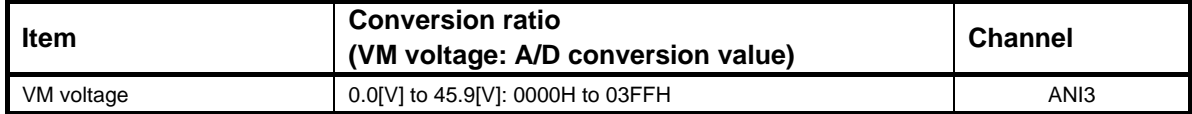

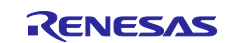

### <span id="page-19-0"></span>3.1.3 **Rotation speed calculation**

After having let channel 1 of the timer array unit make a free run, a counter level of the timer at the time of a position of 30 degrees electric angle from Zero Cross position of Back EMF is acquired, and calculate a rotation speed of motor from the difference share of the counter level before 1 rotation (360 degrees). Additional, Processing of LPF (low-pass filter) is carried out about this calculation result data. Calculation Method (Conceptual diagram) of rotation speed is shown in [Figure 3-1.](#page-19-1)

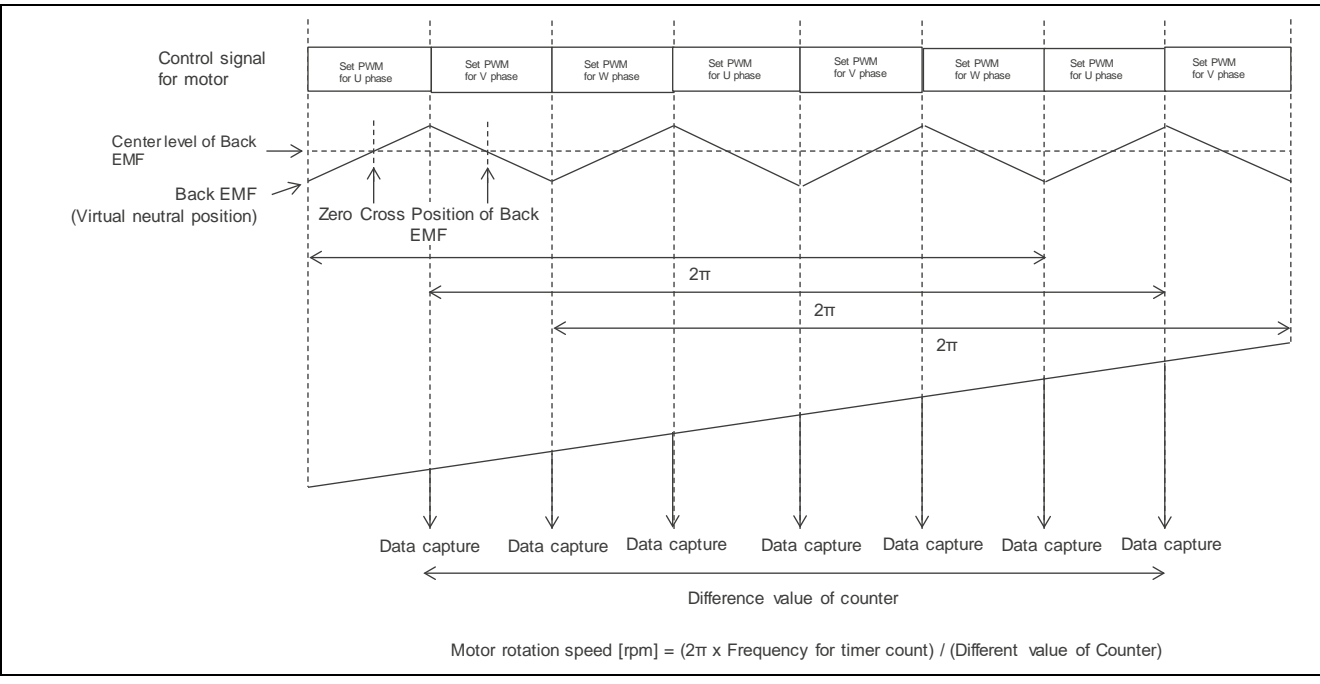

<span id="page-19-1"></span>**Figure 3-1 Rotation Speed Calculation Method**

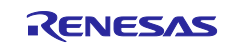

### <span id="page-20-0"></span>3.1.4 **Voltage control by PWM**

PWM control is used for the output voltage control. The PWM control is a control method that continually adjusts the average voltage by varying the duty of pulse, and PWM control is controlled by value that PWM duty value is proportional to Rotation speed command value. Conception diagram of the PWM control is shown [Figure 3-2.](#page-20-1)

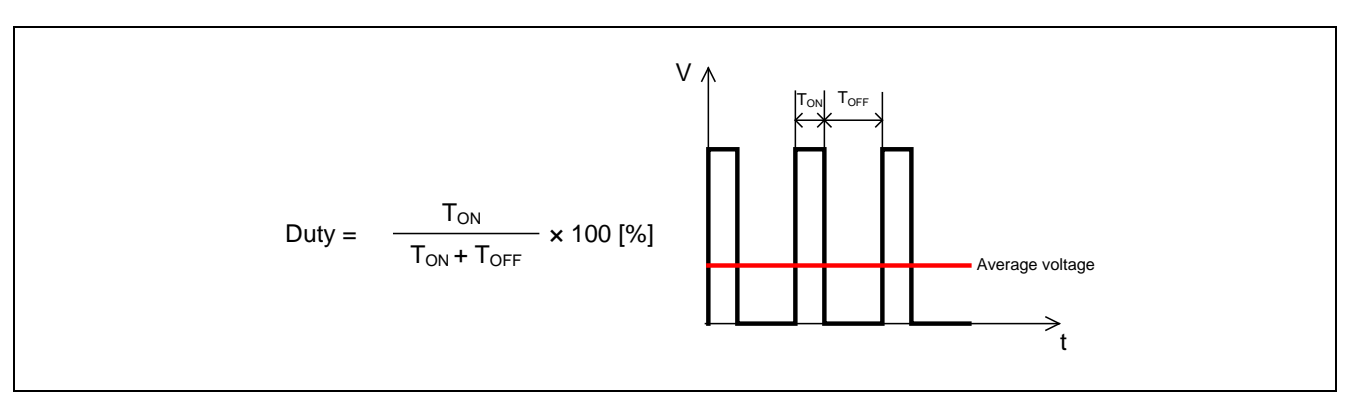

**Figure 3-2 PWM control**

<span id="page-20-1"></span>Chopping control is adopted at the first 60 degrees in this system and output voltage and speed are controlled. An example of motor control signal output waveforms at the time of complementary first 60 degrees chopping is shown in [Figure 3-3.](#page-20-2)

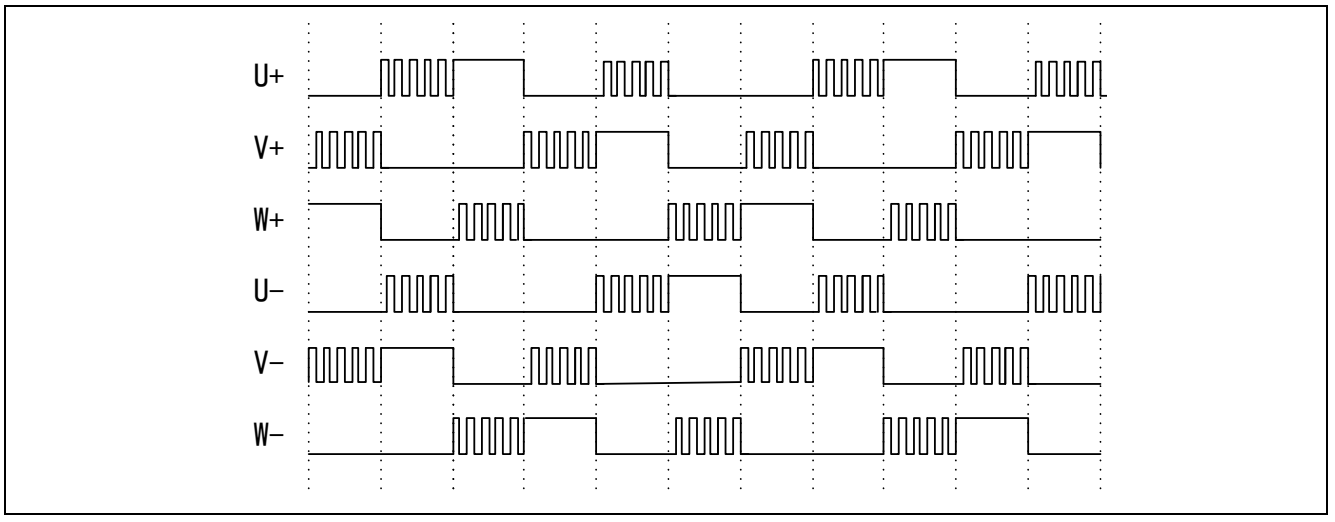

<span id="page-20-2"></span>**Figure 3-3 Complimentary first 60 degrees chopping**

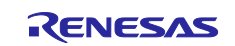

### <span id="page-21-0"></span>3.1.5 **Back EMF detection and Current detection**

The Back EMF detection method supports following two ways. As for one, when PWM Duty level is less than 50[%], A/D conversion is executed the Back EMF detection (Regeneration period) in a time regeneration of Motor. Another, when PWM Duty level is more than 50[%], A/D conversion is executed the Back EMF detection (Current period) in a time drive of Motor. Back EMF detection timing is shown in [Figure 3-4](#page-21-1) and [Figure 3-5.](#page-21-2)

Because the current detection is outputted data with a terminal same as Back EMF detection. It is necessary to switch a circuit function of the pre-driver in ADC\_SEL (ADC Selector Register). After this, switch to Back EMF Detection in ADC\_SEL and prepare for Back EMF detection. Since, switch ADC\_SEL of Current detection and Back EMF detection and measure at the time of rotate the motor. This change has to carry out without depending on the level of PWM Duty. Current detection timing is shown in [Figure 3-4](#page-21-1) and [Figure 3-5.](#page-21-2)

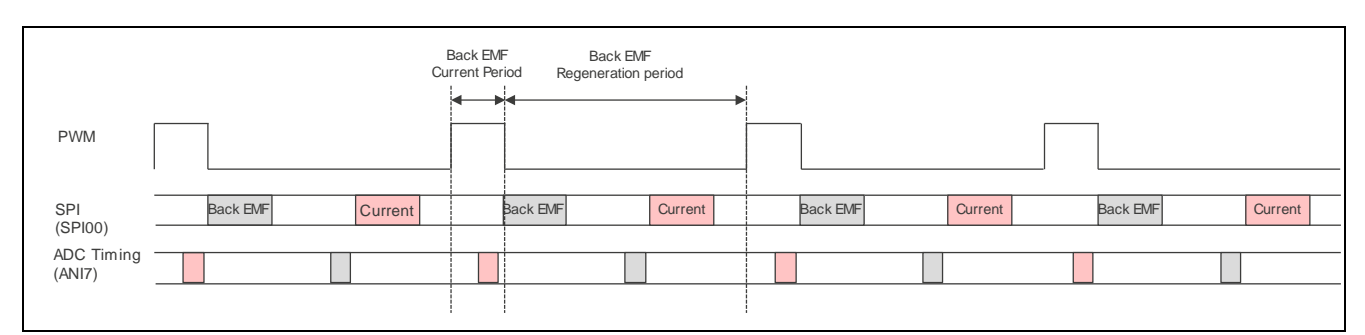

<span id="page-21-1"></span>**Figure 3-4 Back EMF detection (Regeneration period) and timing of Current detection (PWM Duty < 50[%])**

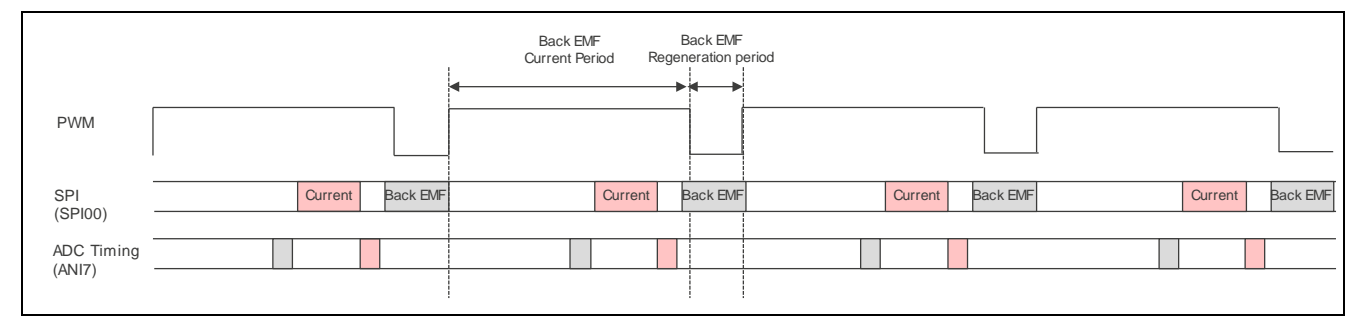

<span id="page-21-2"></span>**Figure 3-5 Back EMF detection (Current period) and timing of Current detection (PWM Duty >= 50[%])**

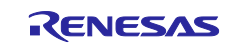

### <span id="page-22-0"></span>3.1.6 **State transition**

State transition diagrams of the sample programs are shown in [Figure 3-6.](#page-22-1)

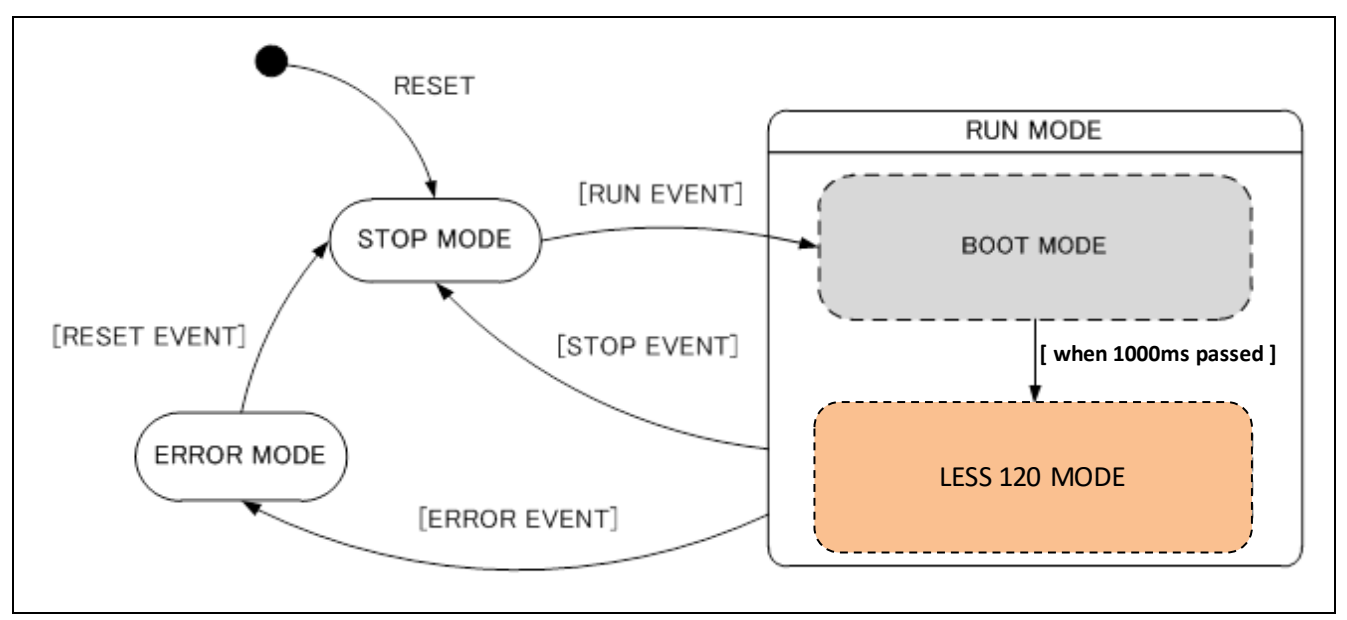

<span id="page-22-1"></span>**Figure 3-6 State Transition Diagram**

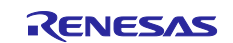

#### <span id="page-23-0"></span>3.1.7 **Start method of Motor by Sensor-less**

Sensor-less 120-degrees control is based on the estimation of the position of the magnetic pole at every 60 degrees using Back EMF by the change of the magnetic flux of the permanent magnet (rotor). However, the Back EMF is generated by rotation of the motor. Therefore, it is necessary to detect the position of the magnetic pole without using Back EMF during the motor startup.

Therefore, Inductive Sense sequence is used by which magnetic pole position detects by injecting an electricity pattern. Same concept is used during motor stops where the position of the permanent magnet is detected independent of Back EMF.

Once the Back EMF is induced, the control switches from inductive sense sequence to Back EMF based control, Back EMF of each phase is detected, and the phase of the Hi-Z state is judged. The detection control of the Hi-Z state is carried out, and an electricity pattern is decided. Back EMF detection (motor drive) is carried out by this electricity pattern information.

Zero cross position of Back EMF compares the center level of Back EMF with Back EMF, and it is determined. In a timing to change it to the electricity pattern of next a phase is decided by calculating the time of the electric angle 30 degrees position from the Zero cross position of the Back EMF. Because this sequence continuous operation after this time passed, the rotation control of the motor is carried out.

U phase is detected in the detection movement of the Hi-Z state by a sequence of Back EMF, and the example which a motor rotation is controlled is shown in [Figure 3-7](#page-24-0) start methods.

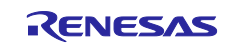

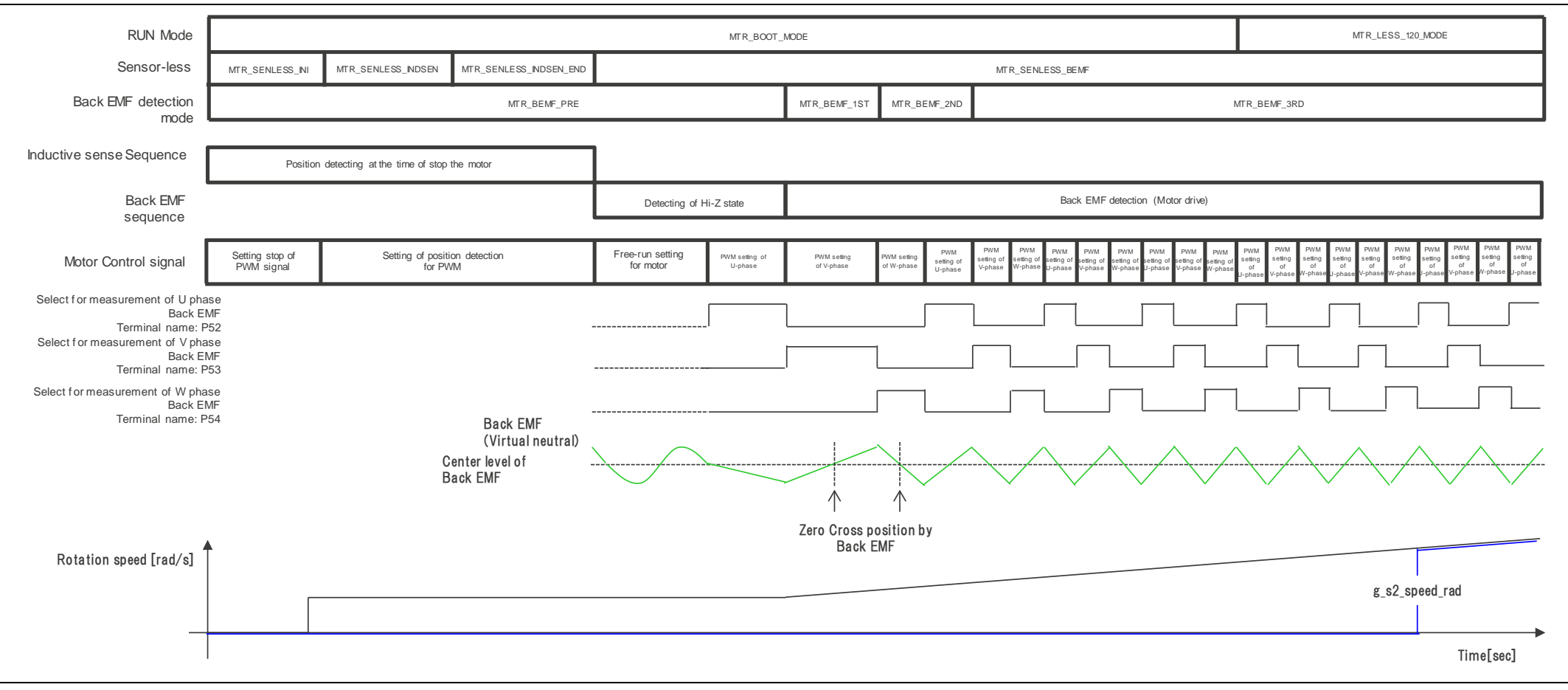

#### <span id="page-24-0"></span>**Figure 3-7 Example for Motor rotation control**

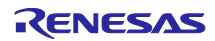

#### <span id="page-25-0"></span>3.1.8 **System protection function**

This system has below error condition. Emergency stop function is operate as each condition of the following. Each set value related to the system protection function is shown in [Table 3-3.](#page-25-1)

#### ・ALARM error

Emergency stop is performed by setting the output of PreDriver to the high impedance state (Output terminal signal for motor control is Low state) by the emergency stop signal (ALARM detection) from PreDriver.

#### ・Over voltage error

When an over voltage is detected (when the voltage exceeds the limit value) in VM voltage on a cycle of over voltage detection, System is performed an emergency stop.

#### ・Rotation speed abnormality error

When the rotation speed exceeded the limit value on a cycle of the rotation speed detect operation, System is performed an emergency stop.

#### ・Timeout error

When an interval time by a switch of Motor control signal is not switch for over Timeout limit value at Time out error monitoring period, System is performed an emergency stop.

#### ・Current pattern error

When detecting an error pattern while monitoring the current pattern every time the motor control signal is switched, System is performed an emergency stop.

#### ・Back EMF detection error

Even if the processing time of Back EMF sequence exceeds time-out time in a monitoring period of Back EMF detection error, when sequence is not shifted, a system urgently stops.

#### ・Under voltage error

When an under voltage is detected (when the voltage less than the limit value) in VM voltage on a cycle of under voltage detection, System is performed an emergency stop.

<span id="page-25-1"></span>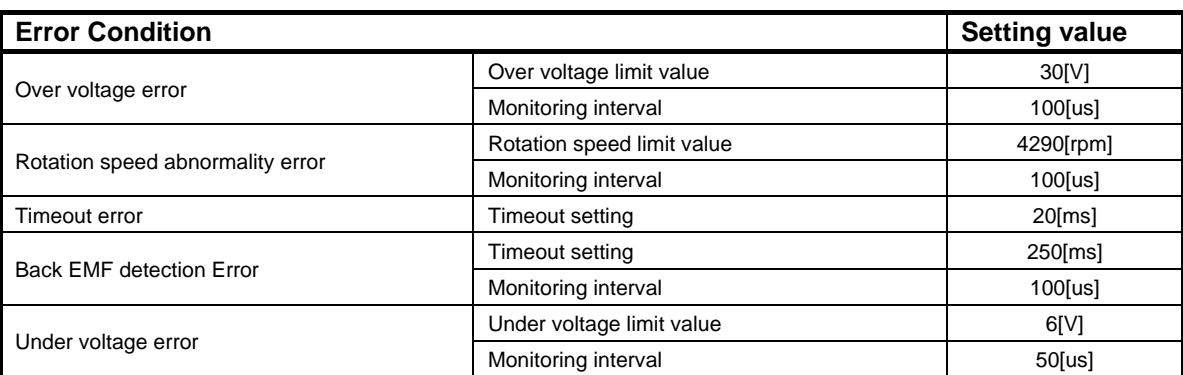

#### **Table 3-3 Setting value for Protect function of each system**

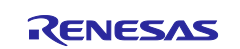

### <span id="page-26-0"></span>3.1.9 **System protect function (PreDriver safety function)**

The PreDriver safety function can be enabled / disabled with the ALARM operation setting register (ALMOPE).

Please refer to the data sheet about details.

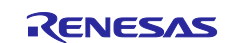

### <span id="page-27-0"></span>3.2 **Function specifications**

Lists of control functions are shown in [Table 3-4](#page-27-1) and [Table 3-5.](#page-31-0)

<span id="page-27-1"></span>

| <b>File name</b>   | <b>Function overview</b>                                | <b>Processing overview</b>                                                                                                    |
|--------------------|---------------------------------------------------------|----------------------------------------------------------------------------------------------------|
| mtr_main.c         | main()<br>input: none<br>output: none                   | · Hardware initialization function call<br>• User interface initialization function call<br>· Main function use variable initialization<br>function call<br>· Status transition and event execution<br>function call<br>· Main function<br>- Main processing execution function call<br>- Execution of Sensor-less processing<br>- Watchdog timer clear function call |
|                    | $ctrl$ <sub>_ui</sub> ()<br>input: none<br>output: none | · Change Motor status<br>· Determination of rotation speed command<br>value and rotation direction command value                                                                                                    |
|                    | $ics_i(i)$<br>input: none<br>output: none               | . Change Motor status<br>· Determination of rotation speed command<br>value and rotation direction command value                                                                                                    |
|                    | ctrl_led()<br>input: none<br>output: none               | Control the output pattern of ON/OFF for LED                                                                                                    |
|                    | ics_predrv_reg_ctrl()<br>input: none<br>output: none    | Control for PreDriver register read/write from<br><b>ICS</b>                                                                                                    |
|                    | $mcu$ _sw_init()<br>input: none<br>output: none         | Initialization of F/W<br>· initialization of inductive sense library<br>· initialization of F/W variables<br>· initialization of ICS<br>· initialization of sequence processing<br>execution of RESET event                                                                                                    |
|                    | software_init()<br>input: none<br>output: none          | Initialization of variables used in the main<br>function                                                                                                    |
|                    | ctrl_sensorless()<br>input: none<br>output: none        | Sensor-less processing<br>. Main process of inductive sense<br>· Start-up of sequence for Back EMF<br>· Setting of Motor drive control                                                                                                    |
| mtr_ctrl_rl78g1f.c | clear_wdt()<br>input: none<br>output: none              | Clear Flag for the watchdog timer                                                                                                    |
|                    | mtr_clear_oc_flag()<br>input: none<br>output: none      | Clear Flag for the pulse output forced shutdown                                                                                                    |
|                    | mtr_clear_trd0_imfa()<br>input: none<br>output: none    | Clear Flag for the TRD0 Compare match<br>(IMFA)                                                                                                    |
|                    | mtr_clear_trd1_udf()<br>input: none<br>output: none     | Clear Flag for the TRD1 Underflow (UDF)                                                                                                    |

**Table 3-4 List of Control Functions (1)**

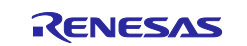

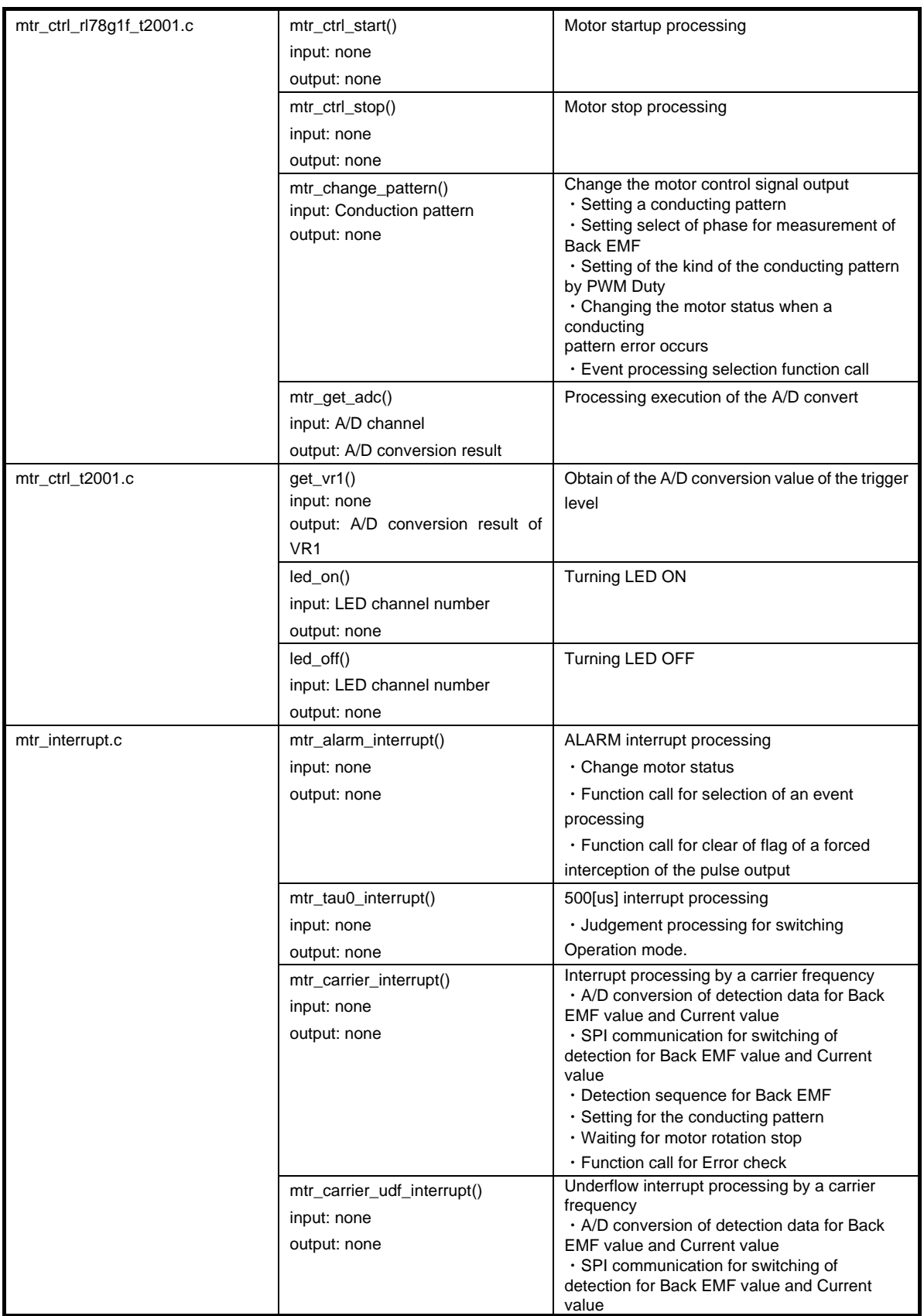

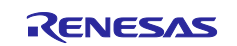

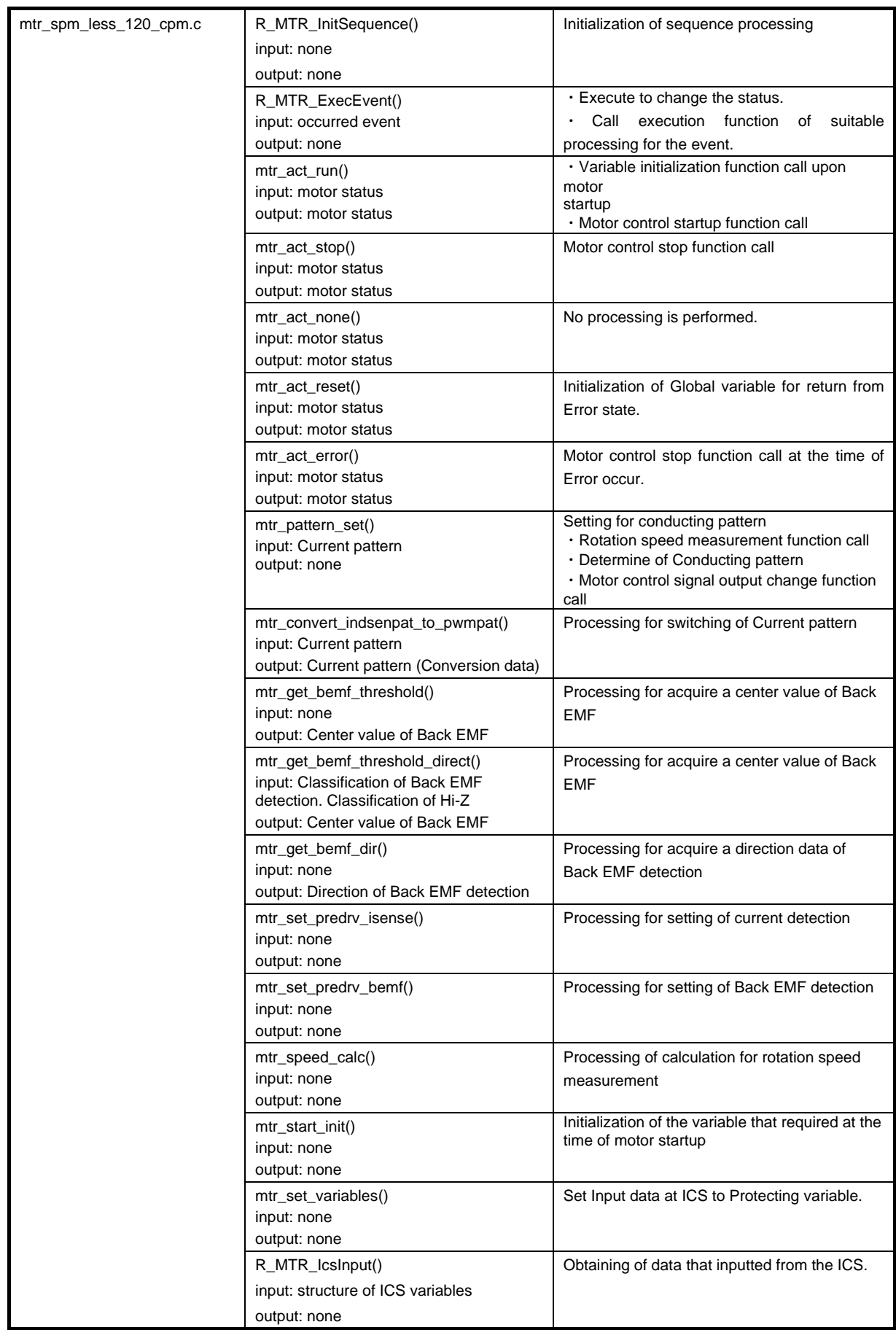

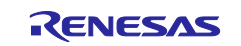

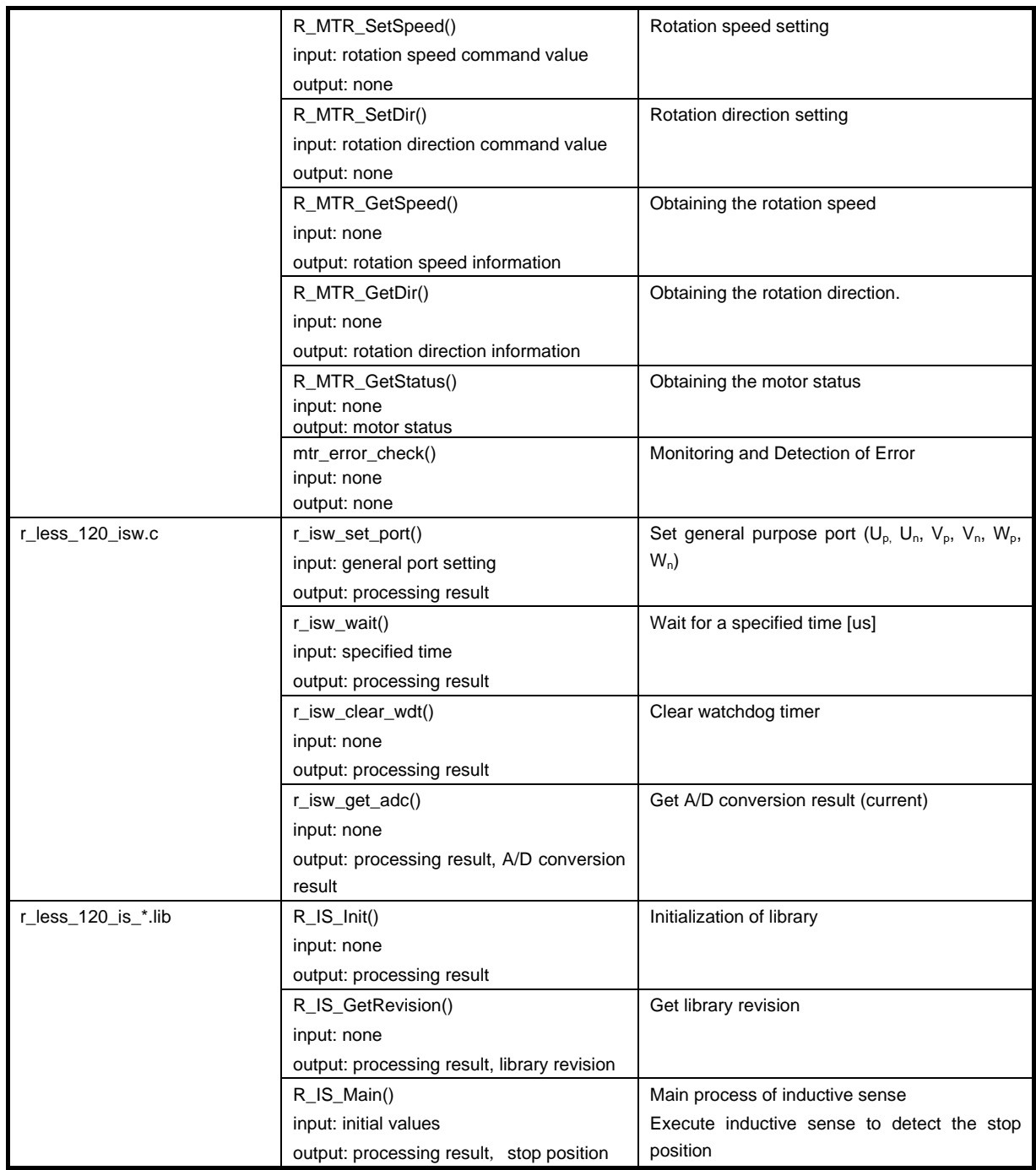

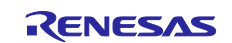

<span id="page-31-0"></span>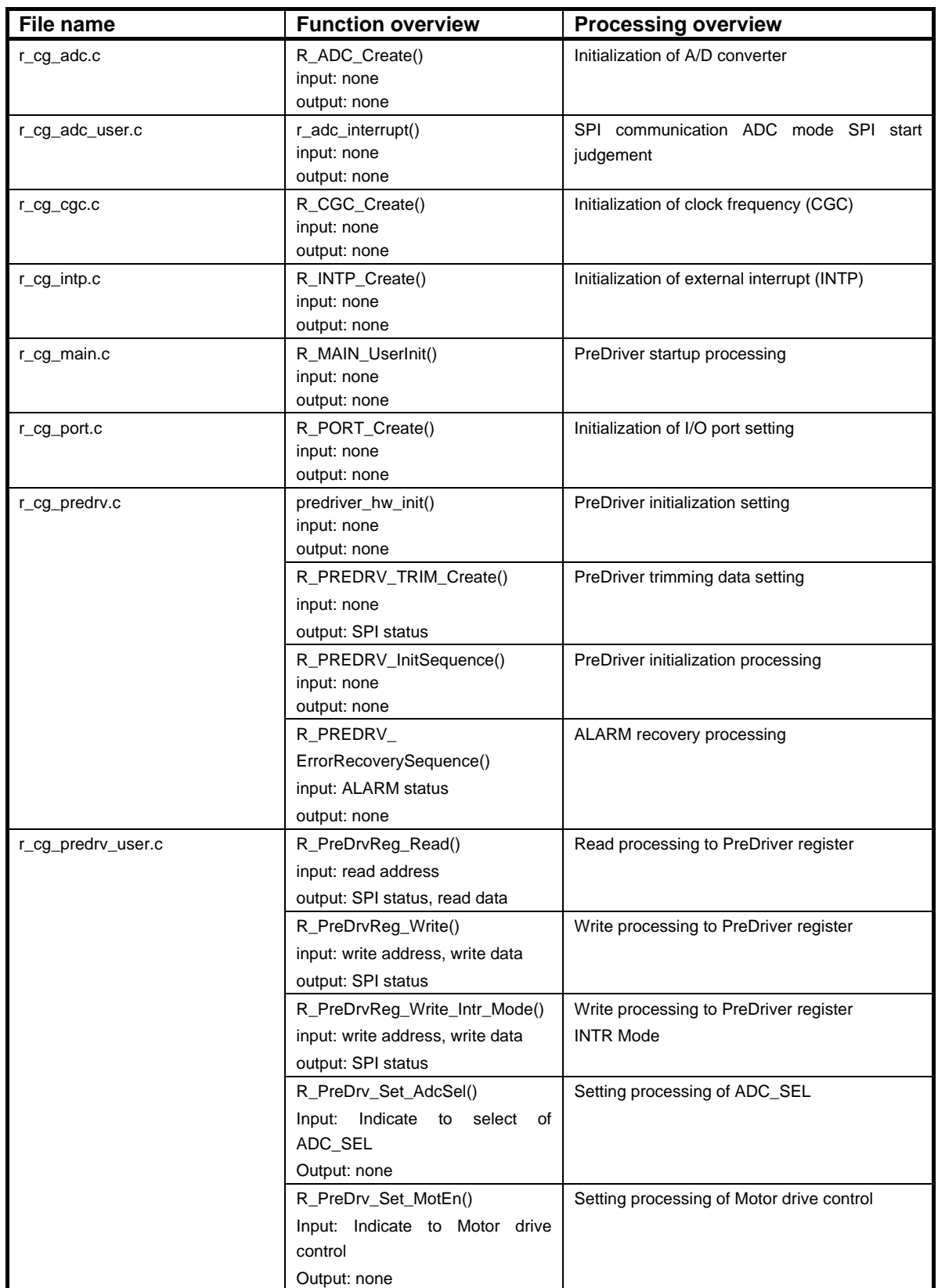

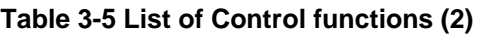

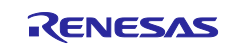

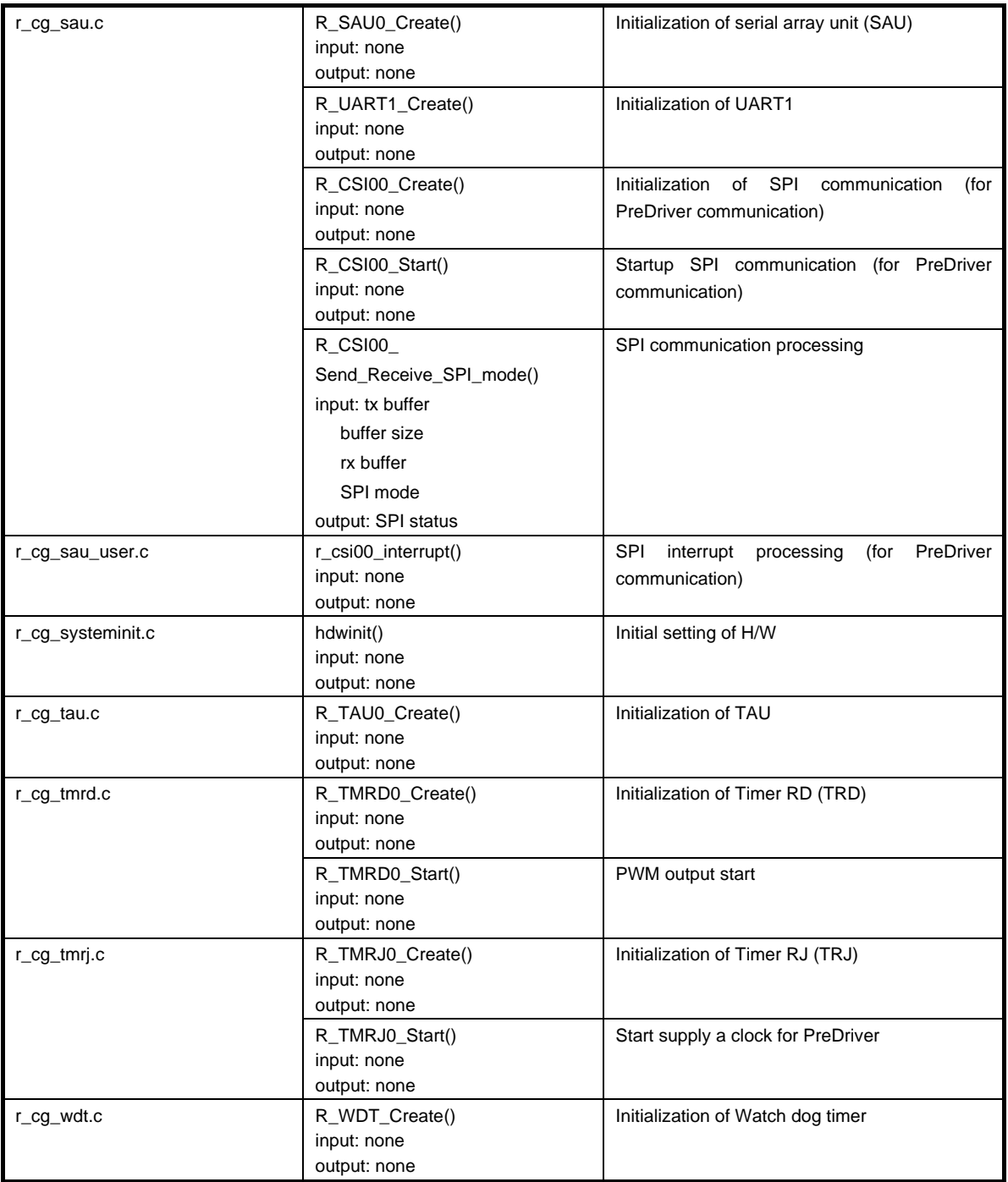

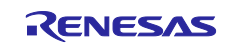

### <span id="page-33-0"></span>3.3 **Specification of variables**

Lists of variables for the sample program are shown in [Table 3-6.](#page-33-1)

<span id="page-33-1"></span>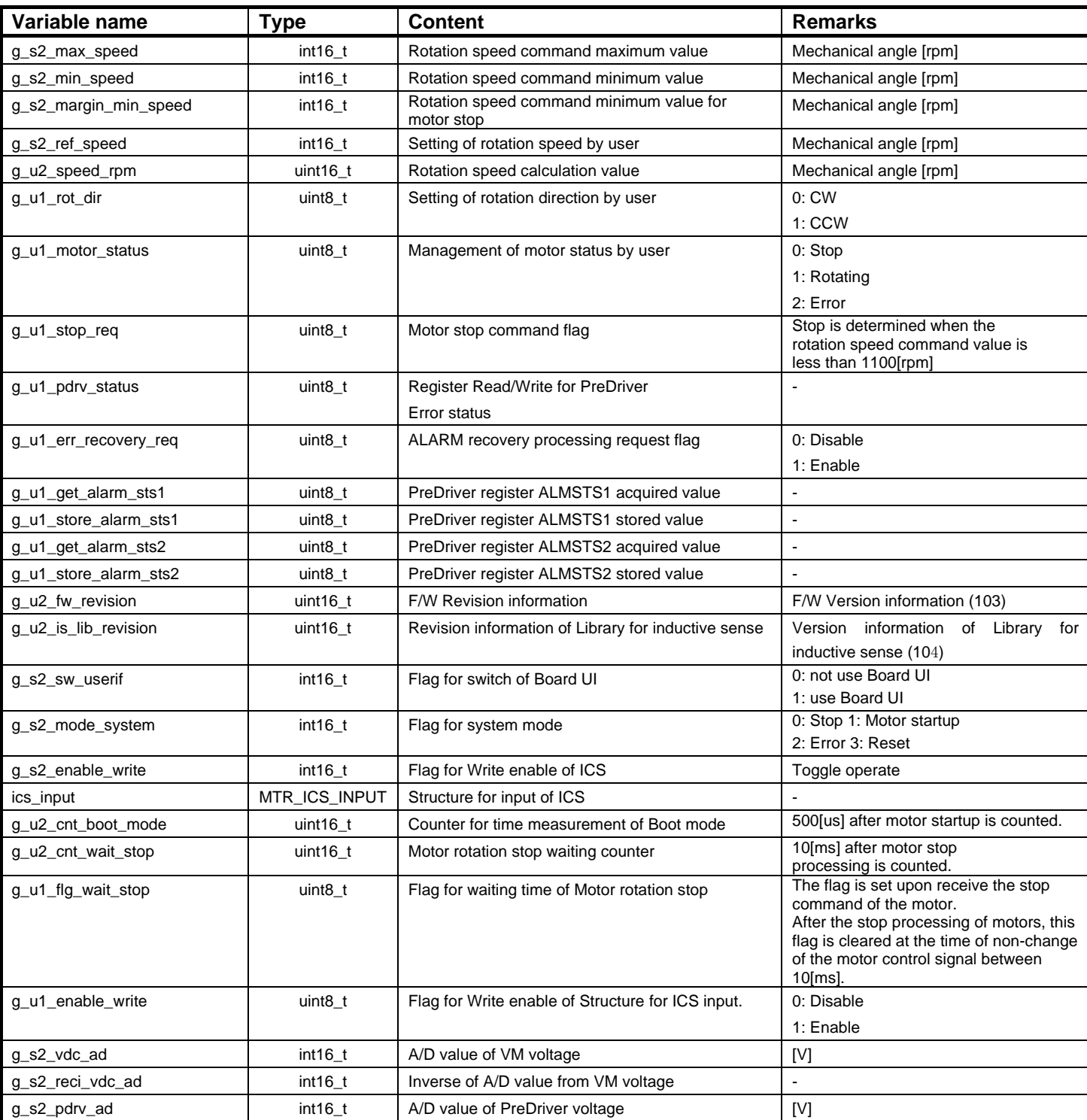

#### **Table 3-6 List of Variables**

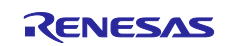

### 120 degrees conducting control by Sensor-less drive RAJ306000 implementation guide

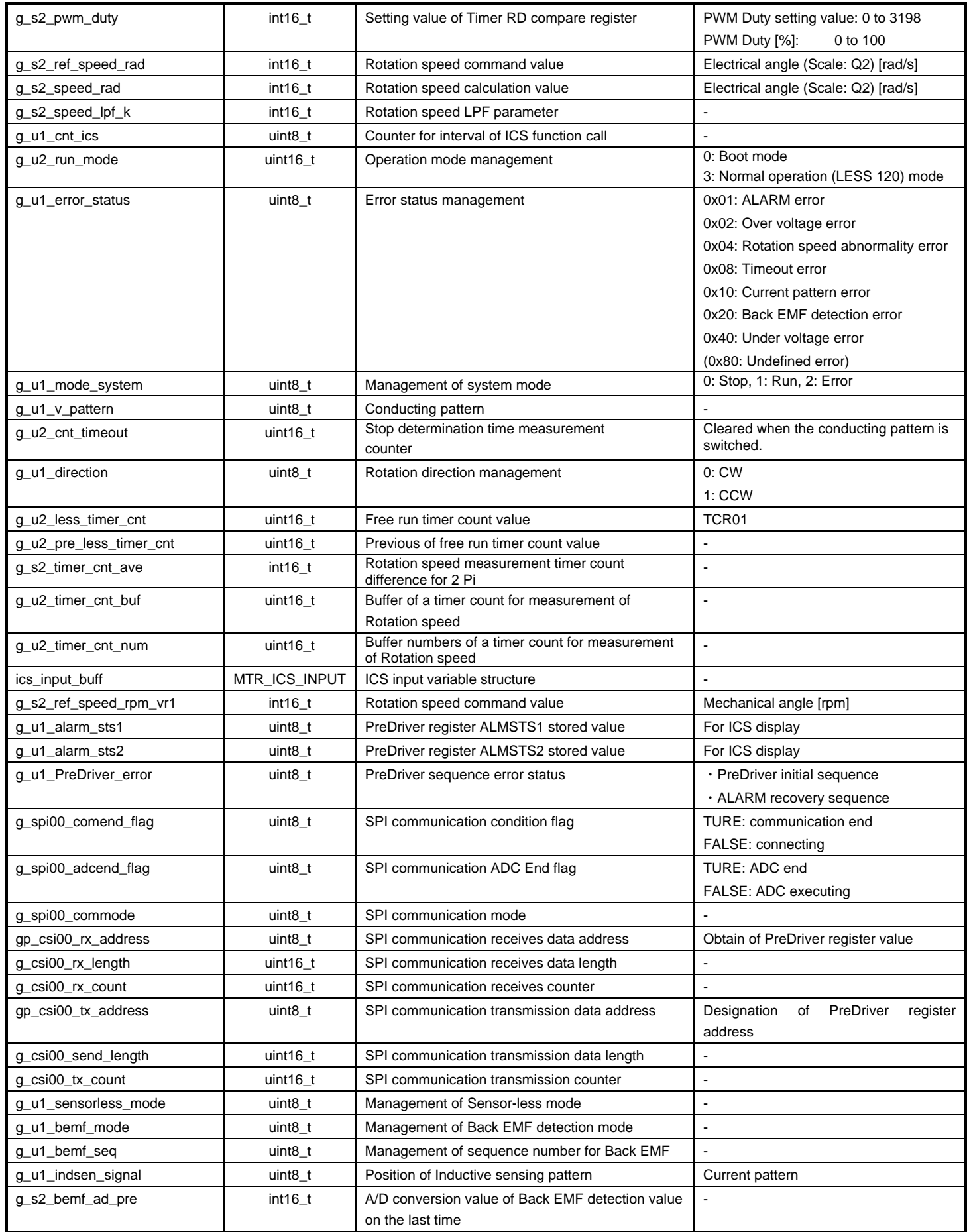

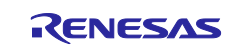

### 120 degrees conducting control by Sensor-less drive RAJ306000 implementation guide

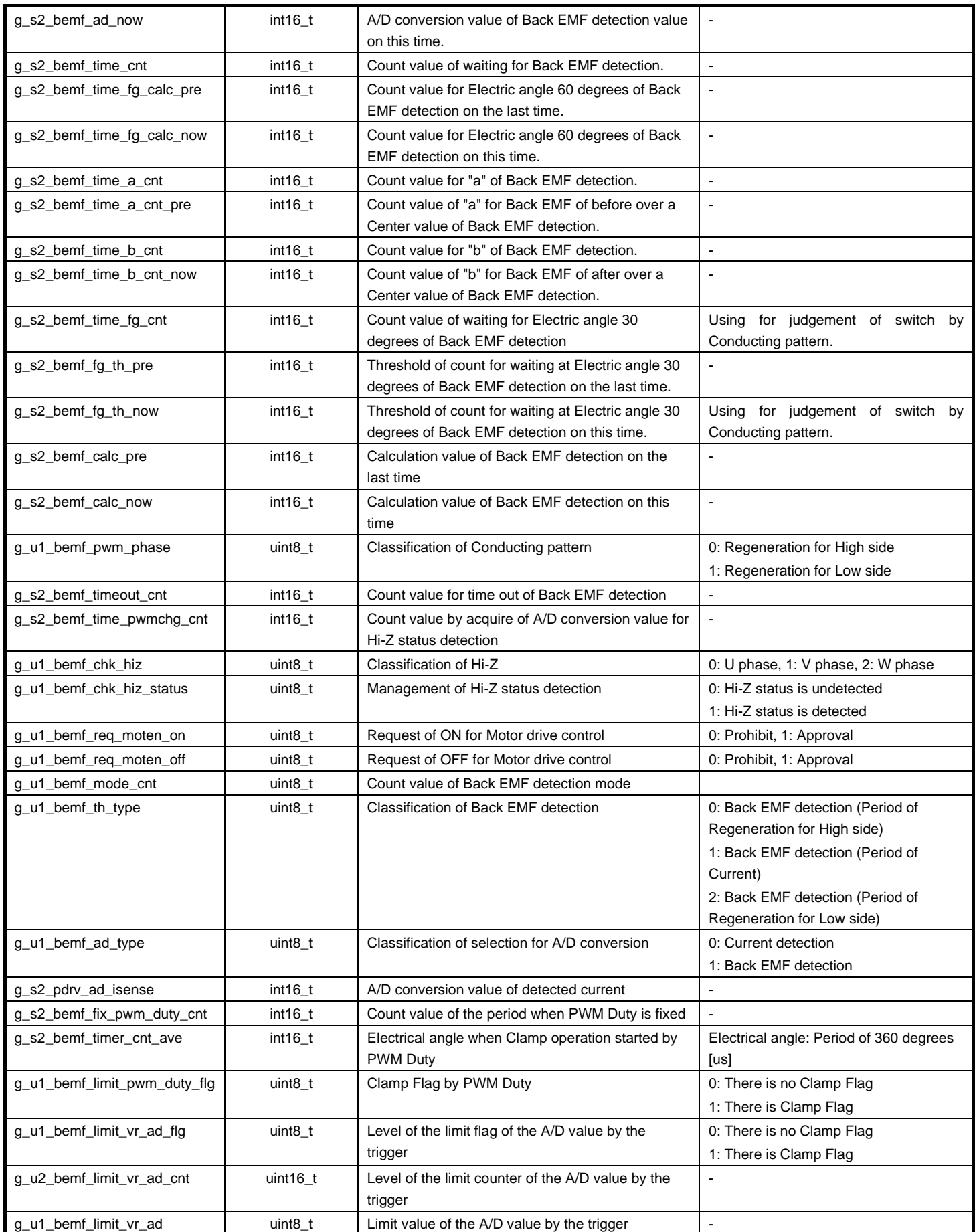

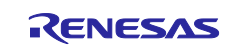

### <span id="page-36-0"></span>3.4 **Specification of Macro definition**

Lists of macro definitions used in this sample program are shown in [Table 3-7](#page-36-1)

<span id="page-36-1"></span>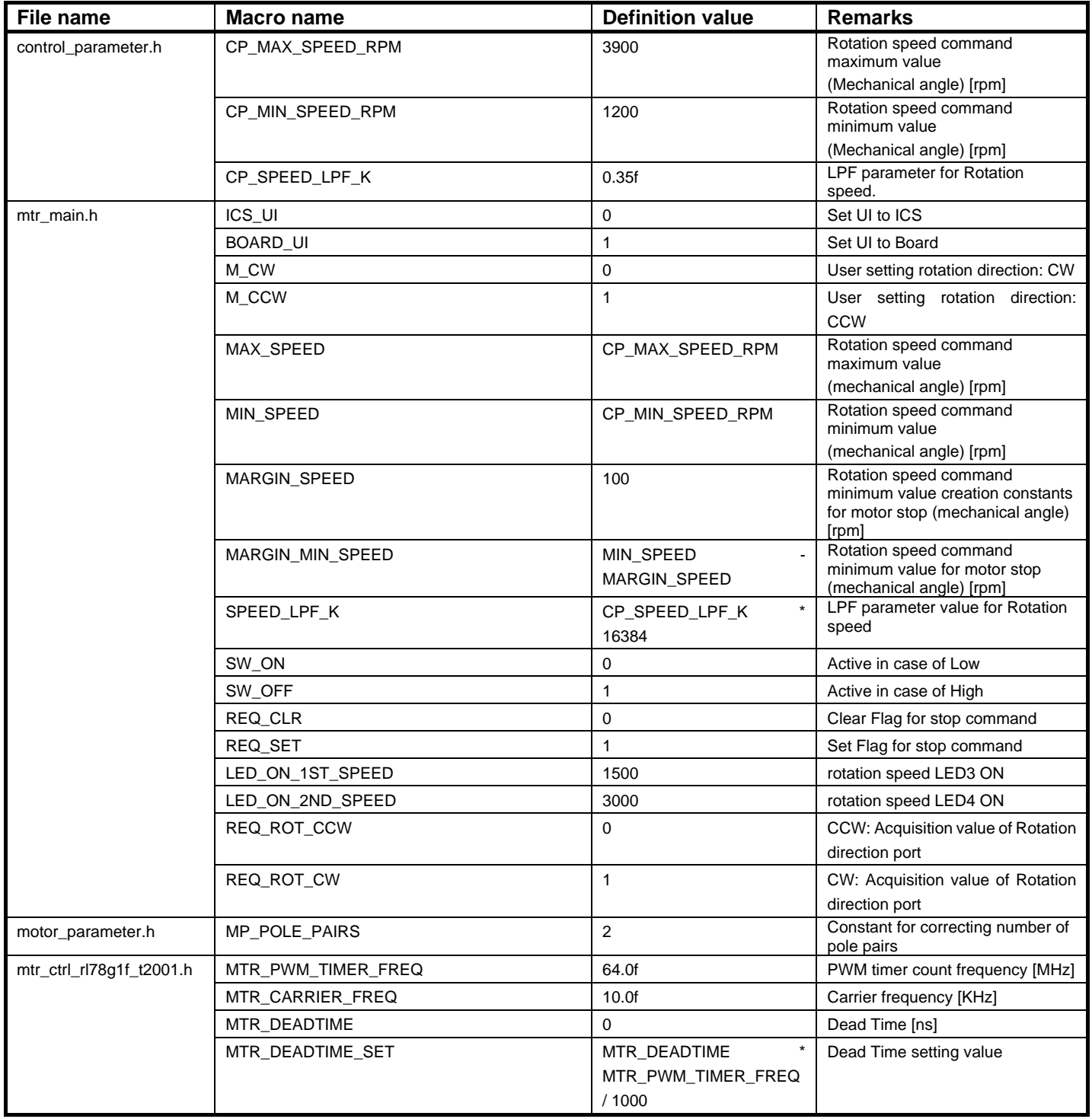

### **Table 3-7 List of Macro Definitions**

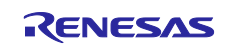

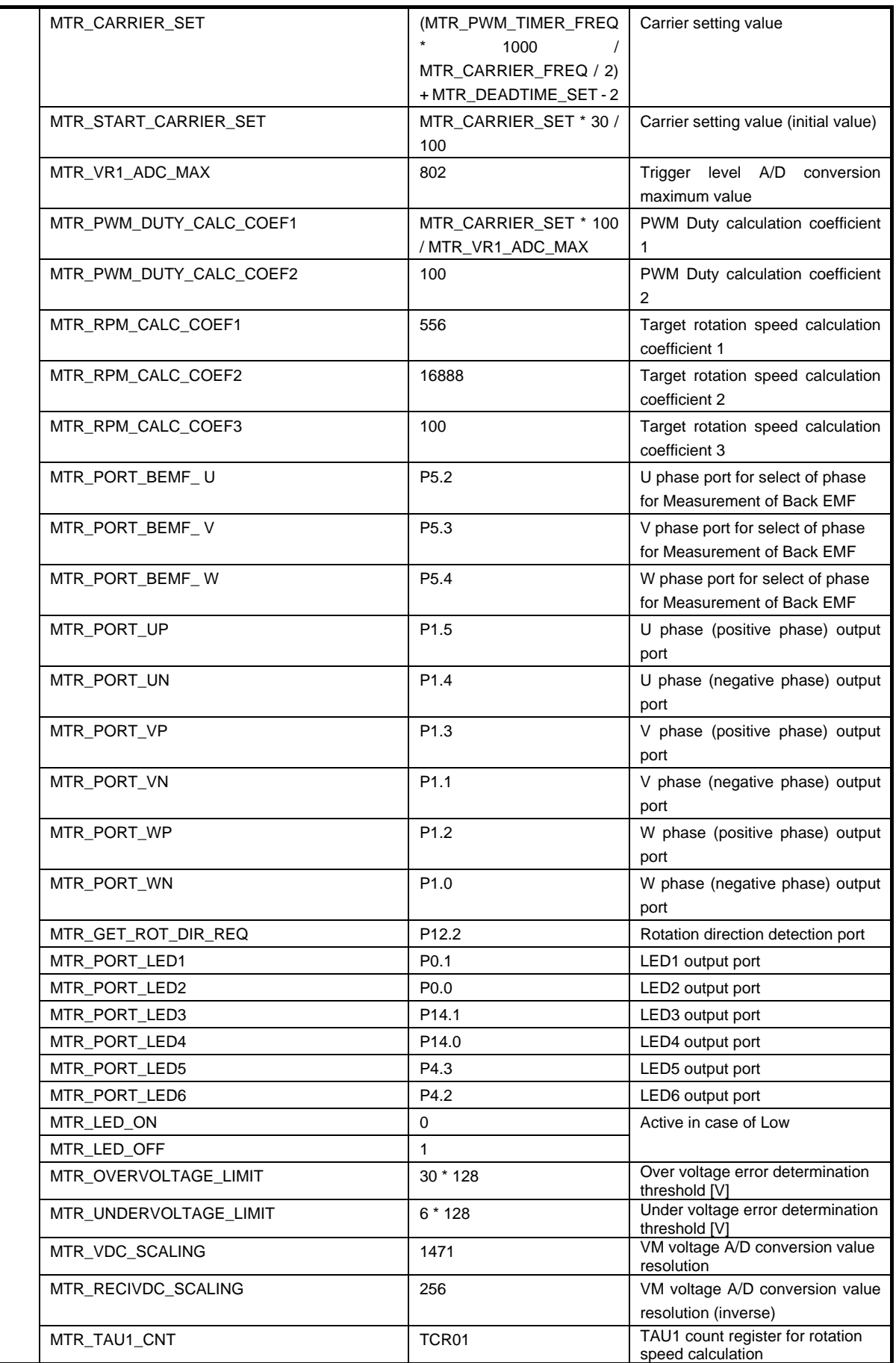

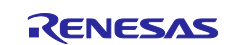

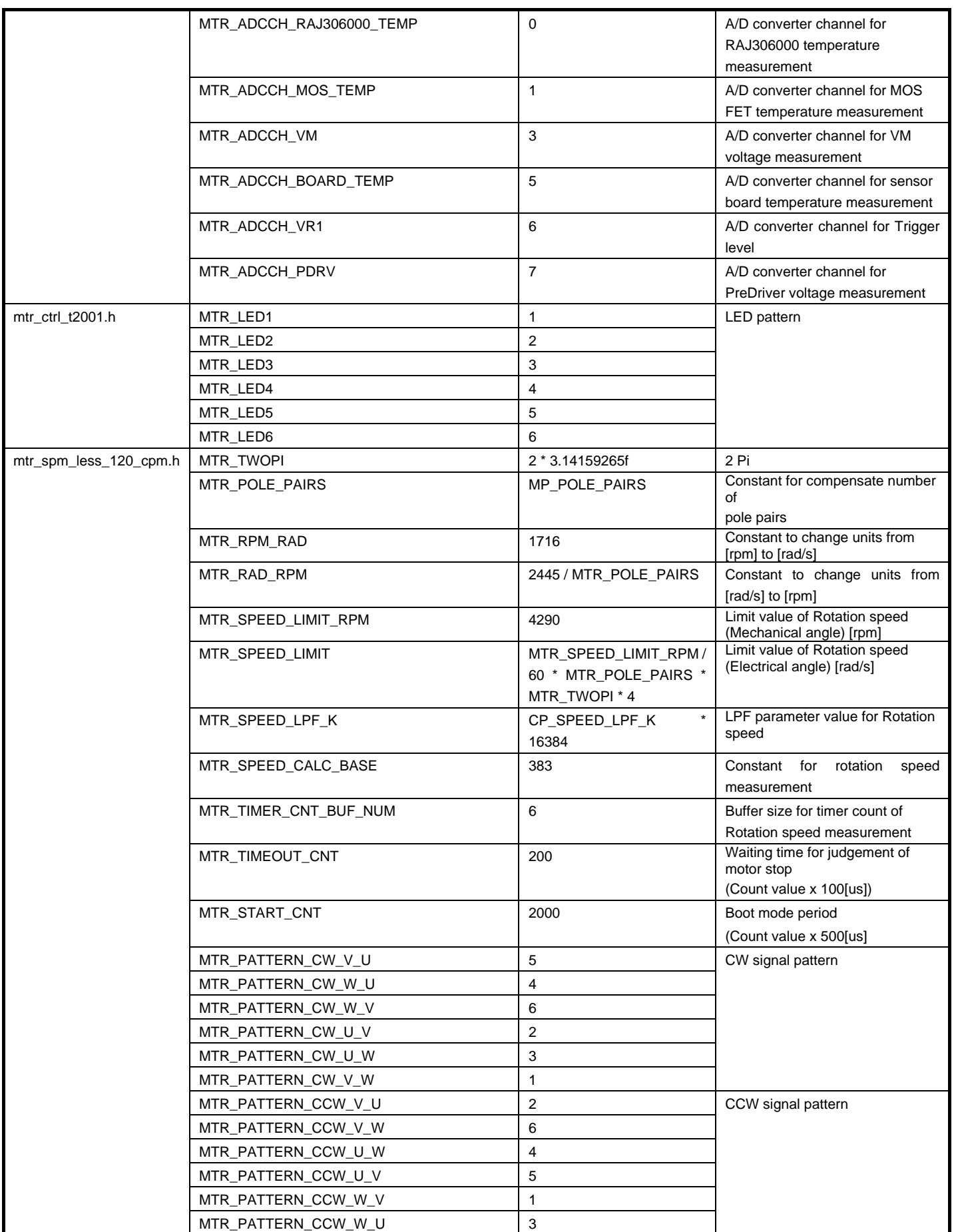

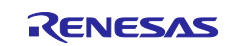

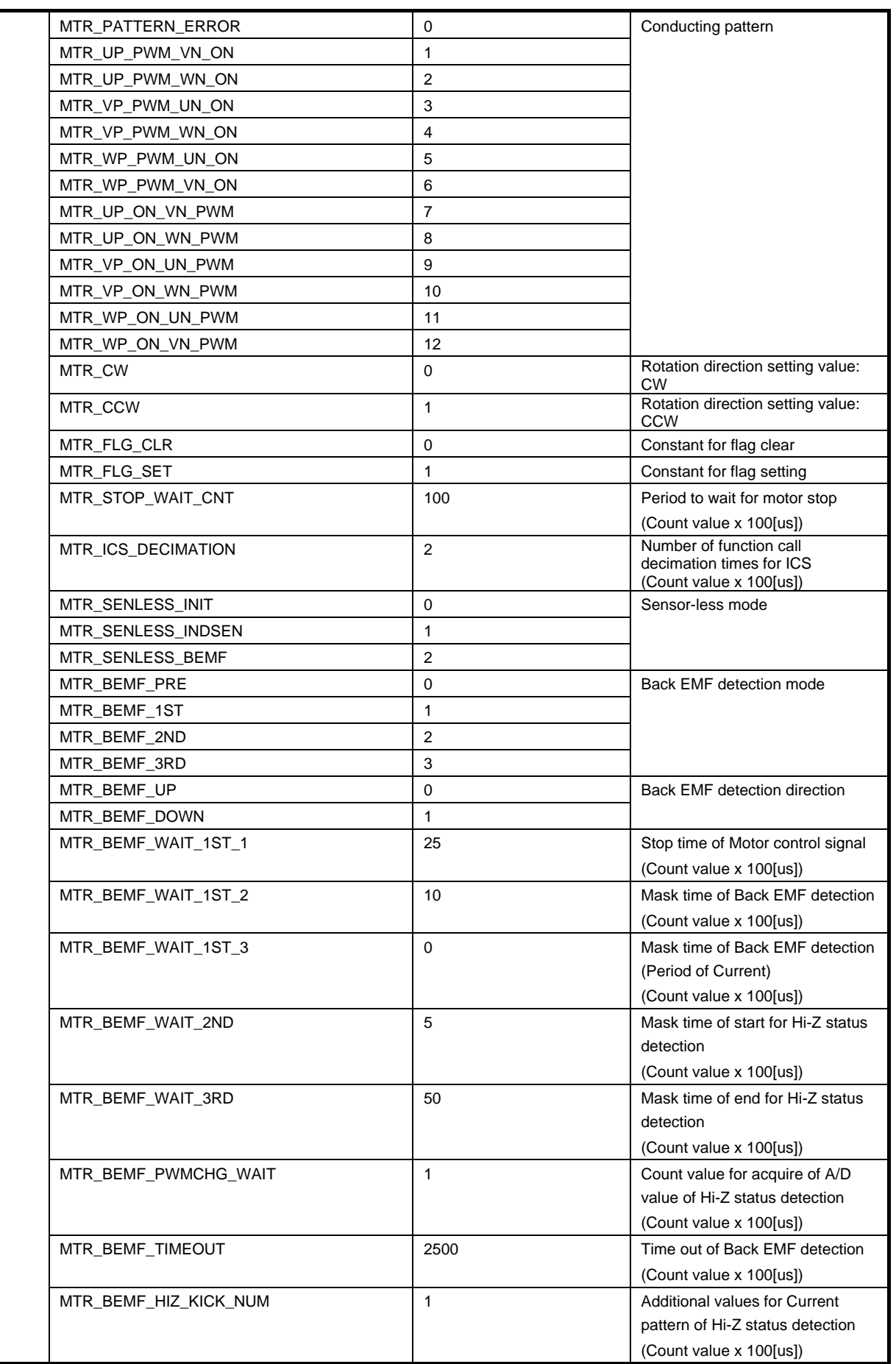

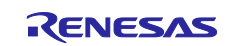

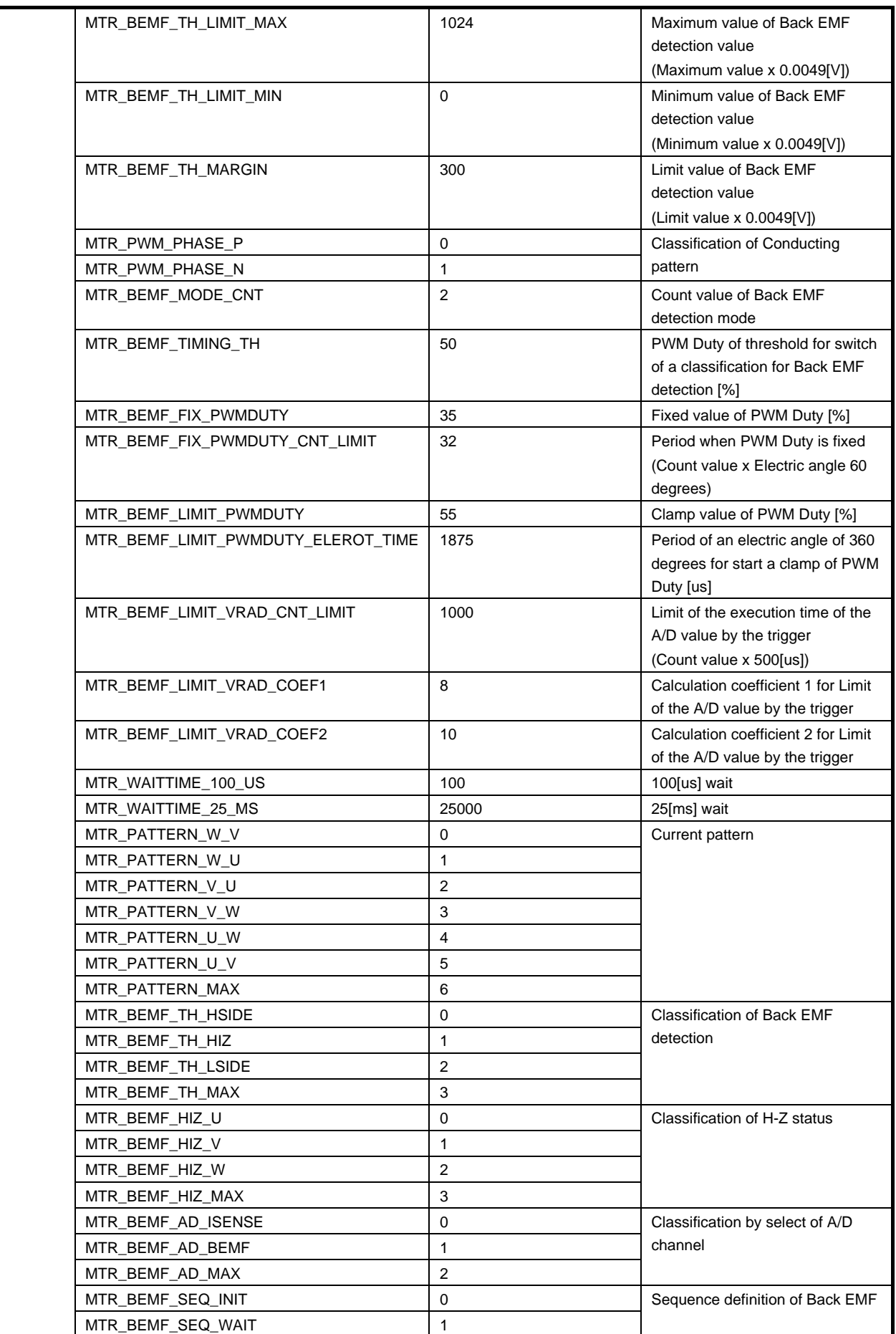

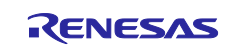

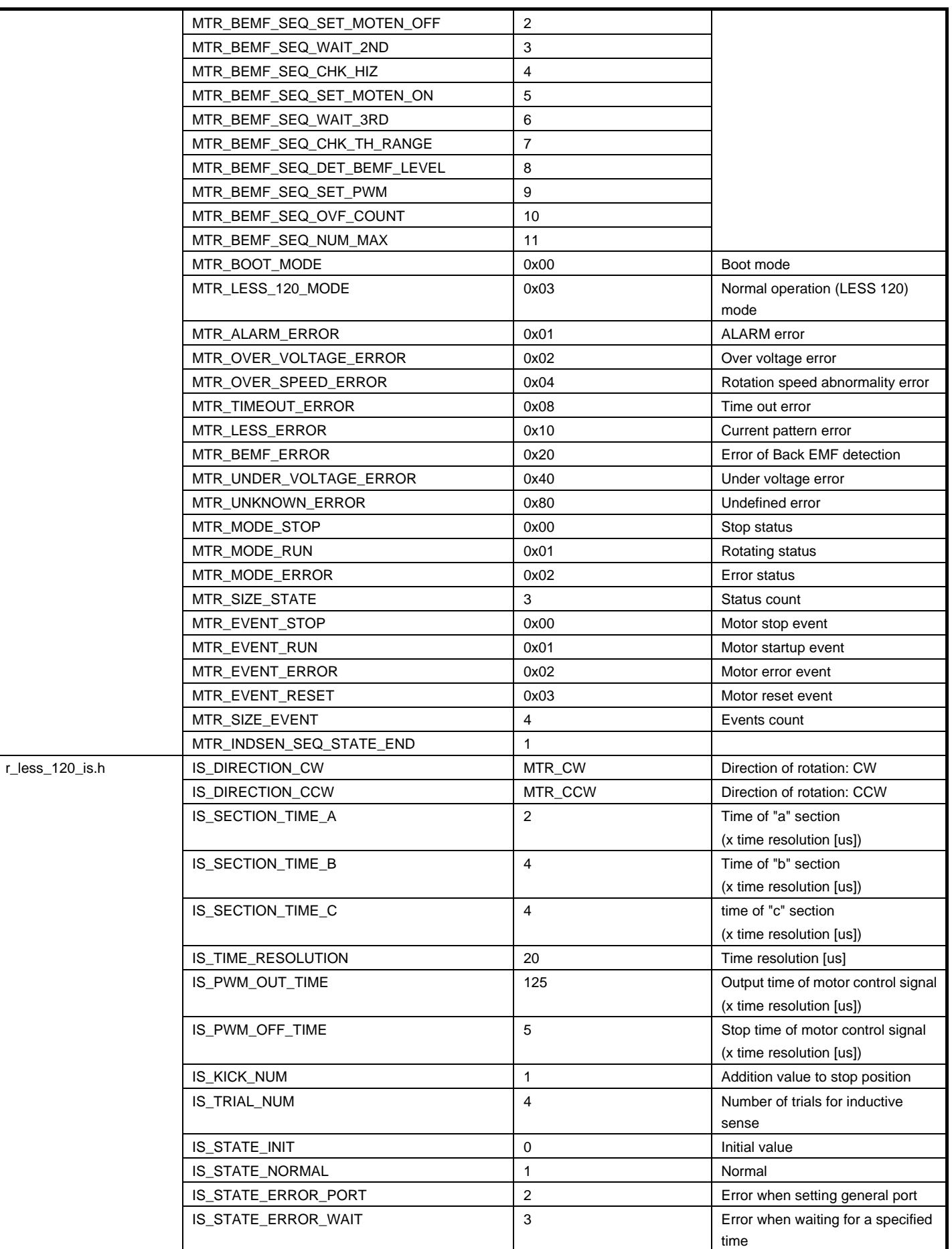

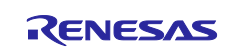

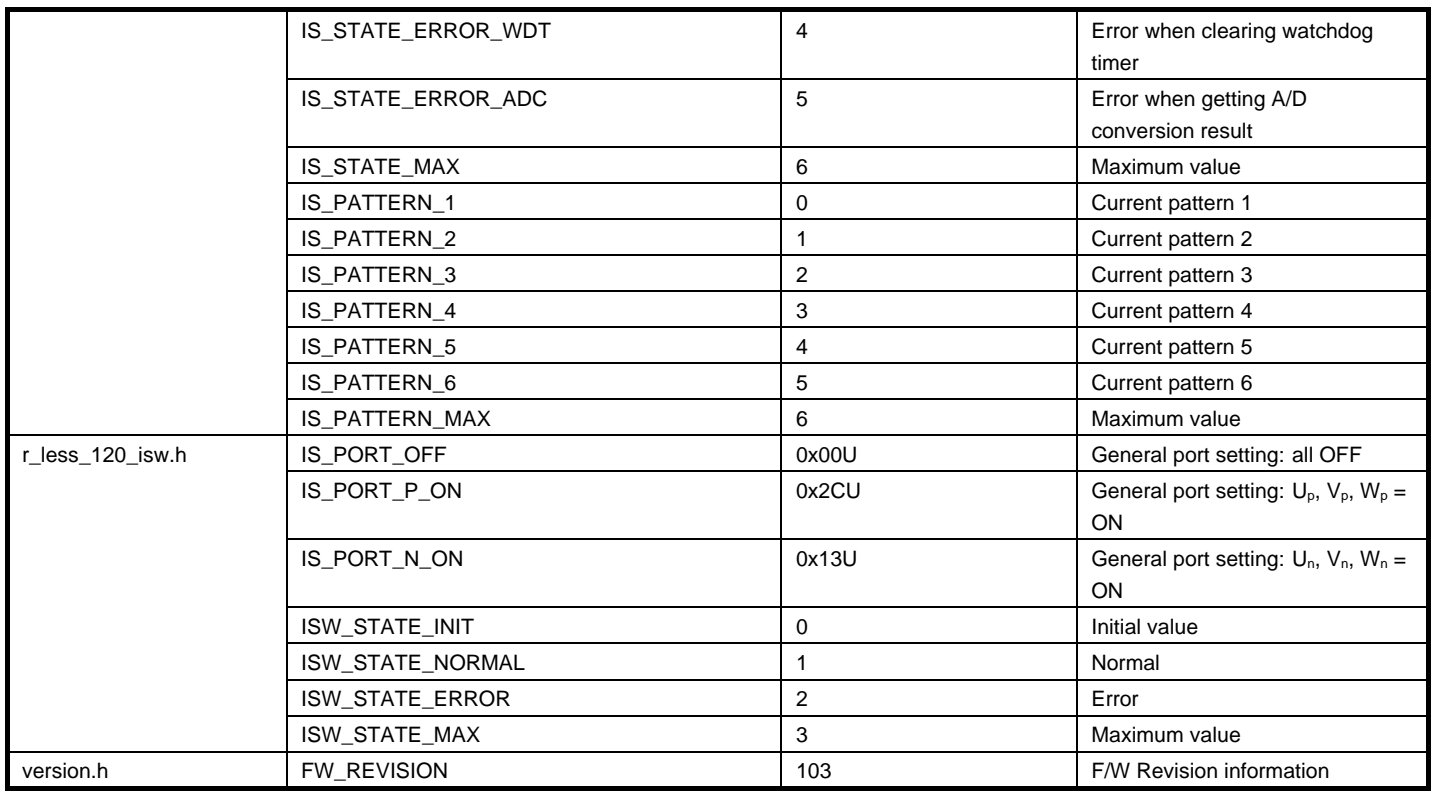

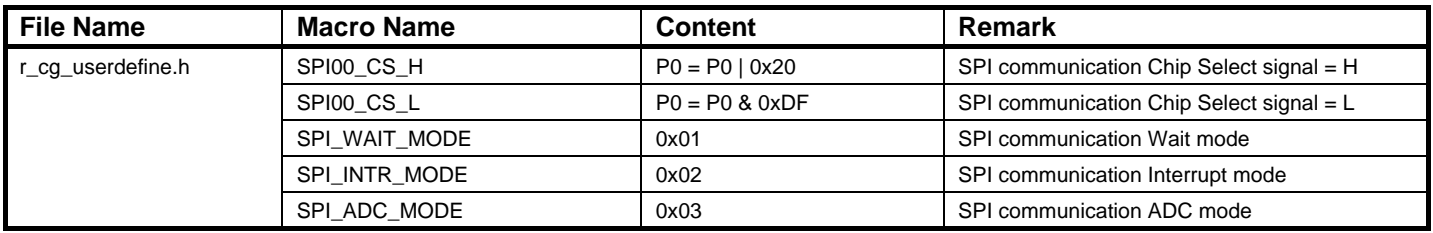

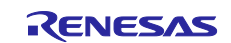

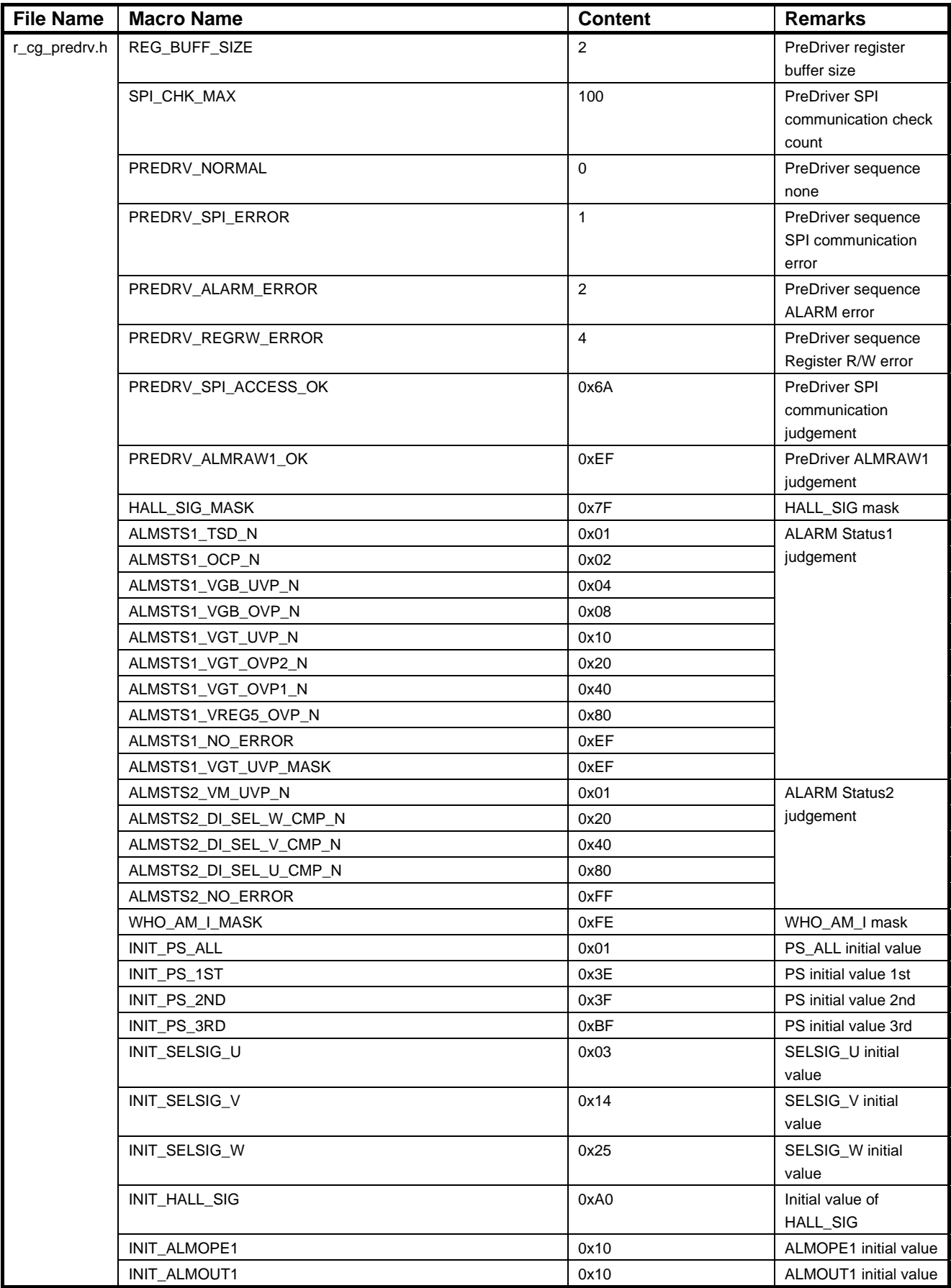

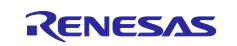

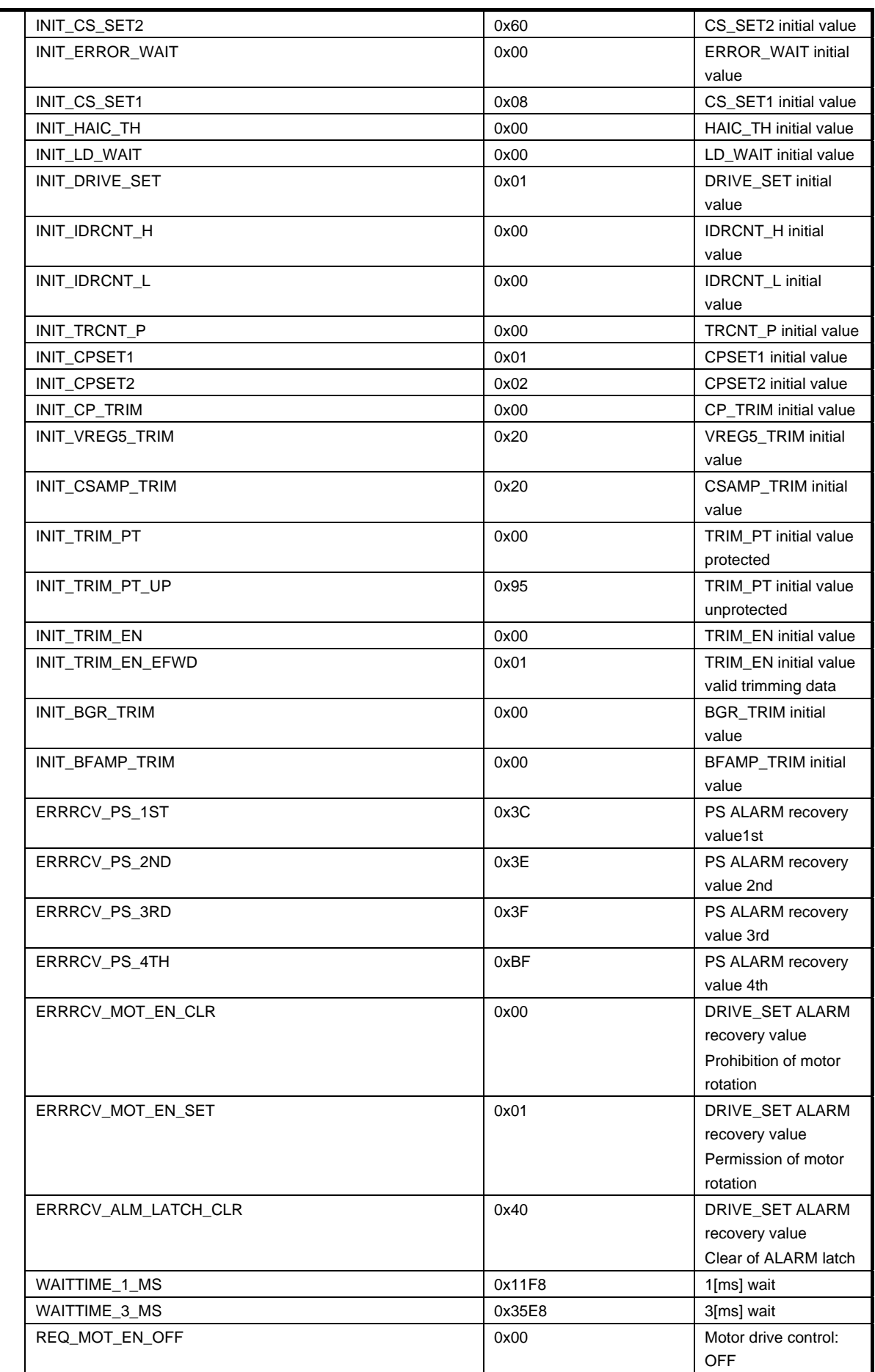

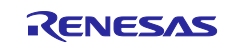

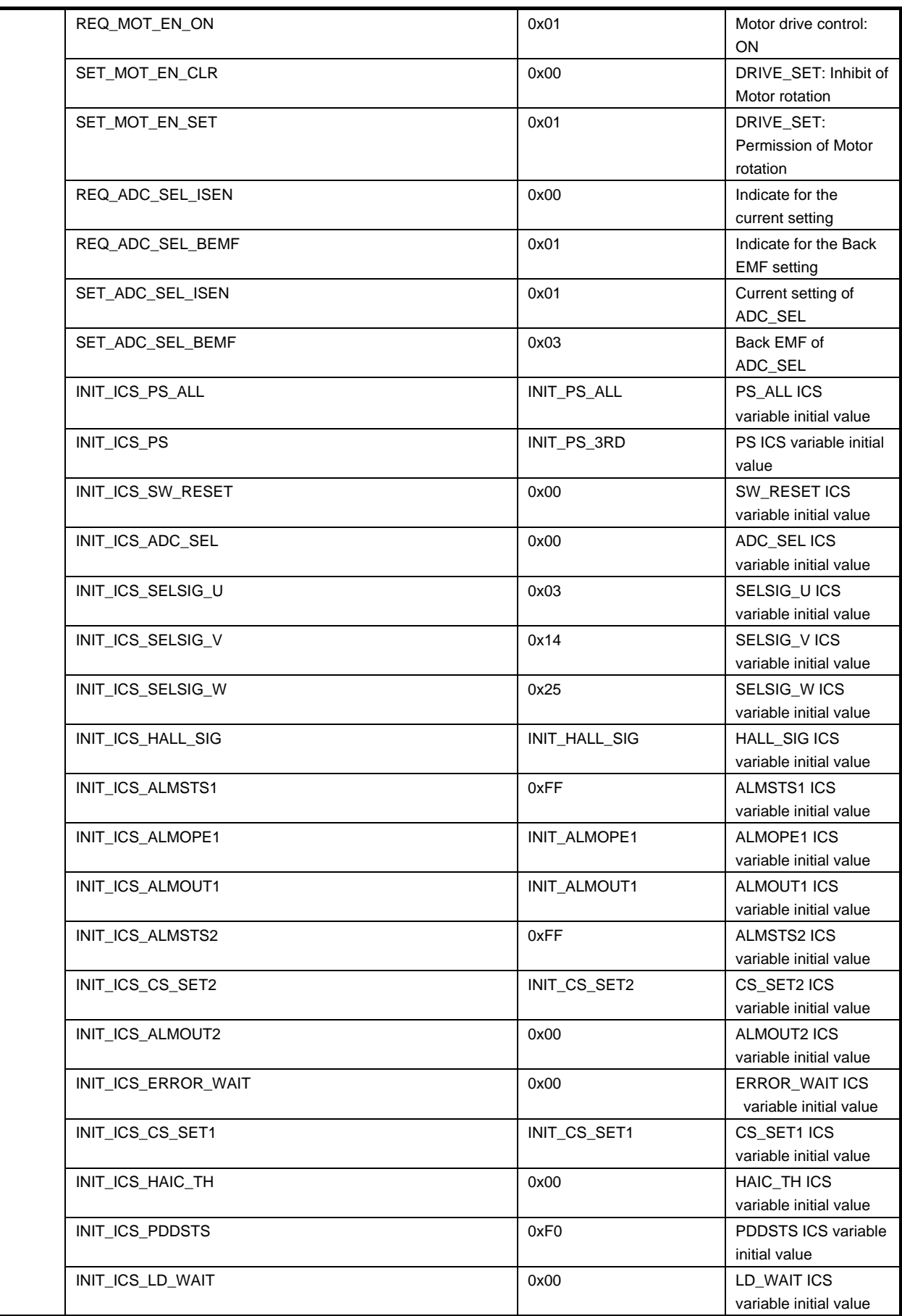

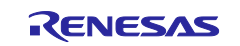

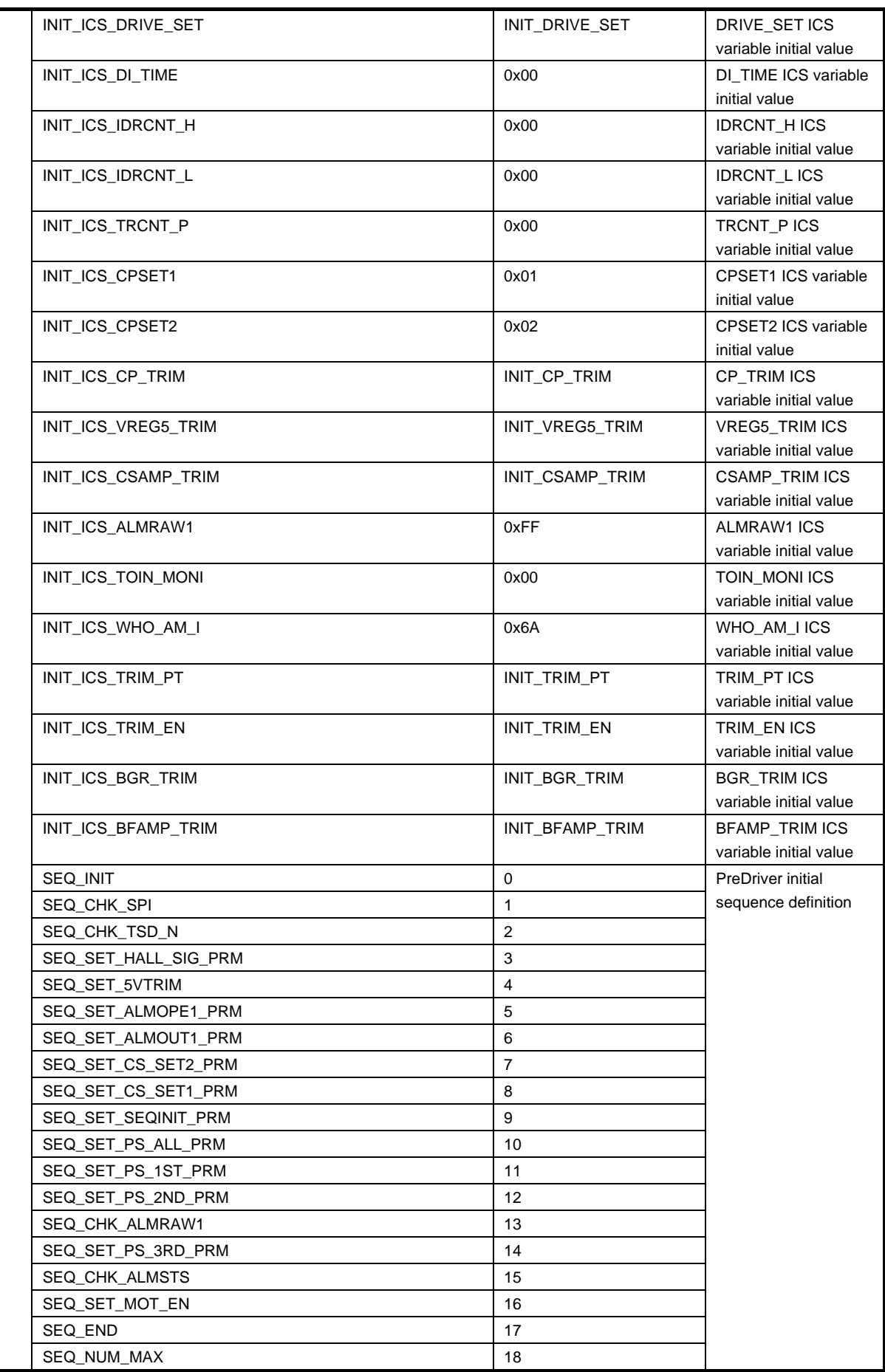

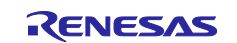

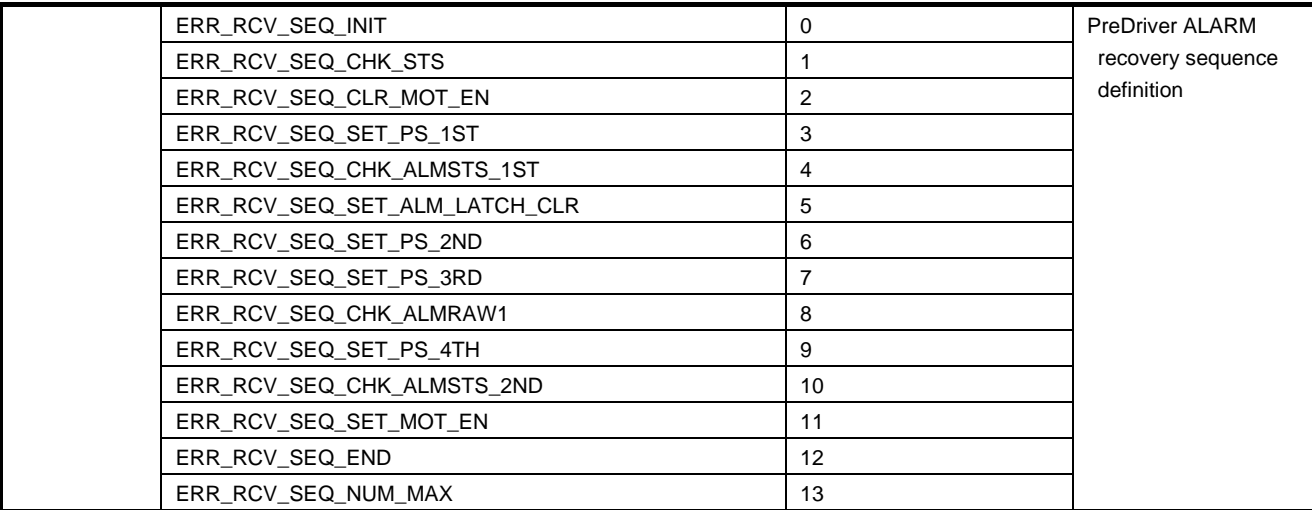

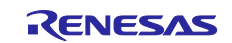

### <span id="page-48-0"></span>3.5 **Flow chart**

[Figure 3-8](#page-48-1) shows the whole flow chart and the flow chart of initialization function.

Also, flow chart of main processing in sample program are shown in [Figure 3-8](#page-48-1) to [Figure 3-18.](#page-58-1)

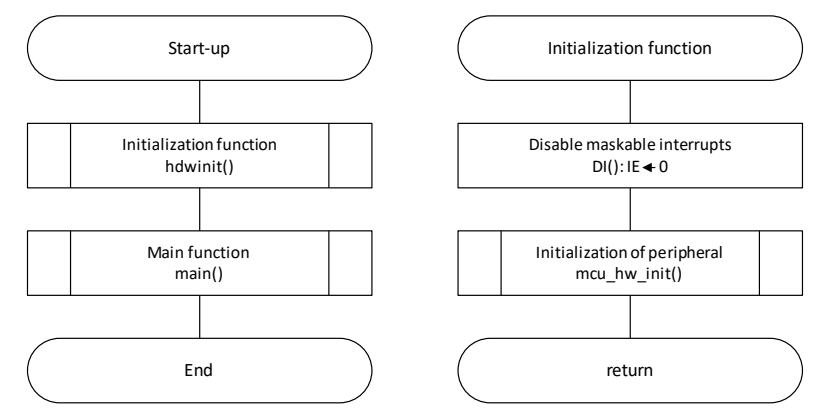

<span id="page-48-1"></span>**Figure 3-8 Flow chart (Overall and Initialization function)**

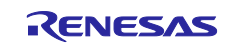

#### <span id="page-49-0"></span>3.5.1 **Main function**

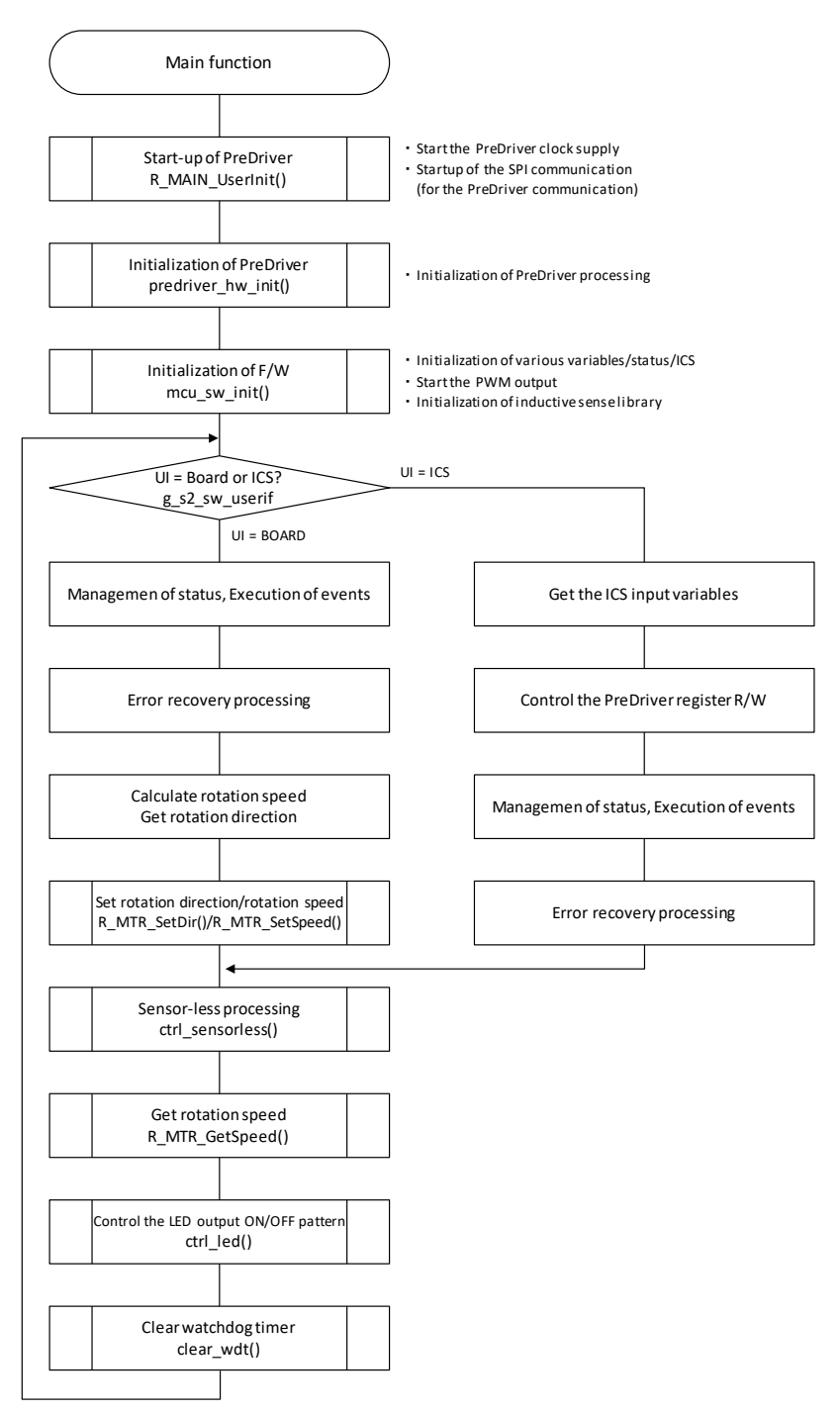

**Figure 3-9 Flow chart (Main function)**

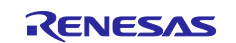

### <span id="page-50-0"></span>3.5.2 **Initialization of PreDriver processing**

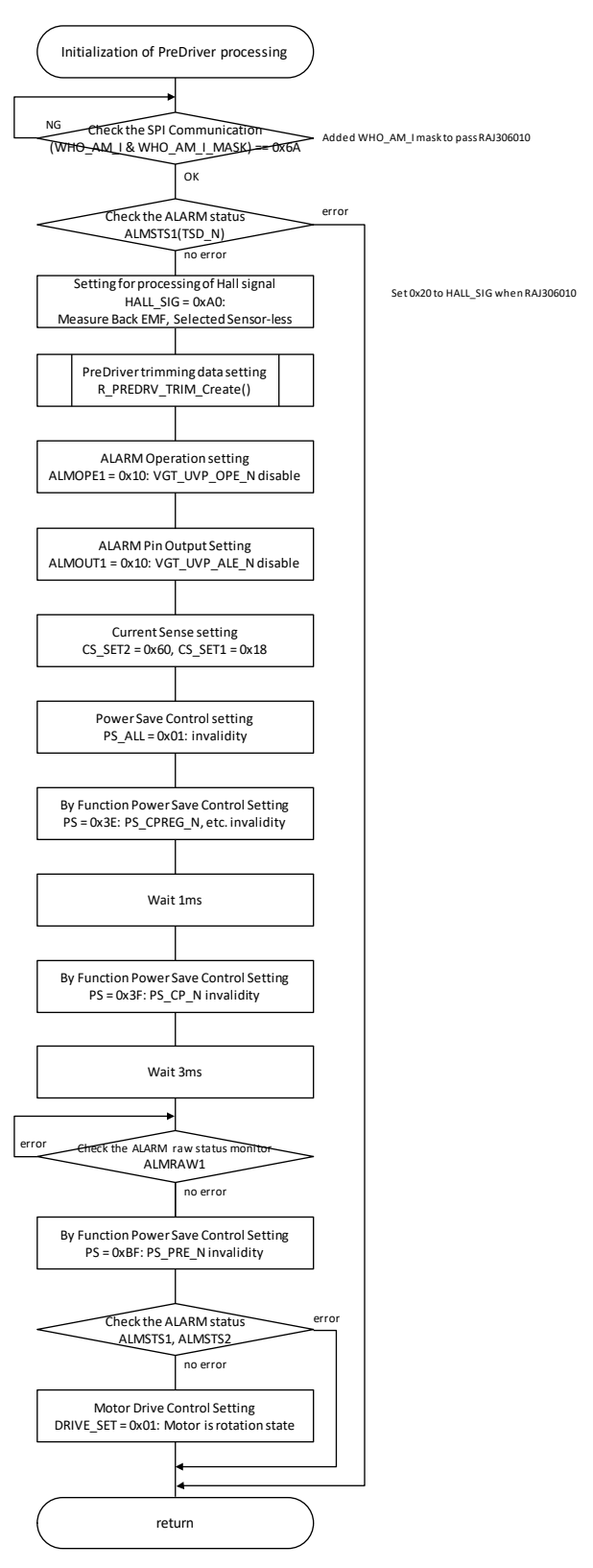

**Figure 3-10 Flow chart (Initialization of PreDriver processing)**

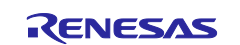

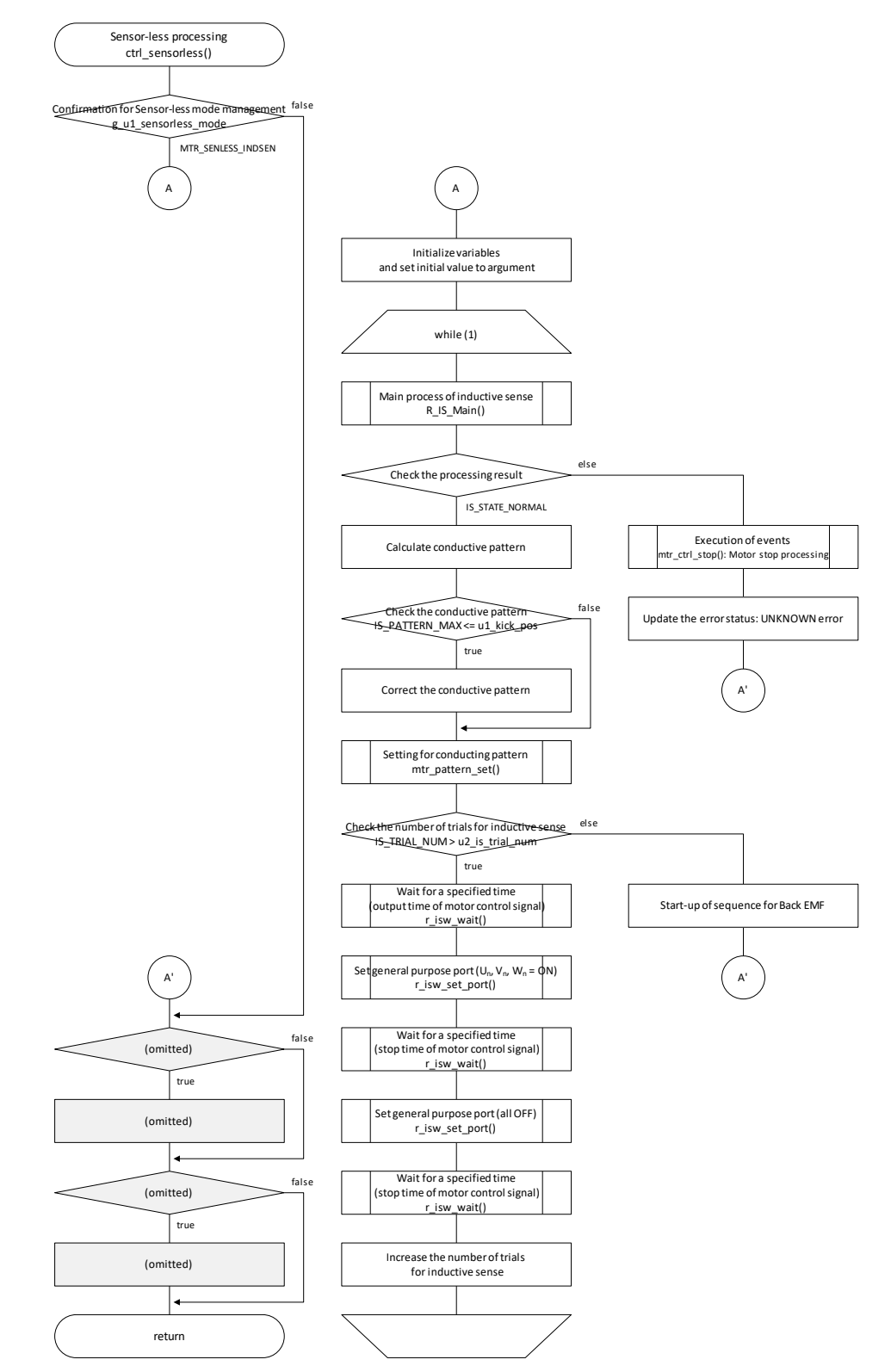

### <span id="page-51-0"></span>3.5.3 **Sensor-less processing: Inductive sense processing**

**Figure 3-11 Flow chart (Sensor-less processing: Inductive sense processing)**

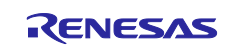

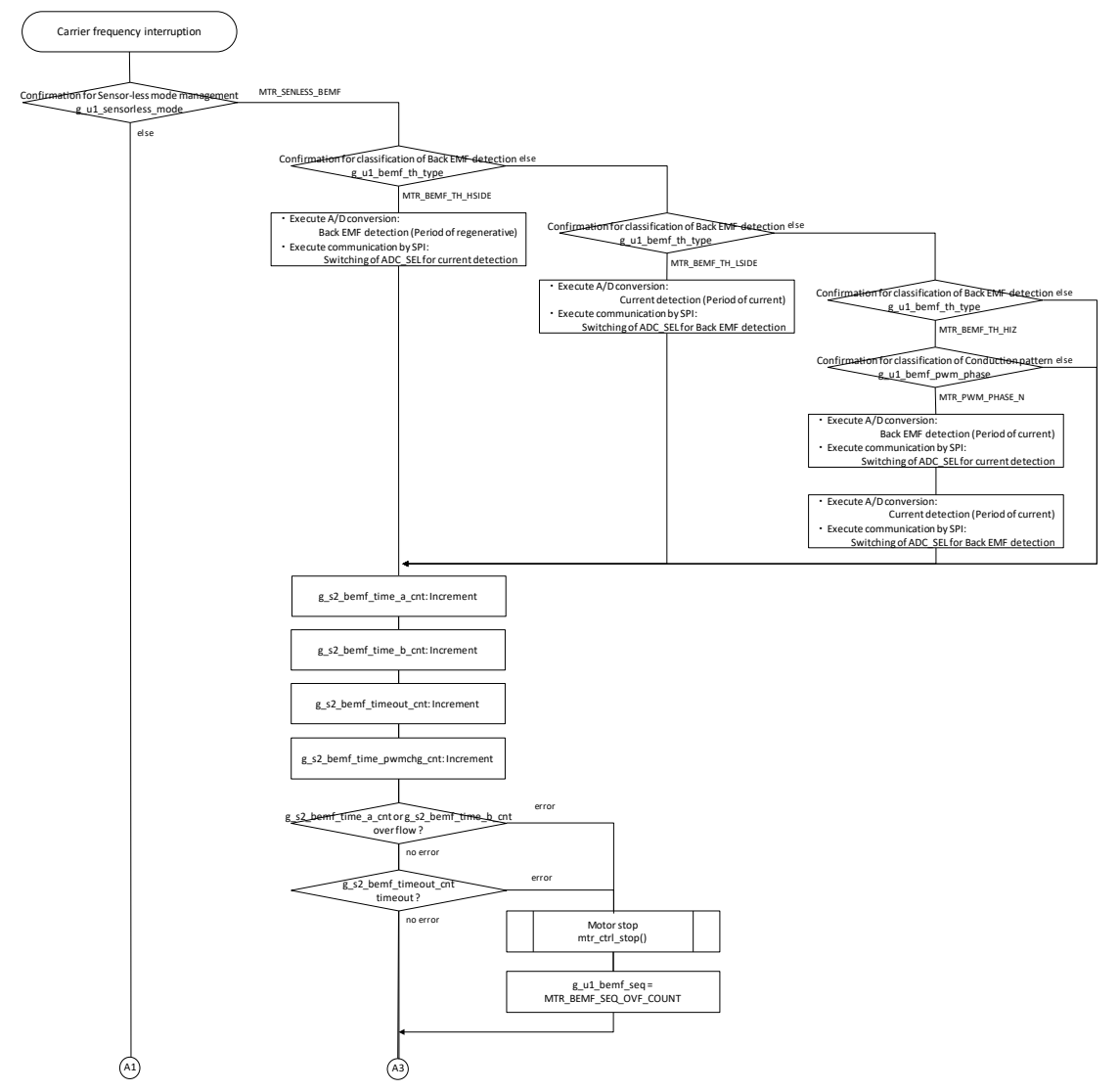

### <span id="page-52-0"></span>3.5.4 **Carrier frequency interruption processing**

**Figure 3-12 Flow chart (Carrier frequency interruption processing)**

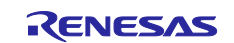

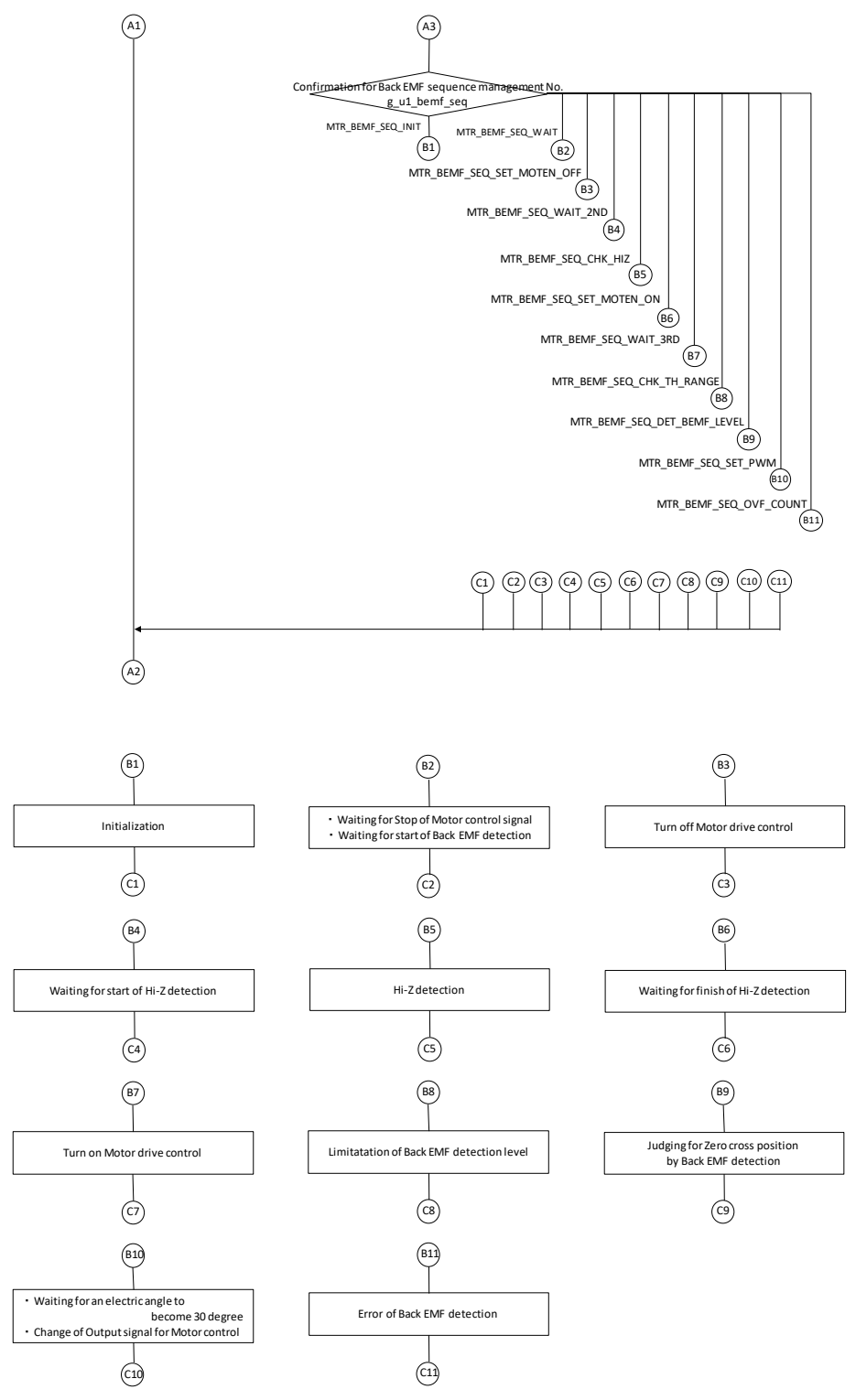

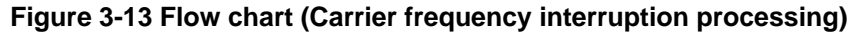

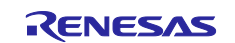

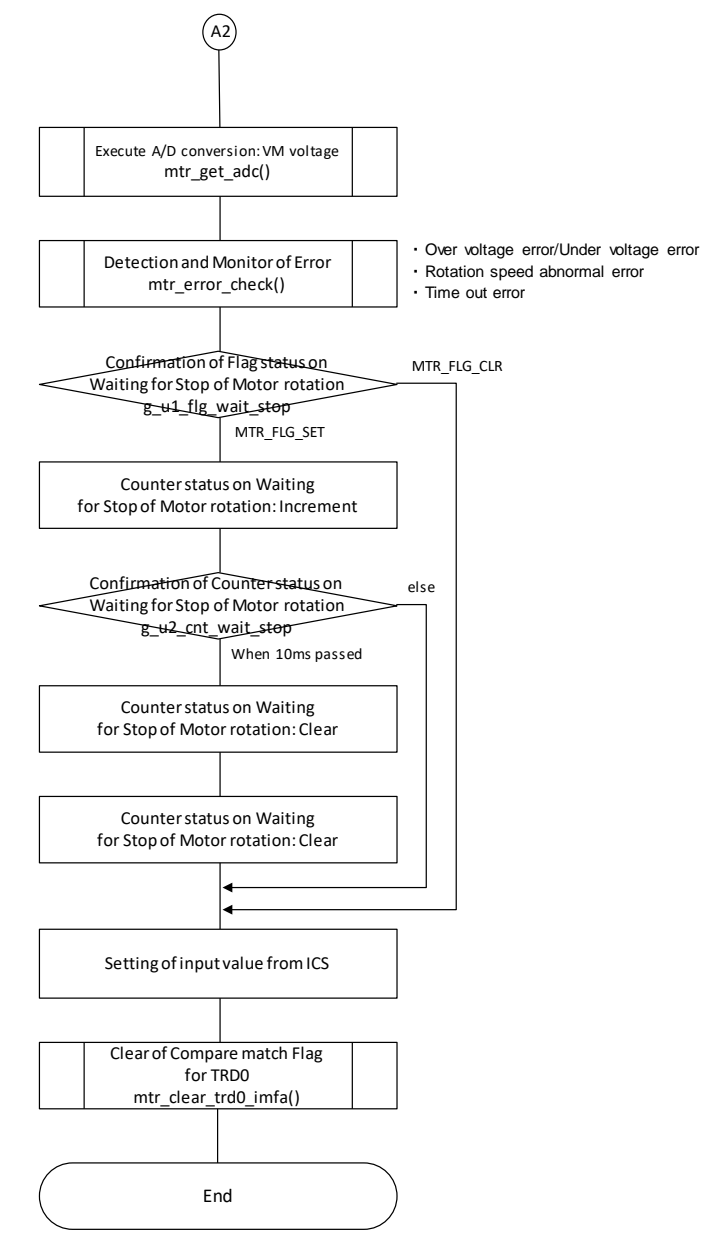

**Figure 3-14 Flow chart (Carrier frequency interruption processing)**

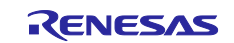

### <span id="page-55-0"></span>3.5.5 **Underflow of Carrier frequency Interruption processing**

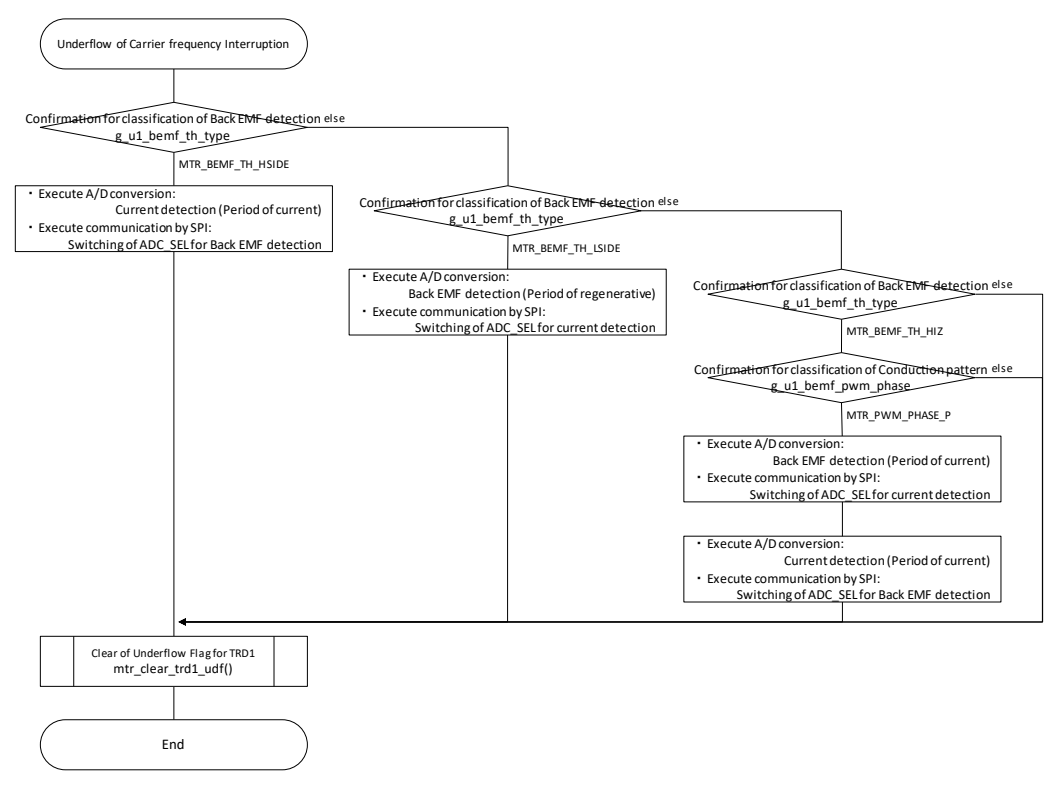

**Figure 3-15 Flow chart (Underflow of Carrier frequency Interruption processing)**

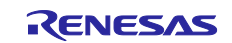

### <span id="page-56-0"></span>3.5.6 **500[us] interruption processing**

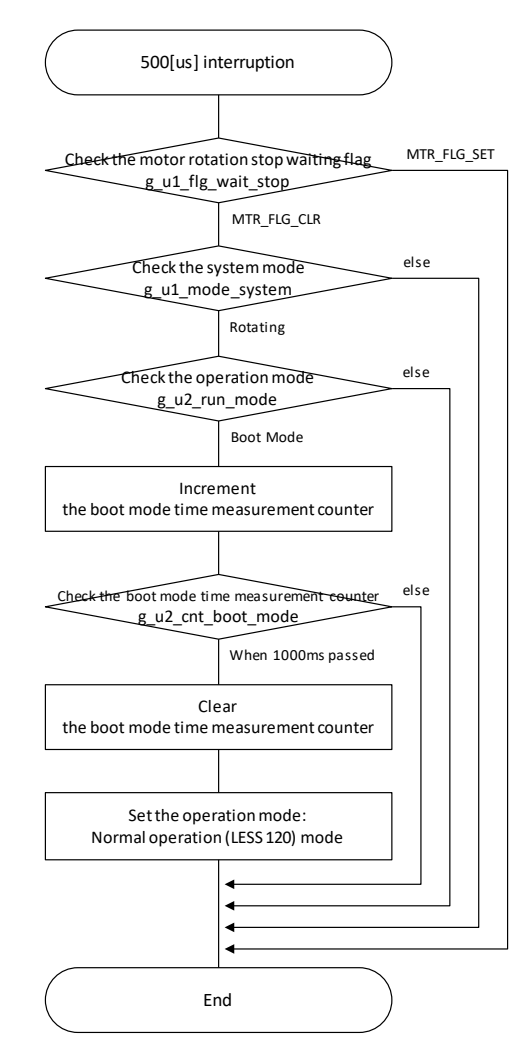

**Figure 3-16 Flow chart (500[us] interruption processing)**

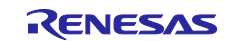

### <span id="page-57-0"></span>3.5.7 **ALARM interruption processing**

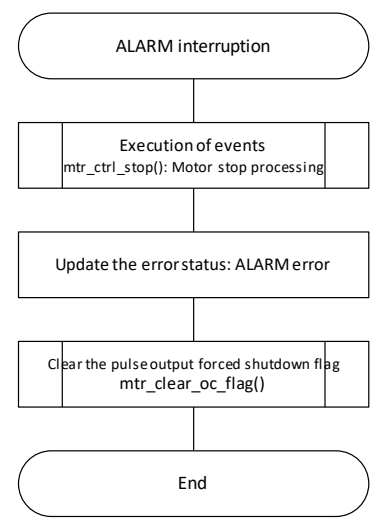

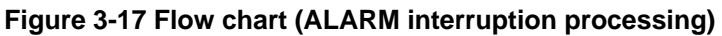

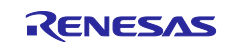

#### <span id="page-58-0"></span>3.5.8 **ALARM recovery processing**

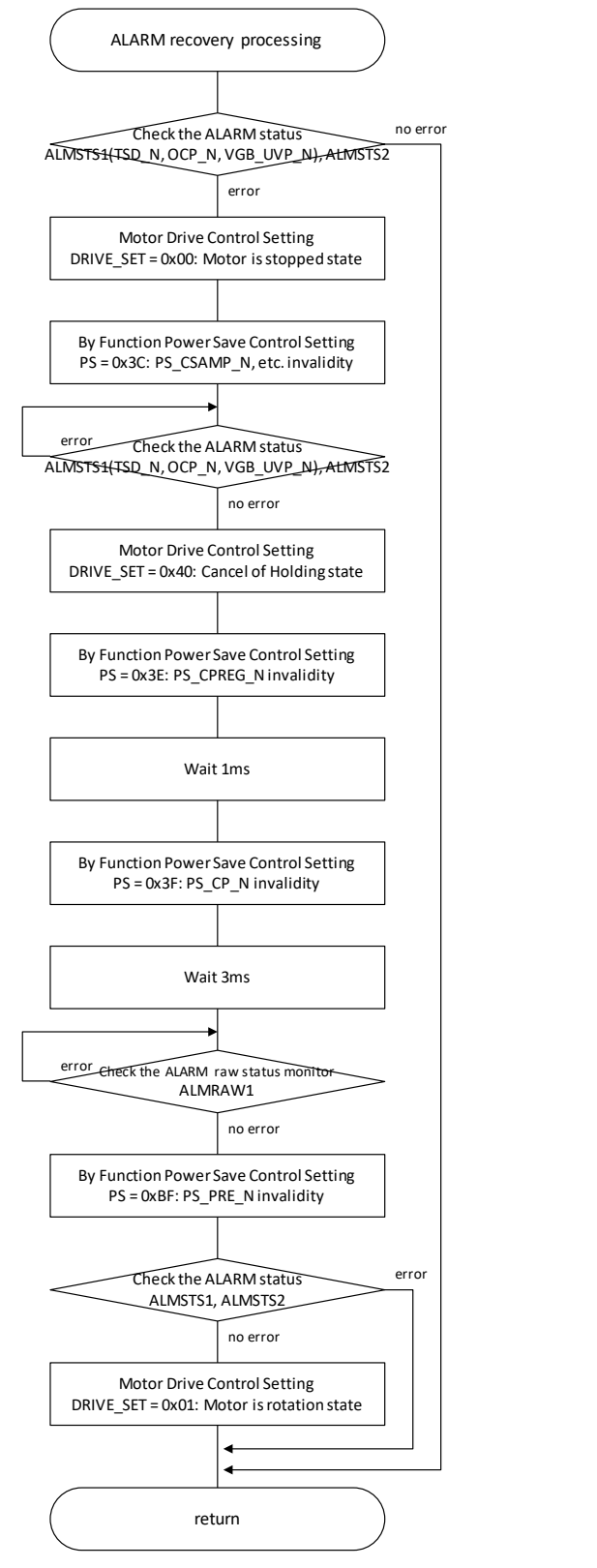

<span id="page-58-1"></span>**Figure 3-18 Flow chart (ALARM recovery processing)**

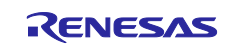

### <span id="page-59-0"></span>4. **Development support tool In Circuit Scope**

### <span id="page-59-1"></span>4.1 **Overview**

In the target sample programs described in this application note, user interfaces (rotating/stop command, rotation speed command, etc.) based on the development support tool 'In Circuit Scope' (ICS) can be used. ICS is a tool which displays on PC real-time waveforms of global variables of the program being executed on the target system. Refer to 'In Circuit Scope manual' for usage and more details.

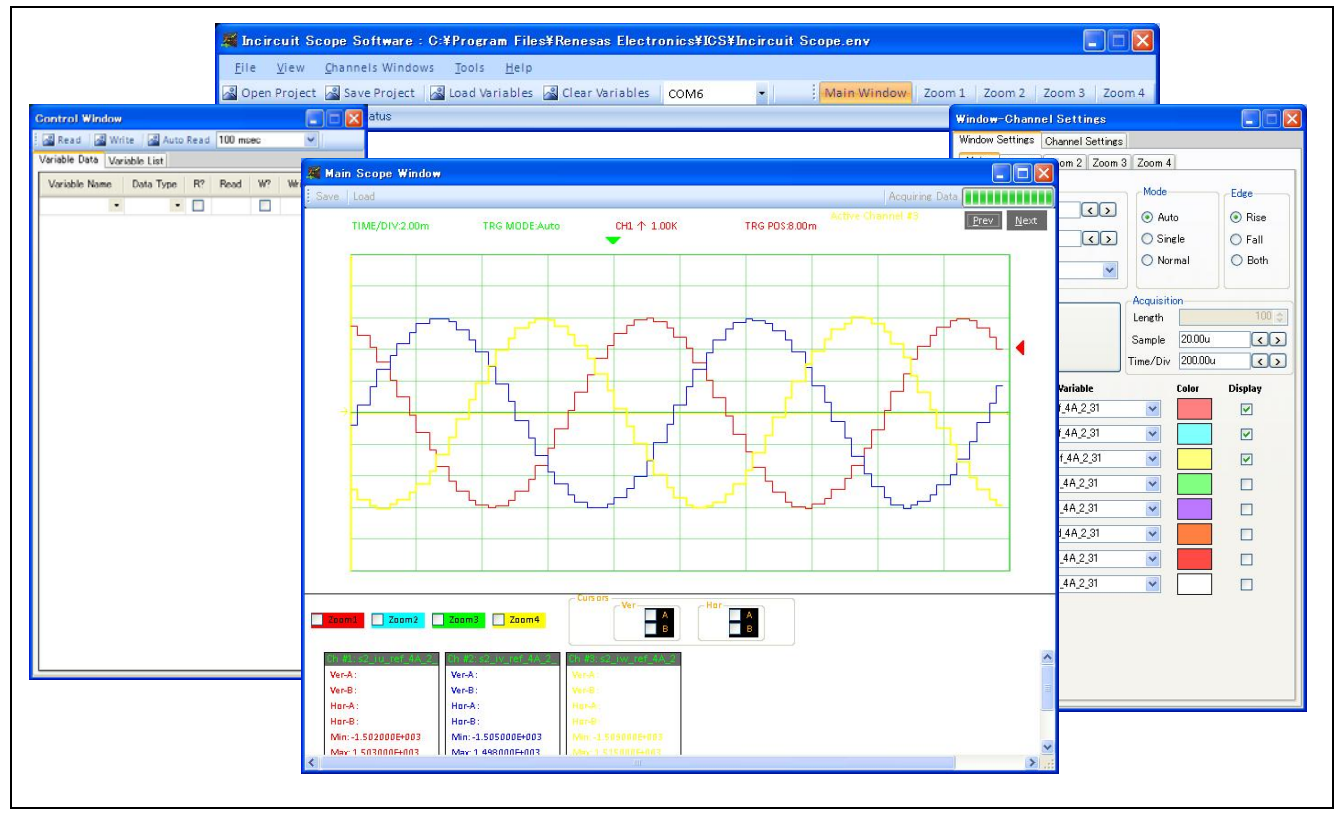

**Figure 4-1 In Circuit Scope - Appearance**

### <span id="page-59-2"></span>4.2 **How to use library**

In order to use ICS, it is necessary to call functions related to ICS. The ICS-related functions have been set by conditional compilation (#ifdef--#endif). To use ICS, set as follows.

[File name] mtr\_common.h

[Point to change] Add the following declaration. #define ICS\_USE

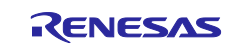

### <span id="page-60-0"></span>4.3 **List of variables for ICS**

[Table 4-1](#page-60-1) and [Table 4-2](#page-60-2) are list of variables for ICS. [Table 4-1](#page-60-1) variable values are reflected to the protect variables when the same values as g\_s2\_enable\_write are written to com\_s2\_enable\_write. [Table 4-2](#page-60-2) variable values do not depend on com\_s2\_enable\_write.

<span id="page-60-1"></span>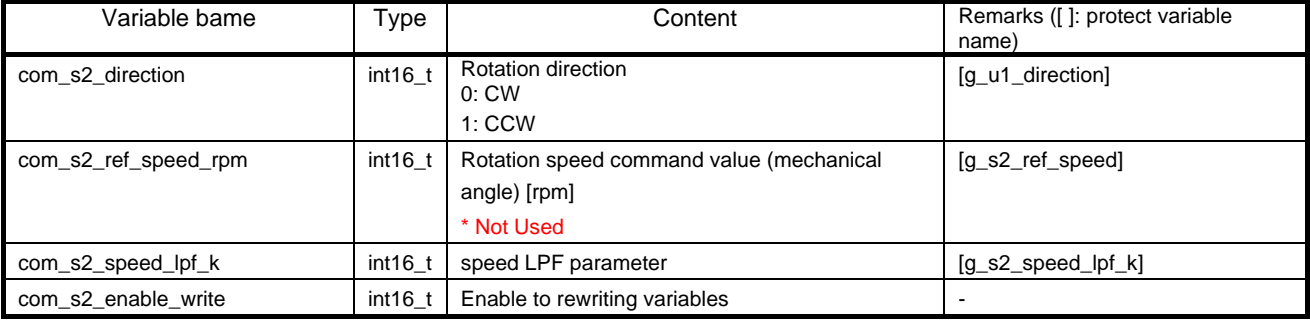

#### **Table 4-1 List of Variables for ICS**

#### **Table 4-2 List of Variables for ICS**

<span id="page-60-2"></span>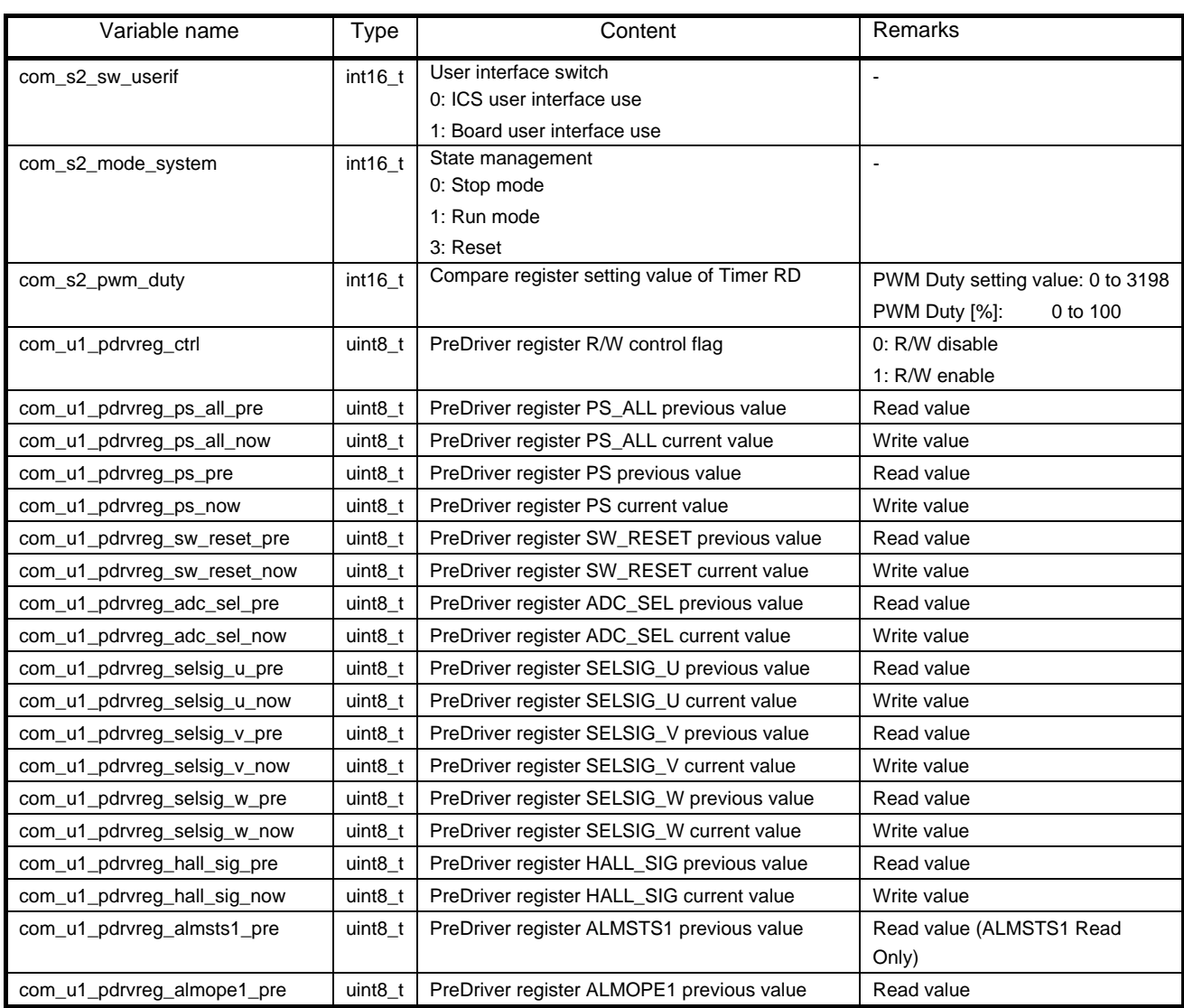

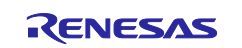

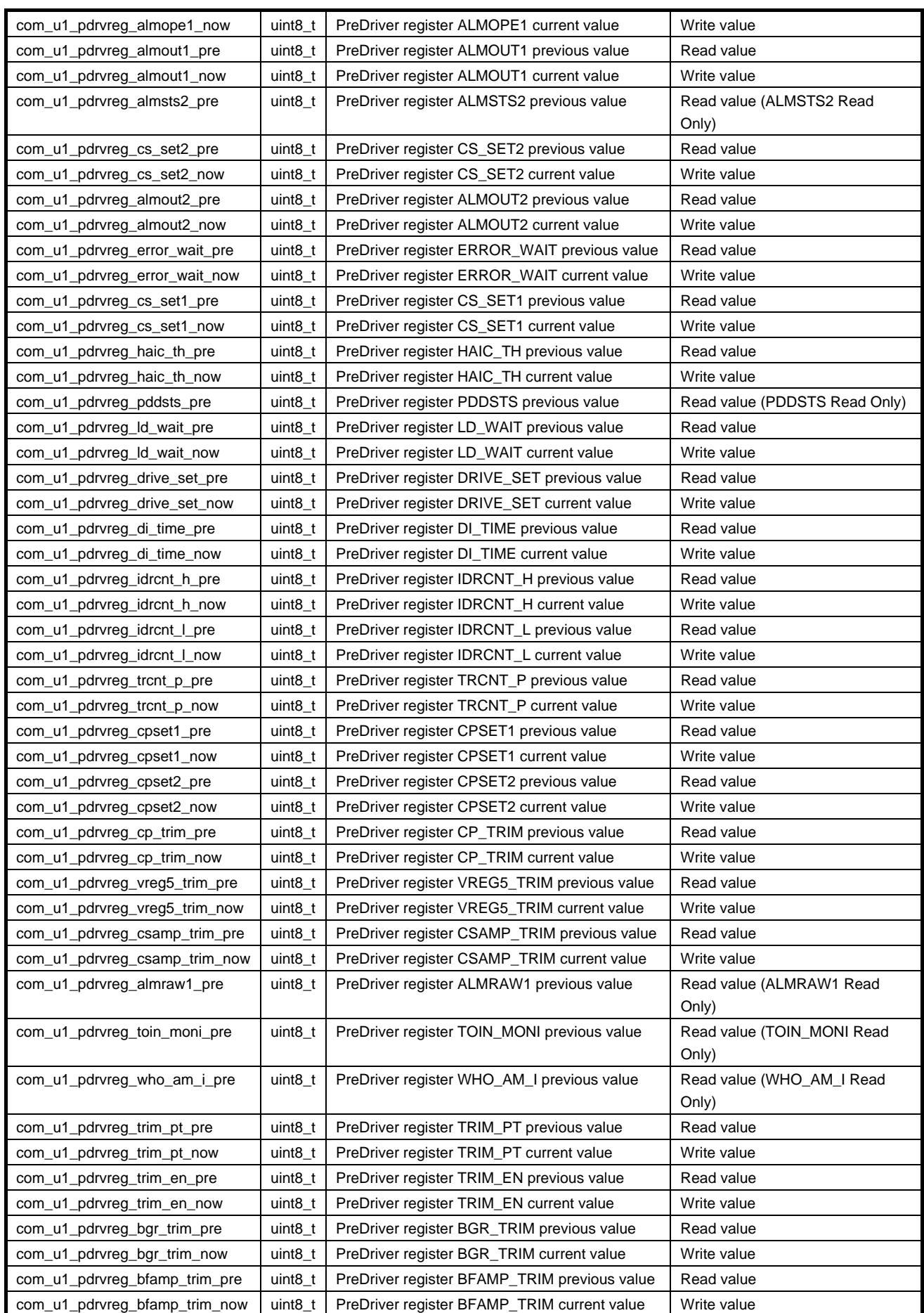

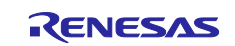

# <span id="page-62-0"></span>**Revision History**

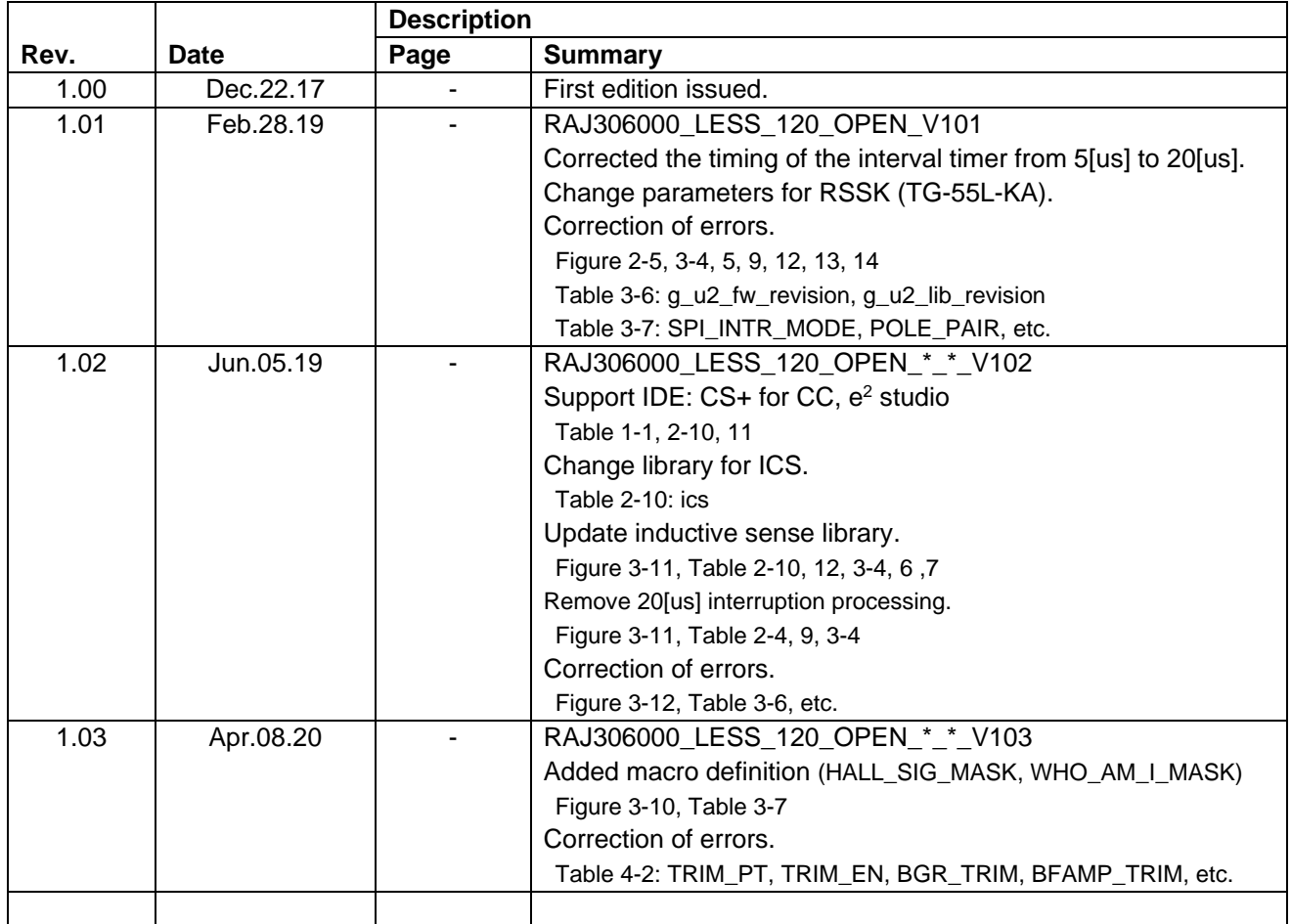

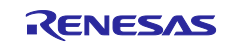

### **General Precautions in the Handling of Microprocessing Unit and Microcontroller Unit Products**

The following usage notes are applicable to all Microprocessing unit and Microcontroller unit products from Renesas. For detailed usage notes on the products covered by this document, refer to the relevant sections of the document as well as any technical updates that have been issued for the products.

#### 1. Precaution against Electrostatic Discharge (ESD)

A strong electrical field, when exposed to a CMOS device, can cause destruction of the gate oxide and ultimately degrade the device operation. Steps must be taken to stop the generation of static electricity as much as possible, and quickly dissipate it when it occurs. Environmental control must be adequate. When it is dry, a humidifier should be used. This is recommended to avoid using insulators that can easily build up static electricity. Semiconductor devices must be stored and transported in an anti-static container, static shielding bag or conductive material. All test and measurement tools including work benches and floors must be grounded. The operator must also be grounded using a wrist strap. Semiconductor devices must not be touched with bare hands. Similar precautions must be taken for printed circuit boards with mounted semiconductor devices.

2. Processing at power-on

The state of the product is undefined at the time when power is supplied. The states of internal circuits in the LSI are indeterminate and the states of register settings and pins are undefined at the time when power is supplied. In a finished product where the reset signal is applied to the external reset pin, the states of pins are not guaranteed from the time when power is supplied until the reset process is completed. In a similar way, the states of pins in a product that is reset by an on-chip power-on reset function are not guaranteed from the time when power is supplied until the power reaches the level at which resetting is specified.

3. Input of signal during power-off state

Do not input signals or an I/O pull-up power supply while the device is powered off. The current injection that results from input of such a signal or I/O pull-up power supply may cause malfunction and the abnormal current that passes in the device at this time may cause degradation of internal elements. Follow the guideline for input signal during power-off state as described in your product documentation.

4. Handling of unused pins

Handle unused pins in accordance with the directions given under handling of unused pins in the manual. The input pins of CMOS products are generally in the high-impedance state. In operation with an unused pin in the open-circuit state, extra electromagnetic noise is induced in the vicinity of the LSI, an associated shoot-through current flows internally, and malfunctions occur due to the false recognition of the pin state as an input signal become possible.

5. Clock signals

After applying a reset, only release the reset line after the operating clock signal becomes stable. When switching the clock signal during program execution, wait until the target clock signal is stabilized. When the clock signal is generated with an external resonator or from an external oscillator during a reset, ensure that the reset line is only released after full stabilization of the clock signal. Additionally, when switching to a clock signal produced with an external resonator or by an external oscillator while program execution is in progress, wait until the target clock signal is stable.

6. Voltage application waveform at input pin

Waveform distortion due to input noise or a reflected wave may cause malfunction. If the input of the CMOS device stays in the area between  $V_{II}$ (Max.) and V<sub>IH</sub> (Min.) due to noise, for example, the device may malfunction. Take care to prevent chattering noise from entering the device when the input level is fixed, and also in the transition period when the input level passes through the area between V<sub>IL</sub> (Max.) and V<sub>IH</sub> (Min.).

7. Prohibition of access to reserved addresses

Access to reserved addresses is prohibited. The reserved addresses are provided for possible future expansion of functions. Do not access these addresses as the correct operation of the LSI is not guaranteed.

8. Differences between products

Before changing from one product to another, for example to a product with a different part number, confirm that the change will not lead to problems. The characteristics of a microprocessing unit or microcontroller unit products in the same group but having a different part number might differ in terms of internal memory capacity, layout pattern, and other factors, which can affect the ranges of electrical characteristics, such as characteristic values, operating margins, immunity to noise, and amount of radiated noise. When changing to a product with a different part number, implement a systemevaluation test for the given product.

#### **Notice**

- 1. Descriptions of circuits, software and other related information in this document are provided only to illustrate the operation of semiconductor products and application examples. You are fully responsible for the incorporation or any other use of the circuits, software, and information in the design of your product or system. Renesas Electronics disclaims any and all liability for any losses and damages incurred by you or third parties arising from the use of these circuits, software, or information.
- 2. Renesas Electronics hereby expressly disclaims any warranties against and liability for infringement or any other claims involving patents, copyrights, or other intellectual property rights of third parties, by or arising from the use of Renesas Electronics products or technical information described in this document, including but not limited to, the product data, drawings, charts, programs, algorithms, and application examples.
- 3. No license, express, implied or otherwise, is granted hereby under any patents, copyrights or other intellectual property rights of Renesas Electronics or others.
- 4. You shall not alter, modify, copy, or reverse engineer any Renesas Electronics product, whether in whole or in part. Renesas Electronics disclaims any and all liability for any losses or damages incurred by you or third parties arising from such alteration, modification, copying or reverse engineering.
- 5. Renesas Electronics products are classified according to the following two quality grades: "Standard" and "High Quality". The intended applications for each Renesas Electronics product depends on the product's quality grade, as indicated below.

"Standard": Computers; office equipment; communications equipment; test and measurement equipment; audio and visual equipment; home electronic appliances; machine tools; personal electronic equipment; industrial robots; etc.

"High Quality": Transportation equipment (automobiles, trains, ships, etc.); traffic control (traffic lights); large-scale communication equipment; key financial terminal systems; safety control equipment; etc.

Unless expressly designated as a high reliability product or a product for harsh environments in a Renesas Electronics data sheet or other Renesas Electronics document, Renesas Electronics products are not intended or authorized for use in products or systems that may pose a direct threat to human life or bodily injury (artificial life support devices or systems; surgical implantations; etc.), or may cause serious property damage (space system; undersea repeaters; nuclear power control systems; aircraft control systems; key plant systems; military equipment; etc.). Renesas Electronics disclaims any and all liability for any damages or losses incurred by you or any third parties arising from the use of any Renesas Electronics product that is inconsistent with any Renesas Electronics data sheet, user's manual or other Renesas Electronics document.

- 6. When using Renesas Electronics products, refer to the latest product information (data sheets, user's manuals, application notes, "General Notes for Handling and Using Semiconductor Devices" in the reliability handbook, etc.), and ensure that usage conditions are within the ranges specified by Renesas Electronics with respect to maximum ratings, operating power supply voltage range, heat dissipation characteristics, installation, etc. Renesas Electronics disclaims any and all liability for any malfunctions, failure or accident arising out of the use of Renesas Electronics products outside of such specified ranges.
- 7. Although Renesas Electronics endeavors to improve the quality and reliability of Renesas Electronics products, semiconductor products have specific characteristics, such as the occurrence of failure at a certain rate and malfunctions under certain use conditions. Unless designated as a high reliability product or a product for harsh environments in a Renesas Electronics data sheet or other Renesas Electronics document, Renesas Electronics products are not subject to radiation resistance design. You are responsible for implementing safety measures to guard against the possibility of bodily injury, injury or damage caused by fire, and/or danger to the public in the event of a failure or malfunction of Renesas Electronics products, such as safety design for hardware and software, including but not limited to redundancy, fire control and malfunction prevention, appropriate treatment for aging degradation or any other appropriate measures. Because the evaluation of microcomputer software alone is very difficult and impractical, you are responsible for evaluating the safety of the final products or systems manufactured by you.
- Please contact a Renesas Electronics sales office for details as to environmental matters such as the environmental compatibility of each Renesas Electronics product. You are responsible for carefully and sufficiently investigating applicable laws and regulations that regulate the inclusion or use of controlled substances, including without limitation, the EU RoHS Directive, and using Renesas Electronics products in compliance with all these applicable laws and regulations. Renesas Electronics disclaims any and all liability for damages or losses occurring as a result of your noncompliance with applicable laws and regulations.
- 9. Renesas Electronics products and technologies shall not be used for or incorporated into any products or systems whose manufacture, use, or sale is prohibited under any applicable domestic or foreign laws or regulations. You shall comply with any applicable export control laws and regulations promulgated and administered by the governments of any countries asserting jurisdiction over the parties or transactions.
- 10. It is the responsibility of the buyer or distributor of Renesas Electronics products, or any other party who distributes, disposes of, or otherwise sells or transfers the product to a third party, to notify such third party in advance of the contents and conditions set forth in this document.
- 11. This document shall not be reprinted, reproduced or duplicated in any form, in whole or in part, without prior written consent of Renesas Electronics. 12. Please contact a Renesas Electronics sales office if you have any questions regarding the information contained in this document or Renesas
- Electronics products.
- (Note1) "Renesas Electronics" as used in this document means Renesas Electronics Corporation and also includes its directly or indirectly controlled subsidiaries.
- (Note2) "Renesas Electronics product(s)" means any product developed or manufactured by or for Renesas Electronics.

(Rev.4.0-1 November 2017)

#### **Corporate Headquarters Contact information**

TOYOSU FORESIA, 3-2-24 Toyosu, Koto-ku, Tokyo 135-0061, Japan [www.renesas.com](https://www.renesas.com/)

For further information on a product, technology, the most up-to-date version of a document, or your nearest sales office, please visit: [www.renesas.com/contact/.](https://www.renesas.com/contact/)

#### **Trademarks**

Renesas and the Renesas logo are trademarks of Renesas Electronics Corporation. All trademarks and registered trademarks are the property of their respective owners.